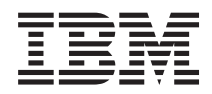

# IBM Systeme - iSeries Memorandum für Benutzer

*Version 5 Release 4*

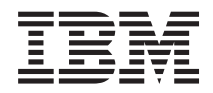

# IBM Systeme - iSeries Memorandum für Benutzer

*Version 5 Release 4*

#### **Hinweis**

Vor Verwendung dieser Informationen und des darin beschriebenen Produkts sollten die allgemei-nen Informationen unter ["Bemerkungen"](#page-66-0) auf Seite 55 gelesen werden.

#### **Fünfte Ausgabe (Februar 2006)**

Diese Ausgabe bezieht sich auf Version 5, Release 4, Modifikation 0 des Betriebssystems IBM i5/OS (Programm 5722-SS1) und der iSeries-Lizenzprogramme. Diese Version kann nicht auf CICS-Modellen und nur auf bestimmten RISC-Modellen ausgeführt werden.

Diese Veröffentlichung ist eine Übersetzung des Handbuchs *IBM Systems - iSeries Memo to Users, Version 5 Release 4,* herausgegeben von International Business Machines Corporation, USA

© Copyright International Business Machines Corporation 2006 © Copyright IBM Deutschland GmbH 2006

Informationen, die nur für bestimmte Länder Gültigkeit haben und für Deutschland, Österreich und die Schweiz nicht zutreffen, wurden in dieser Veröffentlichung im Originaltext übernommen.

Möglicherweise sind nicht alle in dieser Übersetzung aufgeführten Produkte in Deutschland angekündigt und verfügbar; vor Entscheidungen empfiehlt sich der Kontakt mit der zuständigen IBM Geschäftsstelle.

Änderung des Textes bleibt vorbehalten.

Herausgegeben von: SW TSC Germany Kst. 2877 Februar 2006

# **Inhaltsverzeichnis**

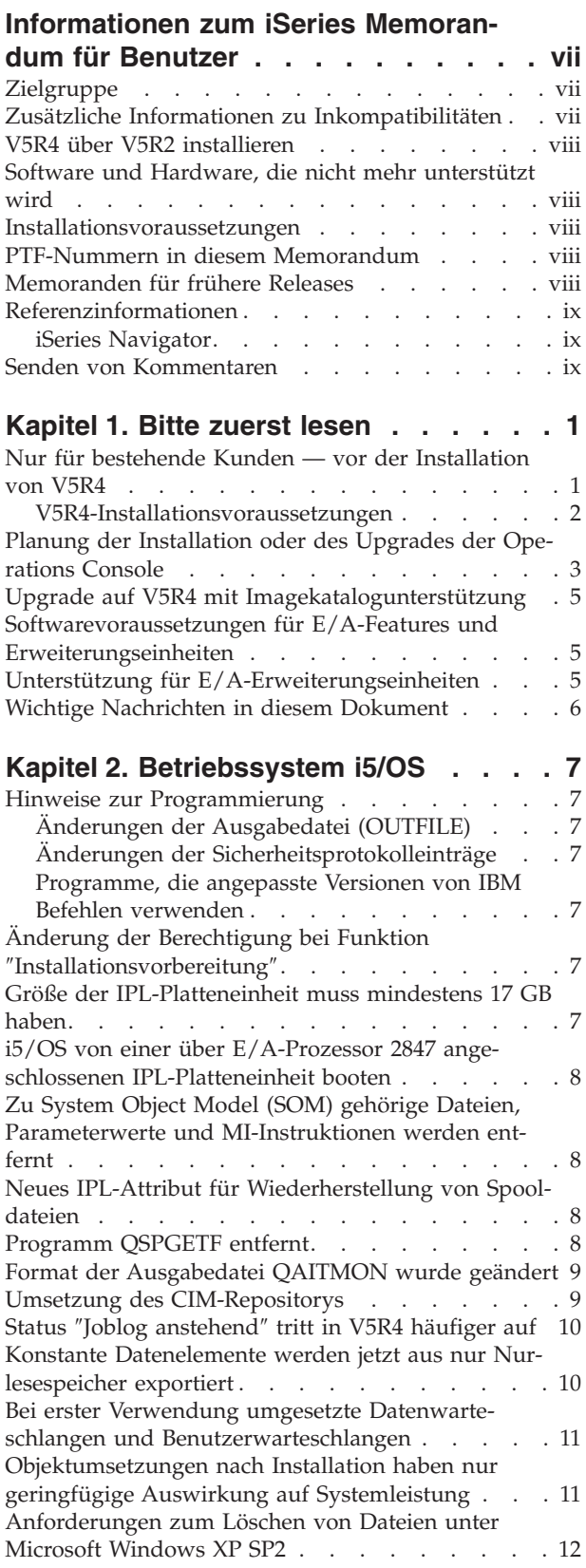

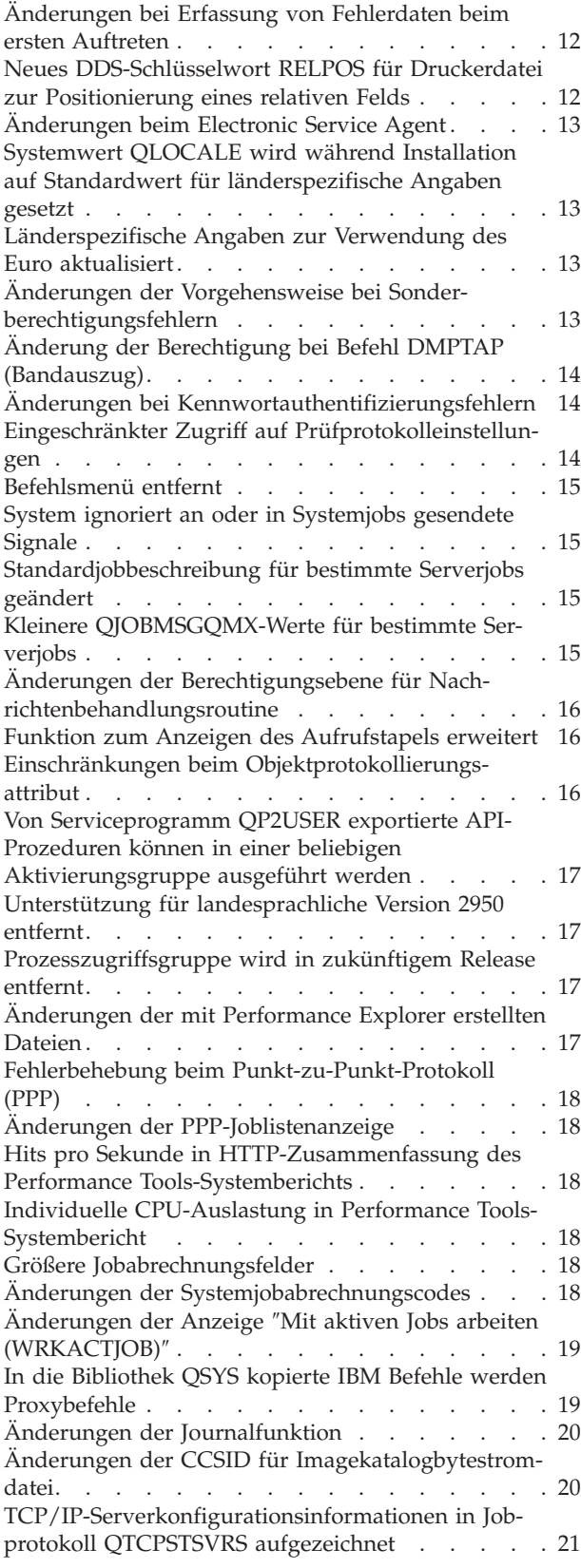

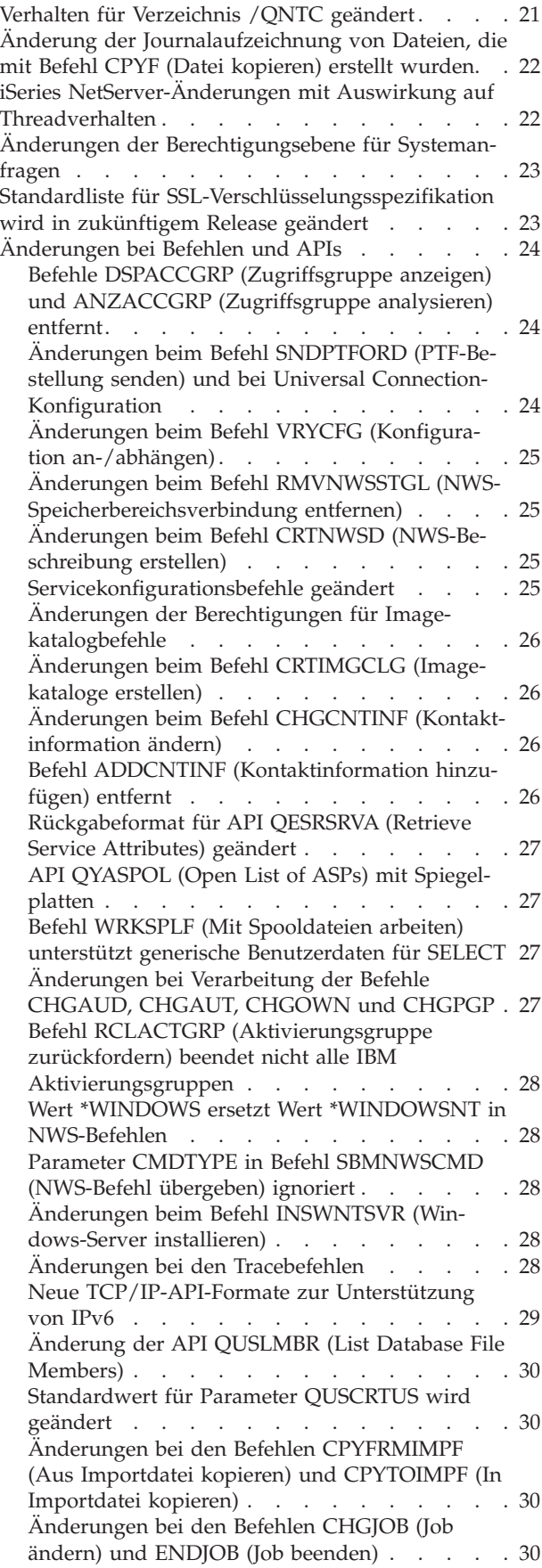

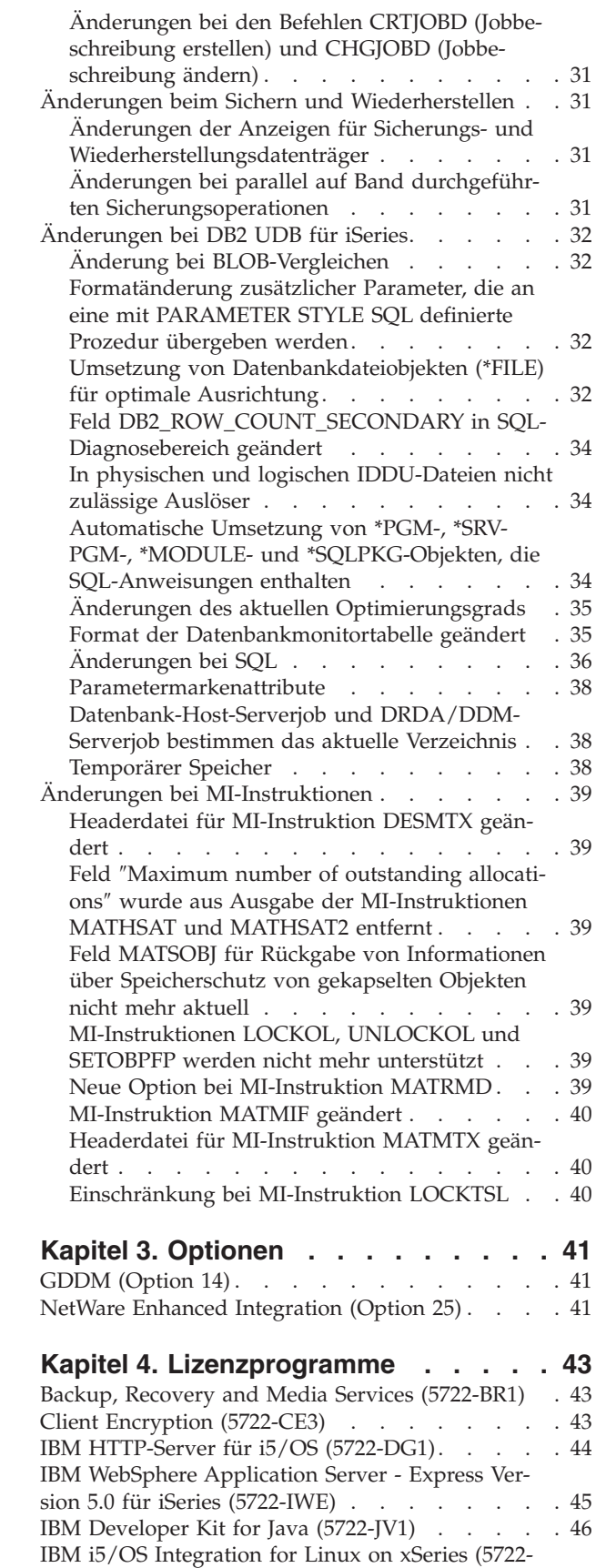

[LSV\).](#page-57-0) . . . . . . . . . . . . . . . . [46](#page-57-0) Network [Authentication](#page-57-0) Enablement (5722-NAE) . . [46](#page-57-0)

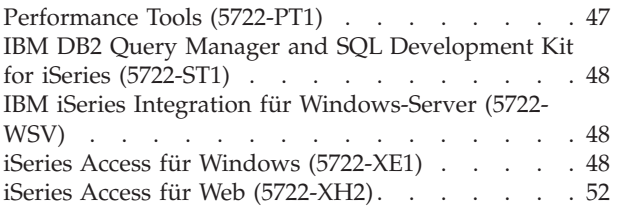

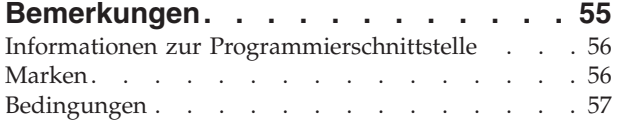

# <span id="page-8-0"></span>**Informationen zum iSeries Memorandum für Benutzer**

Das vorliegende Memorandum beschreibt die Änderungen in Version 5 Release 4 Modifikation 0 (V5R4M0 oder V5R4), die sich auf Ihre Programme oder den Systembetrieb auswirken können. Es dient als Grundlage zur Vorbereitung für die Installation und den Einsatz des neuen Release.

# **Zielgruppe**

Das Memorandum enthält wichtige Informationen für verschiedene Zielgruppen. Es besteht aus vier Kapiteln:

- v Das Kapitel **Bitte zuerst lesen** enthält Informationen, die vor der Installation von V5R4 gelesen werden sollten. Es richtet sich an System- und Anwendungsprogrammierer und den Personenkreis, der für die Systemverwaltung zuständig ist.
- v Im Kapitel **Betriebssystem** werden die Änderungen im neuen Release beschrieben, die an grundlegenden Betriebssystemfunktionen vorgenommen wurden. Diese Beschreibung erstreckt sich auf die Änderungen an Systemverwaltungsfunktionen, wie Konfiguration und Anpassung des Systems, sowie auf Änderungen, die die Funktionsweise und Darstellung im neuen Release beeinflussen können. Dieses Kapitel richtet sich an alle Benutzer der iSeries-Server.
- v Das Kapitel **Optionen** enthält Informationen über Änderungen im neuen Release, die sich auf bestimmte Programmoptionen des Betriebssystem auswirken. Dieses Kapitel richtet sich an alle Benutzer der iSeries-Server.
- v Im Kapitel **Lizenzprogramme** werden die Änderungen im neuen Release beschrieben, die Auswirkungen auf vorhandene Anwendungen haben können. Diese Änderungen können auch Anwendungen betreffen, die auf einem V5R4-Server gesichert wurden und auf einem Server mit einem früheren Release zurückgespeichert werden sollen. Dieses Kapitel ist für Anwendungs- und Systemprogrammierer gedacht, die mit dem iSeries-Server und den zugehörigen Lizenzprogrammen arbeiten, sowie für Unternehmen mit komplexen Netzwerken oder Unternehmen, die auf dem Sektor der Anwendungsentwicklung tätig sind und Systeme mit unterschiedlichen Releases installiert haben.

# **Zusätzliche Informationen zu Inkompatibilitäten**

Nach der Veröffentlichung des ″Memorandum für Benutzer″ werden Aktualisierungen dieses Dokuments in der englischen Internetversion des iSeries Information Center auf der folgenden Website zur Verfügung gestellt:

www.ibm.com/eserver/iseries/infocenter

Technische Änderungen werden durch einen senkrechten Strich auf der linken Seite markiert.

Weitere Informationen zu Inkompatibilitäten, die zum Zeitpunkt der Veröffentlichung des Memorandums noch nicht verfügbar waren, sind in den PTF-Begleitschreiben, den PSP-Informationen und in den APAR-Berichten auf der folgenden Website zu finden:

http://www.ibm.com/servers/eserver/support/iseries

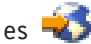

Klicken Sie auf **Technical Databases**.

#### <span id="page-9-0"></span>**V5R4 über V5R2 installieren**

Sie sollten auf jeden Fall die Informationen im *iSeries Memorandum für Benutzer* von V5R3 lesen. Dieses Dokument enthält Informationen zu Inkompatibilitäten, die sich auf die neuen Funktionen und Erweiterungen in V5R3 beziehen. Sie können dieses Dokument mit dem folgenden Befehl bestellen:

SNDPTFORD SF98086

Es ist außerdem in den PSP-Informationen auf der folgenden Website zu finden:

http://www.ibm.com/servers/eserver/support/iseries

Klicken Sie auf **Technical Databases > Preventive Service Planning (PSP) > All Preventive Service Planning Documents by Release**.

#### **Software und Hardware, die nicht mehr unterstützt wird**

Es ist wichtig, dass Sie als Kunde alle Informationen zum neuen Softwarerelease prüfen und in ihren Auswirkungen einschätzen können. Dies gilt insbesondere dann, wenn die Unterstützung für ausgewählte Software- und Hardwareprodukte oder -features eingestellt wird. Entsprechende Informationen sind im iSeries- Ankündigungsmaterial zu finden. Die neuesten Informationen über Produkte oder Features, die nicht mehr unterstützt werden, sowie Ersatzmöglichkeiten finden Sie auf der iSeries-Website Planning:

http://www.ibm.com/servers/eserver/support/iseries/planning/migrationupgrade.html

Wählen Sie den Link für den Upgrade der Planungsinformationen.

#### **Installationsvoraussetzungen**

Informationen über die Installation und über die im Rahmen der Installation anfallenden Tätigkeiten finden Sie im Handbuch *i5/OS und zugehörige Software installieren, löschen oder Upgrade durchführen*. Informationen zur Planung und Vorbereitung der Softwareinstallation sowie konzeptionelle Hinweise und Referenzinformationen zu den Lizenzprogrammen finden Sie im iSeries Information Center unter der folgenden Adresse:

```
www.ibm.com/eserver/iseries/infocenter
```
Klicken Sie auf **i5/OS und zugehörige Software > i5/OS und zugehörige Software installieren, löschen oder Upgrade durchführen**.

### **PTF-Nummern in diesem Memorandum**

Die PTF-Nummern (PTF = vorläufige Programmkorrektur) in diesem Memorandum sind eventuell nicht mehr aktuell.

### **Memoranden für frühere Releases**

Neben der Möglichkeit das *Memorandum für Benutzer* früherer Releases mit dem Befehl SNDPTFORD zu bestellen, können Sie diese Dokumente auch auf der folgenden Website anzeigen:

http://www.ibm.com/servers/eserver/support/iseries

Klicken Sie auf **Technical Databases > Preventive Service Planning (PSP) > All Preventive Service Planning Documents by Release**.

# <span id="page-10-0"></span>**Referenzinformationen**

Das iSeries Information Center ist ein guter Ausgangspunkt bei der Suche nach technischen Informationen zur iSeries.

Es gibt zwei Vorgehensweisen für den Zugriff auf das Information Center:

- Über die folgende Website: http://www.ibm.com/eserver/iseries/infocenter
- v Über CD-ROMs, die mit der Betriebssystembestellung geliefert werden: *iSeries Information Center*, SK3T-2565-04.

Das iSeries Information Center enthält Advisorfunktionen und wichtige Artikel, wie beispielsweise zu Java, TCP/IP, Web-Serving, gesicherten Netzwerken, logischen Partitionen, Clusterbildung, CL-Befehlen und System-APIs (Application Programming Interfaces - Anwendungsprogrammierschnittstellen). Außerdem finden Sie dort Links zu den zugehörigen IBM Redbooks sowie Internet-Links to anderen IBM Websites wie der IBM Homepage.

Mit jeder neuen Hardwarebestellung erhalten Sie die CD-ROM *iSeries Installationsprogramme*, SK3T-2568- 02. Diese CD-ROM enthält IBM @server iSeries Access für Windows und den EZ-Setup-Assistenten. iSeries Access-Familie bietet ein leistungsstarkes Paket an Client- und Serverfunktionen für die Anbindung von PCs an iSeries-Server. Mit dem EZ-Setup-Assistenten können viele Tasks im Zusammenhang mit dem iSeries-Setup automatisiert werden.

# **iSeries Navigator**

Der IBM iSeries Navigator ist eine leistungsfähige Grafikschnittstelle für die Verwaltung Ihrer iSeries-Server. Das Leistungsspektrum von iSeries Navigator umfasst Funktionen für die Systemnavigation, Konfiguration, Planung sowie eine Onlinehilfefunktion, die Sie bei den einzelnen Tasks unterstützt. iSeries Navigator macht Einsatz und Verwaltung der Server einfacher und produktiver. iSeries Navigator enthält außerdem die Komponente ″Management Central″, mit der mehrere Server von einem zentralen System aus verwaltet werden können.

Weitere Informationen zu iSeries Navigator finden Sie im iSeries Information Center sowie auf der folgenden Website:

http://www.ibm.com/servers/eserver/iseries/navigator/

#### **Für ISVs und Business Partner, die iSeries Navigator-Plug-in-Anwendungen geschrieben haben:**

In zukünftigen Releases wird iSeries Navigator Teil einer webbasierten Benutzeroberfläche sein, die Java-Anwendungen und eine neue Technologie zur Darstellung von Benutzerschnittstellen (AUIML) einsetzt, mit der Sie Ihre Plug-in-Anwendungen sowohl im Web als auch auf dem PC-Client ausführen können.

Wenn Ihre derzeit als Plug-ins für den iSeries Navigator verwendeten Anwendungen nicht auf Java basieren, sollten Sie eine Migration dieser Anwendungen auf Java und AUIML planen, damit Sie diese sowohl auf dem PC-Client als auch im Web ausführen können. Wenn Sie über eine Java-Plug-in-Anwendung verfügen, sollten Sie diese auf AUIML migrieren. Weitere Informationen hierzu finden Sie auf der iSeries Navigator Plug-in-Website unter der folgenden Adresse:

http://www.ibm.com/servers/eserver/iseries/navigator/plugin/index.html

# **Senden von Kommentaren**

Um genaue und qualitativ hochwertige Informationen bieten zu können, sind wir auf Ihre Mithilfe angewiesen. Wenn Sie Anmerkungen zu diesem Handbuch oder einer anderen iSeries-Dokumentation haben, können Sie das Antwortformular am Ende des Handbuchs ausfüllen. Dieses Antwortformular können Sie per Post an die angegebene Adresse schicken.

Zur Bearbeitung benötigen wir unbedingt die folgenden Informationen:

- v Name des Handbuchs oder iSeries-Artikels im Information Center.
- v Veröffentlichungsnummer des Handbuchs
- v Seitennummer oder Abschnitt des Handbuchs, auf die/den sich der Kommentar bezieht

# <span id="page-12-0"></span>**Kapitel 1. Bitte zuerst lesen**

# **Nur für bestehende Kunden — vor der Installation von V5R4**

Jede der folgenden Veröffentlichungen enthält weitere Informationen, die Sie vor der Installation dieses Release lesen sollten. Alle Informationsquellen, auf die in dieser Liste verwiesen wird, befinden sich entweder auf der CD-ROM *iSeries Information Center*, SK3T-2565-04, oder im Internet auf der folgenden Website:

www.ibm.com/eserver/iseries/infocenter

**Anmerkung:** Nach der Veröffentlichung des Information Center werden Aktualisierungen in der englischen Internetversion zur Verfügung gestellt. Klicken Sie auf **Aktualisierungen seit V5R4- Ankündigung** auf der Homepage des Information Center, um diese Aktualisierungen anzuzeigen.

Greifen Sie auf die Internetversion zu oder legen Sie die CD in das CD-ROM-Laufwerk Ihres PC ein, um den Inhalt anzuzeigen. Die Anweisungen verweisen auf mehrere Informationsquellen:

- v Unter dem iSeries Information Center-Thema i5/OS und zugehörige Software installieren, löschen oder Upgrade durchführen finden Sie Informationen zur Installationsvorbereitung von Software einschließlich Informationen zu Themen wie Installation und Upgrade des Release des Betriebssystems bzw. eines Teils davon sowie der Lizenzprogramme für das Betriebssystem. Sie können auch eine Druckausgabe der vorliegenden PDF (IBM Form SC42-2049; Feature-Code 8004) gemeinsam mit den Bestellungen für Ihre Betriebssystemsoftware bzw. für die neue Hardware anfordern.
- v Die PSP-Informationen (Preventive Service Planning) liefern Informationen über Softwareprobleme, die bei der Installation des neuen Release auftreten können. Sie können die PSP-Informationen über Electronic Customer Support (ECS) von der IBM @server iSeries Support-Website herunterladen:

#### http://www.ibm.com/servers/eserver/support/iseries

Sie erhalten die PSP-Informationen aber auch über Ihren Softwareservice-Provider. Folgende Themen werden in den PSP-Informationen behandelt:

– Die PSP-ID für Informationen, die sich auf die Installation von V5R4 beziehen, ist SF98010. Die PSP-Informationen sind nach Produktbereichen gegliedert. Um diese PSP-Informationen über Electronic Customer Support zu empfangen, geben Sie den folgenden Befehl in einer iSeries-Befehlszeile ein:

#### SNDPTFORD SF98010

– Die PSP-ID für Informationen, die sich auf Probleme beziehen, die seit der Verfügbarkeit des aktuellen kumulativen PTF-Pakets festgestellt wurden, ist SF98540. Diese Informationen beschreiben alle PTFs, die seit Beginn der Auslieferung des aktuellen kumulativen PTF-Pakets freigegeben wurden. Unter dieser PSP-ID finden Sie ferner Informationen über alle bekannten HIPER-Probleme (Highimpact and Pervasive Problems), die im neuesten kumulativen PTF-Paket noch nicht berücksichtigt sind. Um diese PSP-Informationen über Electronic Customer Support zu empfangen, geben Sie den folgenden Befehl in einer iSeries-Befehlszeile ein:

#### SNDPTFORD SF98540

– Die PSP-ID für Informationen, die sich auf die Hardware-Installation von V5R4 beziehen, ist MF98540. Prüfen Sie diese PSP-Informationen, bevor Sie neue iSeries-Server oder Hardwareeinheiten installieren. Um diese PSP-Informationen über Electronic Customer Support zu empfangen, geben Sie den folgenden Befehl ein:

#### SNDPTFORD MF98540

– Die PSP-ID für Informationen, die sich auf die Installation von Server-Upgrades und Datenmigrationen beziehen, ist SF98168. Diese PSP-Informationen beschreiben Korrekturen für Upgrade und <span id="page-13-0"></span>Migration. Lesen Sie diese PSP-Informationen, bevor Sie einen Upgrade Ihres Servermodells durchführen oder Daten zwischen Servern migrieren. Um diese PSP-Informationen über Electronic Customer Support zu empfangen, geben Sie den folgenden Befehl in einer iSeries-Befehlszeile ein:

#### SNDPTFORD SF98168

- v Die iSeries PTF-Wartungsstrategie. Allen iSeries-Kunden wird die Einhaltung einer PTF-Wartungsstrategie empfohlen. Auf diese Weise können die Auswirkungen von ungeplanten Systemausfällen und Programmstörungen auf den iSeries-Systembetrieb verringert werden. Weitere Informationen über die iSeries-Wartungsstrategie erhalten Sie auf folgende Weise:
	- 1. Rufen Sie http://www.ibm.com/servers/eserver/support/iseries auf.
	- 2. Klicken Sie unter ″Popular links″ auf **Fixes**.
	- 3. Klicken Sie auf **Guide to fixes**.
	- 4. Klicken Sie auf die Indexzunge **Server maintenance**.
	- 5. Klicken Sie auf **Create a maintenance strategy**.
- v Die iSeries Operations Console-Übersicht **(Verbindung zu iSeries herstellen > Operations Console)**.

#### **Hinweis**

Die Operations Console-Unterstützung steht auf Release V5R2 und späteren Versionen des Betriebssystems zur Verfügung. In V5R4 wird von den iSeries-Modellen 270, 800, 810, 820, 825, 830, 840, 870 und 890 nur noch die Operations Console als PC-Konsole unterstützt.

#### **V5R4-Installationsvoraussetzungen**

Für eine erfolgreiche Installation von V5R4 müssen für jeden Server oder jede logische Partition die folgenden Voraussetzungen erfüllt sein:

- v Für den V5R4M0-LIC (lizenzierter interner Code) ist eine IPL-Platteneinheit mit einer Größe von mindestens 17 GB erforderlich. Bevor Sie einen Upgrade durchführen, sollten Sie sich vergewissern, dass der Server die Plattenspeicheranforderungen für Upgrades erfüllt; klicken Sie im Information Center auf **i5/OS und zugehörige Software > i5/OS und zugehörige Software installieren, löschen oder Upgrade durchführen > i5/OS und zugehörige Software ersetzen oder Upgrade durchführen > Upgrade oder Ersetzung der Software vorbereiten > Upgrade oder Ersetzungstasks erstmals ausführen > Erfüllung des Speicherbedarfs für Upgrades auf dem Server sicherstellen**.
- v Außerdem benötigen alle Servermodelle, auf denen V5R3M0 oder ein früheres Release installiert ist, zusätzlichen reservierten Speicher, bevor V5R4 installiert werden kann. Der Upgrade wird während der Installation gestoppt, wenn nicht genügend zusätzlicher Speicher zugeordnet wird. Klicken Sie im Information Center auf **i5/OS und zugehörige Software > i5/OS und zugehörige Software installieren, löschen oder Upgrade durchführen > i5/OS und zugehörige Software ersetzen oder Upgrade durchführen > Upgrade oder Ersetzung der Software vorbereiten > Upgrade oder Ersetzungstasks erstmals ausführen > Erforderliche Task: Zusätzlichen Speicherplatz für lizenzierten internen Code zuordnen**, um weitere Anweisungen zu erhalten.
- v Der Hauptspeicher muss eine Größe von mindestens 128 MB haben. Auf Systemen mit weniger Speicherkapazität kann der lizenzierte interne Code nicht installiert werden. Der Speicherbedarf für Partitionen ist abhängig von der Partitionskonfiguration, den zugeordneten E/A-Ressourcen und den verwendeten Anwendungen. Die primäre Partition benötigt mindestens 256 MB Speicher. Abhängig von den gesetzten Konfigurationswerten sind für die primäre Partition mehr als 256 MB erforderlich. Sekundäre Partitionen, in denen V5R1 oder V5R2 ausgeführt wird, benötigen mindestens 128 MB. Abhängig von den gesetzten Konfigurationswerten sind für die sekundäre Partition mehr als 128 MB erforderlich. Weitere Informationen über den Speicherbedarf für logische Partitionen finden Sie unter dem Thema Logical Partition Concept: Memory im iSeries Information Center.
- v Für einige Produkte gelten spezielle Voraussetzungen. Prüfen Sie alle Informationen über spezielle Voraussetzungen bei bestimmten Produkten, die Sie mit Ihrer Bestellung erhalten.

#### <span id="page-14-0"></span>**Prozess für die Bestellung der kumulativen PTF-Pakete**

Sie erhalten mit der Softwarelieferung kein kumulatives PTF-Paket. Um die Zusammenstellung der PTF-Pakete zu vereinheitlichen und um sicherzustellen, dass die neuesten PTFs ausgeliefert werden, hat IBM Auslieferung über eine einzige zuständige Stelle organisiert. Diese heißt ″Corrective Service″.

Wenn Sie das kumulative PTF-Paket für V5R4 (SF99540) von Corrective Service bestellen, erhalten Sie zusätzlich zum neuesten kumulativen PTF-Paket DB (Datenbank)-Gruppen-PTFs und HIPER (High Impact Pervasive)-Gruppen-PTFs, die Sie beim Software-Upgrade installieren sollten. Das kumulative PTF-Paket, das bisher in der Regel zusammen mit der Softwarelieferung zugestellt wurde, enthielt keine HIPER- oder DB-Gruppen-PTFs.

Wenn Sie die Softwarelieferung schon vor längerer Zeit erhalten haben, könnte ein neueres kumulatives PTF-Paket verfügbar sein. Sie können kumulative PTF-Pakete entweder mit dem Befehl SNDPTFORD (Send Program Temporary Fix Order), über Fix Central oder über Ihren Softwareservice-Provider bestellen. Sie sollten auf jeden Fall prüfen, ob Sie das neueste kumulative PTF-Paket besitzen. Um die ID des neuesten verfügbaren, kumulativen PTF-Pakets für Ihr Software-Release festzustellen, rufen Sie die IBM @server iSeries Support-Website auf:

http://www.ibm.com/servers/eserver/support/iseries

Klicken Sie auf **Technical Databases > Preventative Service Planning - PSP**.

Suchen Sie das PSP (Preventive Service Planning-Dokument, SF98010) des Betriebssystemrelease, das Sie installieren.

Falls Sie noch nicht im Besitz des neuesten kumulativen PTF-Pakets für die Installation Ihrer Betriebssystemsoftware sind, sollten Sie die Bestellung für das Paket 7 bis 10 Arbeitstage vor der geplanten Software-Installation aufgeben, um eine termingerechte Lieferung zu gewährleisten. Sie können die PTF-Bestelloptionen im Internet auf der im vorangehenden Absatz angegebenen iSeries-Unterstützungswebsite anzeigen. Klicken Sie auf **Technical Databases > PTF Ordering**. Sie können das kumulative PTF-Paket auch über FTP durch Angabe der betreffenden Option in Fix Central herunterladen; mit dieser Option erhalten Sie das Paket in wesentlich kürzerer Zeit und müssen nicht 7-10 Tage auf die physische Ankunft des Pakets warten.

# **Planung der Installation oder des Upgrades der Operations Console**

Wenn Sie einen Upgrade auf V5R4 vornehmen und eine vorhandene Konsole durch die Operations Console ersetzen möchten, müssen Sie zuerst einen Upgrade des Systems durchführen, bevor Sie die Konsole migrieren. Dadurch werden Konflikte zwischen der vorhandenen Konsole und der Operations Console vermieden. Klicken Sie auf **i5/OS und zugehörige Software > i5/OS und zugehörige Software installieren, löschen oder Upgrade durchführen > i5/OS und zugehörige Software ersetzen oder Upgrade durchführen.**

**Vorabinformationen für Operations Console-Benutzer, die V5R4 installieren oder einen Upgrade auf V5R4 durchführen:**

Folgende Voraussetzungen müssen erfüllt sein, bevor die V5R4-Software (Betriebssystem, lizenzierter interner Code) installiert oder ein Software-Upgrade auf V5R4 durchgeführt werden kann:

1. Wenn Sie die Operations Console-Konfiguration, **Local console directly attached to the server**, mit einem Server verwenden, der keine logischen Partitionen hat, und für diese Verbindung ein 2771-Adapter verwendet wird, können Sie die korrekte Position des Adapters anhand der folgenden Tabelle überprüfen. Dies gilt nicht für POWER5-Systeme oder -Server.

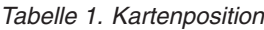

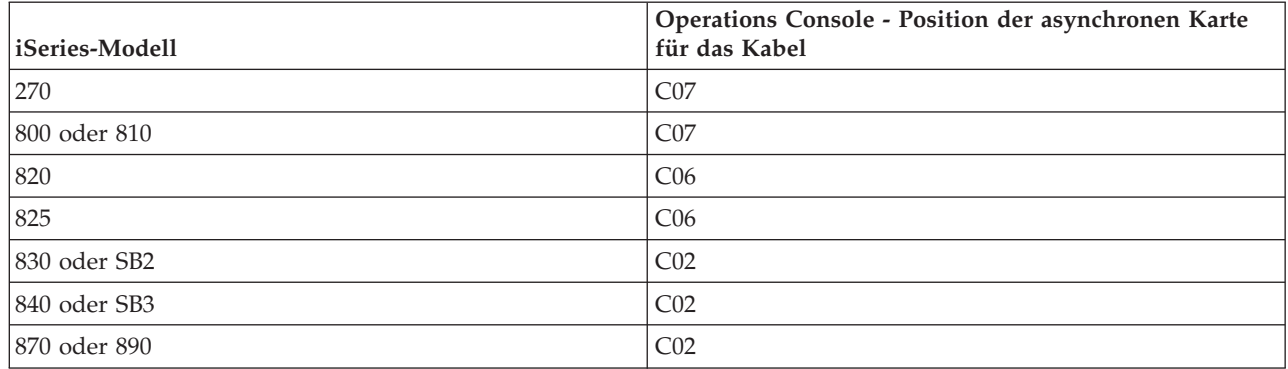

- 2. Bei allen Upgrades und Installationen müssen Sie eine Verbindung zwischen dem Server und dem PC mit der Operations Console unter Verwendung der Benutzer-ID für die Serviceprogramme 11111111 (acht Einser) herstellen. Das Standardkennwort für diese Benutzer-ID ist 11111111; dieses Kennwort wurde jedoch u. U. nach einer vorherigen Installation geändert. Mit der Standardbenutzer-ID wird eine erfolgreiche Neuauthentifizierung der Clientverbindung am Server sichergestellt. Bei Lieferung des Upgrades für das Betriebssystemrelease sind die Benutzer-IDs für die Serviceprogramme (mit Ausnahme von 11111111) auf abgelaufen gesetzt. Für eine erfolgreiche Neuauthentifizierung der Clientverbindung am Server geben Sie die Benutzer-ID für die Serviceprogramme 11111111 (acht Einser) oder das Kennwort ein, das Sie möglicherweise zuvor für diese Benutzer-ID erstellt haben. Dies ist besonders wichtig bei automatisch ablaufenden Installationen.
- 3. Es wird empfohlen, iSeries Access für Windows auf V5R4 zu aktualisieren, bevor Sie den Upgrade des Betriebssystems installieren. Weitere Informationen finden Sie unter dem Thema Install iSeries Access for Windows im iSeries Information Center.
- **Anmerkung:** Wird keine der zuvor beschriebenen Aktionen ausgeführt, arbeitet die Konsole während des Upgrades oder der Installation möglicherweise nicht korrekt.

**Wichtig:** Wenn ein manuelles IPL für den Server ausgeführt wird und zuvor keine Konsole angegeben wurde, werden zwei zusätzliche Anzeigen zur Bestätigung der Einstellung des Konsoltyps aufgerufen. In der ersten Anzeige werden Sie aufgefordert, den aktuellen Konsolentyp durch Drücken von F10 zu akzeptieren, in der zweiten wird angezeigt, dass zuvor kein Wert existierte (der alte Wert wird durch Null dargestellt), sowie der neue Wert angezeigt. Durch Drücken der Eingabetaste wird die Anzeige verlassen und der Konsoltyp automatisch gesetzt. Die Verarbeitung wird dann mit dem IPL oder mit der Anzeige ″System installieren″ fortgesetzt. Diese Bedingung tritt mit größter Wahrscheinlichkeit bei der Installation einer neuen Partition auf, kann aber auch bei der Durchführung des ersten manuellen IPL von V5R4 vorkommen; z. B. beim IPL im A-Modus nach dem Zurückspeichern des lizenzierten internen Codes, wenn beim Upgrade oder der Installation ein Konsolwert von 0 gefunden wurde.

#### **Migration auf die Operations Console vor dem Upgrade des Servermodells**

Wenn Sie beabsichtigen, auf Ihrem neuen iSeries-Server die Operations Console einzusetzen (durch Migration von einem anderen Konsolentyp), müssen Sie den PC für die neue Operations Console konfigurieren, bevor Sie mit dem Upgrade des Servermodells beginnen. Sind im Rahmen der Anweisungen für den Upgrade Konsolfunktionen auf dem neuen iSeries-Server erforderlich, können Sie alle erforderlichen Funktionen ausführen, ohne auf Ihre derzeitige Konsoleinheit zurückgreifen zu müssen. Welche Features die Operations Console für die von Ihnen geplante Konnektivität haben soll, muss bei der Bestellung des neuen iSeries-Servers angegeben werden.

#### **Neue Modelle**

Wenn Sie ein 5xx-Modell benutzen, das eine HMC (Hardware Management Console) verwendet, können Sie von der HMC zur Operations Console oder von der Operations Console zur HMC umschalten.

<span id="page-16-0"></span>Einzelheiten dazu finden Sie unter dem Thema Changing the console that manages  $5/OS$  im  $Q\$ server Hardware [Information](http://publib.boulder.ibm.com/eserver) Center (siehe **Konsolen, Schnittstellen und Terminals verwalten > Changing consoles, interfaces, and terminals**).

Die bei POWER5-5xx-Modellen (mit Ausnahme bei Modell 595) eingebetteten Ethernet-Anschlüsse werden jetzt als Standardport für die Operations Console (LAN) auf den Systemen verwendet, die nicht über die HMC verwaltet werden. Derzeit ist das iSeries-Modell 825 das einzige iSeries-Modell, das einen eingebetteten Anschluss für die Operations Console verwendet.

#### **Übergabe der Konsolsteuerung an einen anderen Benutzer**

Wenn Sie die die Operations Console einsetzen und eine Konsole mit 5250-Emulation ausführen, steht Ihnen im Fenster ″Select Console″ die neue Option **Allow console recovery and console can be taken over by another console** zur Verfügung. Mit dieser Option können Benutzer lokaler Konsolen in einem Netzwerk gegebenenfalls die Steuerung der Konsole von einem anderen Benutzer übernehmen.

#### **Wiederherstellung**

Die Option **Allow console recovery be taken over by another console** steuert auch eine neue Wiederherstellungsfunktion, die eine Wiederherstellung der Konsole ohne Verlust von Daten oder Jobs ermöglicht. Weitere Einzelheiten zu dieser Option finden Sie unter dem Thema Operations Console im iSeries Information Center.

### **Upgrade auf V5R4 mit Imagekatalogunterstützung**

Wenn Sie den Upgrade auf V5R4 von V5R2 oder V5R3 mithilfe der Imagekatalogunterstützung durchführen, müssen Sie zuerst die folgenden PTFs anlegen, bevor Sie den Imagekatalog für den Upgrade vorbereiten:

- Verwenden Sie SI19886 für V5R2
- v Verwenden Sie SI19888 für V5R3

# **Softwarevoraussetzungen für E/A-Features und Erweiterungseinheiten**

Die neuesten Informationen zu Softwarevoraussetzungen für neue E/A-Features und neue E/A-Erweiterungseinheiten finden Sie im APAR II13440 auf der IBM @server iSeries Support-Website:

http://www.ibm.com/servers/eserver/support/iseries

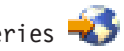

Klicken Sie auf **Technical Databases > Authorized Problem Analysis Reports APARS**.

### **Unterstützung für E/A-Erweiterungseinheiten**

Die iSeries-Modelle, die im Januar 2003 angekündigt wurden (Modelle 800, 810, 825, 870 und 890), unterstützen über PCI angeschlossene E/A-Erweiterungseinheiten, jedoch keine über SPD angeschlossenen Features. Weitere Informationen über die gegenwärtige Unterstützung für E/A-Features sind unter der folgenden Webadresse erhältlich:

http://www.ibm.com/servers/eserver/support/iseries/planning/upgrade/v5r3/hardware.html

### <span id="page-17-0"></span>**Wichtige Nachrichten in diesem Dokument**

Unter jedem Thema im vorliegenden Dokument finden Sie wichtige Informationen zur Kompatibilität, mit denen Sie sich vertraut machen sollten, bevor Sie das neue Release installieren. Einige Themen haben eine größere Auswirkung auf eine große Anzahl an Kunden als andere, daher sollten Sie diese Themen besonders sorgfältig lesen. Bei V5R4 sind die folgenden Themen besonders wichtig:

- v "Größe der [IPL-Platteneinheit](#page-18-0) muss mindestens 17 GB haben" auf Seite 7
- "Neues IPL-Attribut für [Wiederherstellung](#page-19-0) von Spooldateien" auf Seite 8
- "Status "Joblog [anstehend](#page-21-0)" tritt in V5R4 häufiger auf" auf Seite 10
- v "Bei erster Verwendung umgesetzte Datenwarteschlangen und [Benutzerwarteschlangen"](#page-22-0) auf Seite 11
- v ["Objektumsetzungen](#page-22-0) nach Installation haben nur geringfügige Auswirkung auf Systemleistung" auf [Seite](#page-22-0) 11
- v "Systemwert QLOCALE wird während Installation auf Standardwert für [länderspezifische](#page-24-0) Angaben [gesetzt"](#page-24-0) auf Seite 13
- v "Änderungen der Anzeigen für Sicherungs- und [Wiederherstellungsdatenträger"](#page-42-0) auf Seite 31
- v "Änderungen der Anzeige ″Mit aktiven Jobs arbeiten [\(WRKACTJOB\)](#page-30-0)″" auf Seite 19
- "In die Bibliothek QSYS kopierte IBM Befehle werden [Proxybefehle"](#page-30-0) auf Seite 19
- v "Änderungen bei den [Tracebefehlen"](#page-39-0) auf Seite 28
- v "Umsetzung von [Datenbankdateiobjekten](#page-43-0) (\*FILE) für optimale Ausrichtung" auf Seite 32
- v "Automatische Umsetzung von \*PGM-, \*SRVPGM-, \*MODULE- und [\\*SQLPKG-Objekten,](#page-45-0) die SQL-An[weisungen](#page-45-0) enthalten" auf Seite 34
- v "BRMS-Datenbankdateiumsetzung" auf Seite [43](#page-54-0)

# <span id="page-18-0"></span>**Kapitel 2. Betriebssystem i5/OS**

In diesem Kapitel werden die Änderungen des Betriebssystems i5/OS und dessen Funktionen beschrieben. Änderungen der Systemverwaltungsfunktionen, wie Systemkonfiguration und -anpassung, werden ebenfalls erläutert.

# **Hinweise zur Programmierung**

# **Änderungen der Ausgabedatei (OUTFILE)**

Die Änderungen, die in V5R4 an den von IBM gelieferten Systemausgabedateien vorgenommen wurden, können sich eventuell auf Anwendungen auswirken, die LVLCHK(\*YES) benutzen. Durch IBM Befehle und APIs, die Datenbankausgabedateien generieren, werden am Ende der Satzformate neue Felder zur Ausgabe zusätzlicher Informationen für jedes Release hinzugefügt. Durch Hinzufügen dieser neuen Felder im Satzformat ändert sich der Wert für die Aktualitätsprüfung (LVLCHK) der Datei, selbst wenn die neuen Felder am Ende des Satzformats hinzugefügt werden. Aus diesem Grund kann eine Anwendung mit der Angabe LVLCHK(\*YES) mit einem Aktualitätsprüfungsfehler fehlschlagen. Wenn ein solcher Fehler auftritt, sollten Sie prüfen, welche Systemdatei von der Anwendung benutzt wird. Die neuen Felder wurden den von IBM gelieferten Datenbankdateien in allen AS/400- und iSeries-Releases hinzugefügt.

# **Änderungen der Sicherheitsprotokolleinträge**

Die Änderungen der Sicherheitsprotokollierung für dieses Release können Auswirkungen auf Anwendungen haben, die die betreffenden Protokolleinträge lesen. Aktionen, für die in früheren Releases keine Protokollierung erfolgte, werden jetzt möglicherweise protokolliert. Vorhandene Protokolleinträge wurden möglicherweise geändert, indem neue Felder in einem reservierten Bereich oder am Ende hinzugefügt wurden. Vorhandene Felder können neue Werte enthalten. Anwendungen, die die Protokolleinträge lesen, sind entsprechend zu ändern, damit sie diese Änderungen tolerieren.

# **Programme, die angepasste Versionen von IBM Befehlen verwenden**

Einige i5/OS-Funktionen, die von IBM gelieferte CL-Befehle verwenden, die im aktuellen Release kein Bibliotheksqualifikationsmerkmal haben, werden möglicherweise in einem zukünftigen Release so geändert, dass sie einen bestimmten Bibliothekswert, \*NLVLIBL oder \*SYSTEM als Qualifikationsmerkmal aufweisen. Die Ausführung von Anwendungen, die auf einer eigenen Version dieser Befehle statt der von IBM gelieferten Befehlsversion basieren, wird sich möglicherweise gegenüber früheren Releases ändern. Diese Anwendungen sind so zu ändern, dass sie den Exitpunkt zum Befehlsabruf (QIBM\_QCA\_RTV- \_COMMAND) oder den Exitpunkt zur Befehlsänderung (QIBM\_QCA\_CHG\_COMMAND) verwenden. Diese Exitpunkte erlauben Ihrem Exitprogramm, die Steuerung zu übernehmen und unter Umständen den verwendeten Befehl zu ändern.

# **Änderung der Berechtigung bei Funktion** ″**Installationsvorbereitung**″

Für die Option **Zusätzlichen Speicher für LIC zuordnen** der Funktion Installationsvorbereitung ist jetzt die Sonderberechtigung \*IOSYSCFG erforderlich.

# **Größe der IPL-Platteneinheit muss mindestens 17 GB haben**

Systeme oder Partitionen, auf denen Sie V5R4 installieren möchten, müssen über eine IPL-Platteneinheit mit einer Größe von mindestens 17 GB verfügen. Diese IPL-Platteneinheit ist die Platteneinheit 1 im ASP (Zusatzspeicherpool) 1.

# <span id="page-19-0"></span>**i5/OS von einer über E/A-Prozessor 2847 angeschlossenen IPL-Platteneinheit booten**

Wenn Sie planen, i5/OS von der IPL-Platteneinheit zu booten, die über den E/A-Prozessor 2847 angeschlossen ist, sollten Sie zuerst das IBM Redbook, iSeries und TotalStorage: A Guide to [Implementing](http://www.redbooks.ibm.com/abstracts/sg247120.html) [External](http://www.redbooks.ibm.com/abstracts/sg247120.html) Disk on eServer i5, IBM Form SG24-7120 lesen, um herauszufinden, welche Überlegungen bei der Planung und Implementierung zu berücksichtigen sind.

# **Zu System Object Model (SOM) gehörige Dateien, Parameterwerte und MI-Instruktionen werden entfernt**

Die Unterstützung für System Object Model (SOM) wurde in V3R7 zurückgezogen, aber verschiedene zugehörige Headerdateien, Parameterwerte und MI-Instruktionen blieben aus Kompatibilitätsgründen auf dem System. Ab V5R4 sind diese zu SOM gehörigen Dateien, Werte und Instruktionen nicht mehr vorhanden. Möglicherweise müssen Sie Ihre Programme ändern, um die Verweise auf diese Objekte zu entfernen:

- v Die Headerdatei setobpfp.h wird nicht mit V5R4 geliefert. Alle Programme, zu denen diese Datei gehört, werden sie nicht finden und daher einen Kompilierungsfehler erzeugen.
- Die Headerdatei MIOBJTYP wird in der Datei QSYSINC/MIH bereitgestellt. Sie enthält Definitionen für alle externen Objekttypen. Die Definition WLI\_SOMOBJ wird aus dieser Headerdatei entfernt.
- In V5R4 verursacht die Verwendung der nicht geblockten MI-Instruktion Lock Object Location (LOCKOL), Unlock Object Location (UNLOCKOL) oder Set Object Pointer From Pointer (SETOBPFP) beim Funktionstest eine Ausnahmebedingung (2003).
- Der Wert '0' für den Journalcode (JRNCDE) wurde aus den Befehlen DSPJRN (Journal anzeigen), RTVJRNE (Journaleintrag auffinden) und RCVJRNE (Journaleintrag empfangen) entfernt. Wenn dieser Journalcode in den genannten Befehlen angegeben wird, werden die Befehle jetzt fehlschlagen. Außerdem wird die Unterstützung für den Journalcodewert 'O' (Schlüssel 7) bei der API QjoRetrieveJournalEntries entfernt.

# **Neues IPL-Attribut für Wiederherstellung von Spooldateien**

In V5R4 gibt das neue IPL-Attribut SPLFRCY (Zurückspeichern der Spooldatei) an, wie mit allen Spooldateien zu verfahren ist, wenn beim IPL eine beschädigte Tabelle erkannt wird, oder wenn \*YES für die folgenden drei IPL-Attribute festgelegt wurde: CLRJOBQ (Jobwarteschlangeninhalt löschen), CLROUTQ (Ausgabewarteschlangeninhalt löschen) und CLRINCJOB (Unvollständige Jobprotokolle löschen). Der mit dem Programm bereitgestellte Anfangswert ist \*DETACH, der das Standardverhalten in diesen Situationen ändert. In früheren Releases wurden in ähnlichen Situationen alle Spooldateien entfernt. Wenn Sie das Verhalten aus dem früheren Release beibehalten möchten, sollten Sie weiterhin den Wert \*REMOVE für das IPL-Attribut SPLFRCY angeben.

# **Programm QSPGETF entfernt**

Die Programme QSPGETF und QSPPUTF wurden niemals als Betriebssystem-APIs dokumentiert oder unterstützt. Diese Programme wurden zum Zweck der Erfassung von Spooldateien durch IBM Service für zusätzliches Debugging erstellt.

Mit der Einführung der Unterstützung für die Betriebssystemfunktion zum Sichern und Zurückspeichern von Spooldateien werden die Programme QSPGETF und QSPPUTF nicht mehr benötigt. Das Programm QSPGETF wurde entfernt. Das Programm QSPPUTF unterstützt weiterhin das Zurückspeichern von Spooldateien, die mit dem Programm QSPGETF auf Datenträger archiviert worden waren. Zur Vorbereitung können Sie bereits jetzt alle Verweise auf diese Programme aus Ihren Anwendungsprogrammen entfernen. Sie sollten Aufrufe für QSPGETF und QSPPUTF durch Aufrufe der folgenden dokumentierten und unterstützten APIs ersetzen:

• Spool-APIs:

- <span id="page-20-0"></span>– QUSRSPLA
- QSPCRTSP
- QSPOPNSP
- QSPGETSP
- QSPPUTSP
- QSPCLOSP
- QUSLSPL
- Print Manager/400-APIs
- v APIs zum Sichern/Zurückspeichern:
	- QSRSAVO
	- QSRRSTO

Anhand der Quellenteildateien TSRSAV und TSRRST des Programms in der Datei QATTSYSC in der Bibliothek QUSRTOOL wird veranschaulicht, wie mithilfe der unterstützten APIs dieselbe Funktionalität wie mit den Programmen QSPGETF und QSPPUTF erzielt werden kann.

**Anmerkung:** QUSRTOOL kann als Option 7 des Basisbetriebssystem installiert werden.

IBM Backup Recovery and Media Services für i5/OS und DB2 IBM Content Manager for iSeries V8.3 sind Beispiele für Produkte, die Unterstützung für das Sichern und Zurückspeichern von Spooldateien bereitstellen.

# **Format der Ausgabedatei QAITMON wurde geändert**

Das Format der Datei QAITMON wurde grundlegend geändert. Viele einzelne Felder für die CPU-Berichterstellung wurden entfernt und durch die folgenden neuen Felder ersetzt:

- CONFTOT (Total CPU Configured)
- MINCPU (Minimum CPU Used)
- MAXCPU (Maximum CPU Used)

Diese neuen Felder, die CPU-Informationen für das System enthalten, vereinfachen die Aufzeichnung der CPU-Auslastung und bieten eine einheitlichere Übersicht über die vom Befehl WRKSYSACT (Work with System Activity) über die zeichenbasierte Schnittstelle zurückgegebenen Daten.

Alle Anwendungen, die die Datenbankdatei QAITMON verwenden, müssen so geändert werden, dass sie das neue Format benutzen können.

# **Umsetzung des CIM-Repositorys**

Die Umsetzung des CIM-Repositorys (CIM, Common Information Model) erfolgt beim ersten Starten des CIM-Servers nach der Installation von V5R4. Das CIM-Repository befindet sich unter /QIBM/UserData/OS400/CIM/repository. Für das CIM-Schema im Repository wird ein Upgrade auf Distributed Management Task Force (DMTF) CIM Schema V2.9 durchgeführt, das automatisch ein Upgrade aller vom Benutzer hinzugefügten Klassenerweiterungen, Qualifikationsmerkmale, Instanzen und Provider-Registrierungen einschließt.

Die für die Umsetzung und das Upgrade erforderliche Zeit ist von der Größe des Repositorys, der Prozessorgeschwindigkeit sowie der Systemauslastung während der Migration abhängig. Der CIM-Server steht erst wieder nach Beendigung der Repository-Migration zur Verarbeitung von CIM-Anforderungen zur Verfügung. Sofern das Repository nicht schon zuvor migriert worden war, werden auf dem CIMOM-Server (Job QYCMCIMOM) unter Umständen die folgenden Nachrichten in Bezug auf die Repository-Migration ausgegeben:

<span id="page-21-0"></span>• Die Nachricht CPIDF80 wird zu Beginn der Migration im CIM-Server-Jobprotokoll (QYCMCIMOM) angezeigt:

CPIDF80: Common Information Model Object Manager (CIMOM)-Serverinformation: Der CIM-Server migriert das Repository einer älteren Version. Dies kann einige Minuten in Anspruch nehmen. In dieser Zeit ist der Server nicht verfügbar. Wenn der Serverjob gestoppt wird, können Daten verloren gehen.

v Die Nachricht CPIDF81 wird bei Beendigung der Migration im CIM-Server-Jobprotokoll (QYCMCI-MOM) angezeigt:

CPIDF81: Das Common Information Model (CIM)-Repository wurde aktualisiert. Die Benutzerdaten wurden erfolgreich beibehalten.

Nach erfolgreicher Beendigung der Repository-Migration stehen die QSHELL-Befehle cimconfig, cimmofl und cimprovider zur Verwendung bereit.

### **Status** ″**Joblog anstehend**″ **tritt in V5R4 häufiger auf**

Ab V5R4 werden Jobs mit dem Status JOBLOG ANSTEHEND (JOBPROTOKOLL ANSTEHEND) wesentlich häufiger auftreten. In früheren Releases wurde dieser Status üblicherweise durch den Befehl PWRDWNSYS (System ausschalten) verursacht. Jetzt wird anhand des Jobattributs LOGOUTPUT (Jobprotokollausgabe) festgelegt, wie ein Jobprotokoll geschrieben wird. Ein beendeter Job, für den ein Jobprotokoll ansteht, hat den Jobstatus OUTQ, obwohl dem Job derzeit möglicherweise keine Spooldateien zugeordnet sind.

In früheren Releases wurden Jobprotokolle vom Job SCPF geschrieben. In V5R4 werden vom Job SCPF keine Jobprotokolle mehr geschrieben; sie werden stattdessen von Jobprotokollserverjobs geschrieben. Weitere Einzelheiten hierzu finden Sie in den Informationen zum Befehl STRLOGSVR (Jobprotokollserver starten).

Der für den Systemwert QLOGOUTPUT voreingestellte Standardwert ist \*JOBEND, aber der für QLO-GOUTPUT empfohlene Wert ist \*JOBLOGSVR. Wenn in Anwendungen nach Beendigung der Jobaktivität Jobprotokolle erzeugt werden müssen, sollte LOGOUTPUT(\*JOBEND) in der Jobbeschreibung oder im CL-Befehl SBMJOB (Job übergeben) angegeben werden. Möglicherweise müssen zusätzliche Jobbeschreibungen erstellt werden, damit unterschiedliche Anwendungen unterschiedliche Attribute ohne großen Aufwand abrufen können.

Die zum Verwalten und Entfernen alter Jobprotokolle verwendeten Vorgehensweisen müssen eventuell geändert werden, um den Status JOBLOG ANSTEHEND verarbeiten zu können. In früheren Releases wurde letztendlich immer für jeden Job mit dem Status JOBLOG ANSTEHEND ein Jobprotokoll geschrieben. Ab V5R4 kann der Status JOBLOG ANSTEHEND unbegrenzt lange andauern. Wenn Sie alte Jobs mit dem Operational Assistant entfernen, werden auch alle anstehenden Jobprotokolle entfernt. Im Befehl CHGCLNUP (Bereinigung ändern) finden Sie weitere Informaitonen dazu, wie die Anzahl Tage festgelegt werden kann, für die Jobprotokolle aufbewahrt werden sollen. Wenn Sie den Operational Assistant nicht benutzen, müssen Sie Ihren normalen Bereinigungsprozeduren die Bereinigung der anstehenden Jobprotokolle hinzufügen. Weitere Einzelheiten hierzu finden Sie in den Informationen zur API QWTRMVJL (Remove Pending Job Log) und zum Befehl ADDJOBSCDE (Jobplanungseinträge hinzufügen). Mithilfe des Befehls DSPJOBTBL (Jobtabelle anzeigen) können Sie prüfen, ob Ihre Bereinigungsprozedur tatsächlich funktioniert. Außerdem können Sie mit dem Befehl WRKJOBLOG (Mit Jobprotokollen arbeiten) sowohl anstehende Jobprotokolle als auch Spool-Jobprotokolle verwalten.

#### **Konstante Datenelemente werden jetzt aus nur Nurlesespeicher exportiert**

In Releases vor V5R4 exportierten Programme, die konstante Daten exportierten, in Wirklichkeit eine beschreibbare Kopie der Daten aus dem festen Speicher. Andere Programme konnten dann die konstanten Daten importieren und ändern, ohne eine Ausnahmebedingung zu erhalten.

<span id="page-22-0"></span>Wenn solche Programme für das Zielrelease V5R4M0 oder ein späteres Zielrelease erstellt werden, exportieren Sie jetzt die konstanten Daten korrekt aus dem Nurlesespeicher. Ein Programm, das eine echte Konstanten importiert und anschließend versucht, diese zu ändern, erhält die Ausnahmebedingung MCH6802 (Literalwerte können nicht geändert werden.).

# **Bei erster Verwendung umgesetzte Datenwarteschlangen und Benutzerwarteschlangen**

Zur Verbesserung der Laufzeitleistung bei der Synchronisation aufgezeichneter Datenwarteschlangen (Objekt \*DTAQ) und zur Verbesserung der Debugfunktionalität aller Warteschlangen (Objekte \*DTAQ und \*USRQ) findet beim ersten Aufruf einer Warteschlange nach der Installation von V5R4 eine interne Umsetzung statt. Diese Umsetzung kann bei großen aufgezeichneten Datenwarteschlangen sehr viel Zeit in Anspruch nehmen, sollte aber bei anderen Datenwarteschlangen relativ schnell erfolgen. Zur Vermeidung von Verzögerungen in einer Produktionsumgebung sollten Sie möglichst bald nach der Installation alle Warteschlangen bearbeiten.

Führen Sie dazu den Befehl DSPLIB (Bibliothek anzeigen) aus, und wählen Sie anschließend entweder Auswahl 5 oder Auswahl 8 (zum Anzeigen von Attributen) für jedes Objekt \*DTAQ oder \*USRQ aus.

Sie können auch die folgenden SBMJOB-Befehle (Job übergeben) oder den Befehl DSPOBJD (Objektbeschreibung anzeigen) in Stapelverarbeitung ausführen:

```
SBMJOB CMD(DSPOBJD OBJ(mein_Bibliotheksname/*ALL) OBJTYPE(*DTAQ) OUTPUT(*OUTFILE)
       OUTFILE(QTEMP/meine_Ausgabedatei)) JOB(mein_Jobname)
SBMJOB CMD(DSPOBJD OBJ(mein_Bibliotheksname/*ALL) OBJTYPE(*USRQ) OUTPUT(*OUTFILE)
       OUTFILE(QTEMP/meine_Ausgabedatei)) JOB(mein_Jobname)
```
Als Alternative können Sie, um alle Warteschlangen in der Bibliotheksliste erstmals aufzurufen und umzusetzen, die folgenden SBMJOB-Befehle ausführen. Hiermit wird der Befehl DSPOBJD (Objektbeschreibung anzeigen) in Stapelverarbeitung ausgeführt:

```
SBMJOB CMD(DSPOBJD OBJ(*LIBL/*ALL) OBJTYPE(*DTAQ) OUTPUT(*OUTFILE)
       OUTFILE(QTEMP/meine_Ausgabedatei)) JOB(mein_Jobname)
SBMJOB CMD(DSPOBJD OBJ(*LIBL/*ALL) OBJTYPE(*USRQ) OUTPUT(*OUTFILE)
       OUTFILE(QTEMP/meine_Ausgabedatei)) JOB(mein_Jobname)
```
# **Objektumsetzungen nach Installation haben nur geringfügige Auswirkung auf Systemleistung**

In V5R4 werden im Prinzip alle Objekte einer kleinen Umsetzung unterzogen, wobei bei den meisten Objekte gleichzeitig Attribute zur Erweiterung des hardwareunterstützten Speicherschutzes angelegt werden. Diese Änderungen verlängern das einleitende Programmladen (IPL, initial program load) nach der Installation von V5R4 um ein paar Minuten. Zusätzlich ist noch mit einem geringen Zeitaufwand für die erste Verwendung (first touch) bzw. die Hintergrundverarbeitung erforderlich.

Die Auswirkungen des Systemaufwands für die erste Verwendung sind nur schwer abschätzbar, da sie vom individuellen Objektverwendungsmuster eines jeden Systems abhängig sind. Die Hintergrundumsetzungen, die als eine Reihe von Eingabe- und Ausgabetasks mit niedriger Priorität laufen, werden innerhalb von ein paar Tagen beendet. Nach Abschluss der Hintergrundumsetzungen sind keine weiteren Umsetzungen für die erste Verwendung erforderlich. Die Systemleistung wird von diesen Umsetzungen nur geringfügig über einen Zeitraum von wenigen Tagen hinweg beeinträchtigt.

Die Änderungszeitmarken der Objekte werden durch die Umsetzungen nicht geändert.

Anhand der Protokolle des lizenzierten internen Codes, die über die Service-Tools zur Verfügung stehen, können Sie feststellen, wann die Umsetzungen beendet sind. Nach Umsetzung der einzelnen Zusatzspeicherpools (ASP, Auxiliary Storage Pool) wird ein Protokolleintrag mit Hauptcode 1000 und Nebencode 2030 dem Protokoll hinzugefügt. Nach Umsetzung der Objekte im System und aller Benutzerzusatz<span id="page-23-0"></span>speicherpools wird der Protokolleintrag '1' ausgegeben. Nach Umsetzung der Objekte in jedem unabhängigen ASP wird ein Protokolleintrag mit der Nummer des unabhängigen ASPs ausgegeben.

Zusätzlich werden viele Objekte geändert, um Daten in zugeordneten Speicherbereichen oder Speicherobjekten auszurichten. Aufgrund der Datenausrichtung wird das frühere Leistungsverhalten beibehalten, wenn die Daten im Speicherbereich geändert werden. Die einmaligen Auswirkungen dieser Ausrichtungen sind nicht vorhersehbar; sie beeinträchtigen die Systemleistung jedoch nur geringfügig.

Die Datenausrichtung der betroffenen Objekte wird zu unterschiedlichen Zeiten verarbeitet, sie findet jedoch meistens dann statt, wenn die Objekte zum ersten Male verwendet werden. Bei der Datenausrichtung wird möglicherweise die Änderungszeitmarke dieser Objekte aktualisiert.

### **Anforderungen zum Löschen von Dateien unter Microsoft Windows XP SP2**

Unter Microsoft Windows XP SP2 umfassen Anforderungen an den iSeries NetServer zum Löschen von Dateien die folgenden Schritte:

- 1. Die IFS-Datei (IFS, Integrated File System) öffnen.
- 2. Die Verbindung der geöffneten Datei aufheben, indem die Datei aus dem übergeordneten Verzeichnis entfernt wird (die Datei wird gelöscht, wenn sie derzeit nicht von einem Job geöffnet oder mit einem Verzeichnis verbunden ist).
- 3. Die Datei schließen.

Diese Art des Löschens wird vom ″root″ (/) -Dateisystem und anderen Dateisystemen unterstützt. Einige ältere Dateisysteme (QDLS, QSYS.LIB, QOPT) unterstützen jedoch das Löschen einer Datei, die gerade im Gebrauch ist (d. h. für die eine Anforderung zum Öffnen vorliegt), nicht. Um diese Art des Löschens auf diesen Dateisystemen zu ermöglichen, speichert iSeries NetServer die Löschanforderung, damit sie nach dem Schließen der Datei verarbeitet werden kann. In der kurzen Zeitspanne zwischen dem Schließen und dem Löschen der Datei, kann die Datei dann von einer anderen Anwendung oder einem anderen Benutzer geöffnet, gesichert oder kopiert werden, da sie nicht aus dem IFS-Namespace entfernt wurde.

### **Änderungen bei Erfassung von Fehlerdaten beim ersten Auftreten**

In V5R4 wird ein neuer richtlinienbasierter Service Monitor dazu eingesetzt, um festzulegen, ob Fehlerprotokolleinträge geschrieben werden sollen, wenn das System einen Softwarefehler erkennt. Hierdurch werden eventuell weniger Fehlerprotokolleinträge auf dem System erstellt, aber das Datenvolumen, das jeweils zu einem Fehler erfasst wird, ist unter Umständen wesentlich größer. Wenn \*LOG für den Systemwert QSFWERRLOG angegeben wird, kann der Service Monitor mehrere Dutzend Jobs starten. Die Bezeichnung für diese Jobs, die im Subsystem QUSRWRK ausgeführt werden, ist SRVMONxxx, wobei xxx ein numerischer Wert ist.

# **Neues DDS-Schlüsselwort RELPOS für Druckerdatei zur Positionierung eines relativen Felds**

Wurde in früheren Releases in einer AFPDS-Druckerdatei mit der Angabe FONT(\*DEVD), FNTCHRSET oder CDEFNT auch eine Schriftartänderung für einen Satz in einem Feld angegeben, das nur SBCS-Daten enthielt, und wurde das Schlüsselwort POSITION nicht verwendet, dann wurde das nächste Feld in der Zeile durch Einfügen von Leerstellen positioniert, ohne dass zuerst zum Anfangsrand zurückgekehrt wurde.

In V5R4 wurde dieses inkonsistente Verhalten behoben. Wenn die Änderung jedoch in Ihren vorhandenen Anwendungen Fehler verursacht, können Sie in der Druckerdatei-DDS das Schlüsselwort RELPOS verwenden und anschließend die Druckerdatei erneut kompilieren, um das neue Verhalten außer Kraft zu setzen.

# <span id="page-24-0"></span>**Änderungen beim Electronic Service Agent**

In V5R4 wurde der Electronic Service Agent folgendermaßen geändert:

- v Während eines beaufsichtigten IPL wird, sofern der Service Agent nicht bereits aktiviert worden ist, ein Service Agent-Programm zu seiner Aktivierung aufgerufen. Hierdurch erübrigt sich die Notwendigkeit, den Service Agent mithilfe des Befehls GO SERVICE zu aktivieren. Wenn alle erforderlichen Informationen verfügbar sind, wird der Service Agent ohne Benutzeraktion aktiviert. Stehen nicht alle erforderlichen Informationen zur Verfügung, werden gegebenenfalls die folgenden CL-Befehle aufgerufen:
	- CHGCNTINF (Kontaktinformationen ändern)
	- CRTSRVCFG (Servicekonfiguration erstellen)
	- CHGSRVAGTA (Service Agent-Attribute ändern)
- v Der Service Agent meldet die Softwareprobleme, die vom Service Monitor generiert werden, der eine automatische Erkennung von Softwareproblemen auf der Basis von Richtlinieninformationen bietet. Die Richtliniendateien werden über eine Service Agent-Verbindung mit IBM aktualisiert.
- v Mit der Funktion zur Wiederholung von Fehlerberichten kann angegeben werden, ob die vom Service Agent automatisch gestellten Serviceanforderungen wiederholt werden sollen. Sie können die folgenden Einstellungen ändern:
	- Ob Serviceanforderung wiederholt werden sollen
	- Die Anzahl der Wiederholungen
	- Das Zeitintervall zwischen Wiederholungen
	- Ob Nachrichten an Benutzer gesendet werden sollen
- v Eine neue Service Agent-Menüoption zeigt aktuelle und Langzeitinformationen zu Service Agent-Fehlerberichten an.
- v Der Befehl DSPSRVAGT (Service Agent anzeigen) unterstützt TYPE(\*INV) nicht mehr.

### **Systemwert QLOCALE wird während Installation auf Standardwert für länderspezifische Angaben gesetzt**

In V5R4 setzt das Betriebssystem i5/OS jetzt den Systemwert QLOCALE bei Neuinstallationen auf den Standardwert für die länderspezifischen Angaben. Dieser Wert basiert auf der landesprachlichen Version, die als primäre Version installiert wurde. In früheren Releases wurde der Wert auf \*NONE gesetzt. Wenn Sie QLOCALE auf \*NONE setzen wollen, müssen Sie den Wert separat ändern.

### **Länderspezifische Angaben zur Verwendung des Euro aktualisiert**

In V5R4 verwenden alle länderspezifischen Umgebungen, die über eine Euro- und eine Nicht-Euro-Version verfügen, jetzt standardmäßig die Euro-Version.

### **Änderungen der Vorgehensweise bei Sonderberechtigungsfehlern**

In V5R4 wurde die Vorgehensweise zur Protokollierung von Berechtigungsfehlern wie folgt geändert:

- v Die Nachrichten CPF2220, CPF4AAE und CPF2246 werden nicht mehr an QHST gesendet. Sie müssen nach AF-K-Protokolleinträgen suchen, um festzustellen, ob eine Sonderberechtigungsverletzung vorliegt.
- v Einige AF-A-Protokolleinträge, die aufgrund von Sonderberechtigungsverletzungen generiert wurden, wurden in den neuen AF-K-Protokolleintrag geändert, so dass jetzt alle Sonderberechtigungsverletzungen auf dieselbe Weise protokolliert werden und nicht mit Objektberechtigungsverletzungen verwechselt werden können.
- v Die Nachricht CPF2239 wird für die Befehle STRDSKRGZ (Plattenreorganisation starten) und ENDDS-KRGZ (Plattenreorganisation beenden) nicht mehr an QHST gesendet. Sie müssen nach AF-K-Protokolleinträgen suchen, um festzustellen, ob eine Sonderberechtigungsverletzung vorliegt.
- <span id="page-25-0"></span>v Die Nachricht CPF2239 wird für die API QWTRMVJL (Retrieve Job Information) nicht mehr an QHST gesendet. Sie müssen nach AF-K-Protokolleinträgen suchen, um festzustellen, ob eine Sonderberechtigungsverletzung vorliegt.
- v Die Nachricht CPF2239 wird für den Befehl DSPJOB (Job anzeigen) nicht mehr an QHST gesendet. Sie müssen nach AF-K-Protokolleinträgen suchen, um festzustellen, ob eine Sonderberechtigungsverletzung vorliegt.

# **Änderung der Berechtigung bei Befehl DMPTAP (Bandauszug)**

Wenn für ein Band die Markierung ″geschützter Datenträger″ oder ″geschützte Datei″ gesetzt wurde, müssen Sie zur Verwendung des Befehls DMPTAP (Bandauszug) unter Angabe des Parameters TYPE(\*HEX) über die Sonderberechtigung \*ALLOBJ verfügen. In früheren Releases war die Sonderberechtigung \*ALLOBJ nur dann erforderlich, wenn für das Band die Markierung ″geschützter Datenträger″ oder ″geschützte Datei″ gesetzt worden war.

# **Änderungen bei Kennwortauthentifizierungsfehlern**

In V5R4 wird vom Befehl CHKPWD (Kennwort prüfen) bei Zurückweisung des eingegebenen Kennworts ein PW-C-Protokolleintrag geschrieben. In früheren Releases wäre in einigen Situationen ein PW-P-Protokolleintrag geschrieben worden, jedoch nicht in allen.

Wenn jetzt bei einer Benutzerauthentifizierungsoperation festgestellt wird, dass sich ein Profil im Status \*DISABLED befindet und dies den Authentifizierungfehler verursacht hat, wird ein neuer PW-Q-Protokolleintrag geschrieben. Zuvor wurden für ein Profil mit dem Status \*DISABLED andere Kennwortverletzungseinträge oder gar kein Protokolleinträge geschrieben.

Wenn ein Kennwort geprüft und die Authentifizierung zurückgewiesen wird, weil das Kennwort abgelaufen ist, wird ein neuer PW-R-Protokolleintrag geschrieben. In früheren Releases wäre in einem solchen Fall kein Protokolleintrag geschrieben worden.

# **Eingeschränkter Zugriff auf Prüfprotokolleinstellungen**

**Anmerkung:** Die hier beschriebenen Änderungen wurden bereits in V5R3-PTFs (Program Temporary Fixes, vorläufige Programmkorrekturen) bereitgestellt und werden Benutzern, die diese PTFs bereits angelegt haben, nicht mehr als neu erscheinen.

Der aktuelle Stand der von einigen APIs in Ausgabedateien, Anzeigen bzw. Benutzerschnittstellenanzeigen zurückgegebenen Protokollierungswerte ist nur dann zugänglich, wenn Sie über die Sonderberechtigung \*ALLOBJ oder \*AUDIT verfügen. Andernfalls wird der Sonderwert \*NOTAVL (nicht verfügbar) oder ein entsprechender Ersetzungswert zurückgegeben oder angezeigt.

Diese Änderungen wirken sich auf die folgenden Schnittstellen aus:

- Befehl WRKLNK (Mit Objektverbindungen arbeiten)
- Befehl DSPLNK (Objektverbindungen anzeigen)
- API Qp0lGetAttr (Get Attributes)
- v Befehl DSPOBJD (Objektbeschreibung anzeigen)
- v Befehl RTVOBJD (Objektbeschreibung auffinden)
- API QGYOLOBJ (Open List of Objects)
- API OUSLOBJ (List Objects)
- API QUSROBJD (Retrieve Object Description)
- Befehl RTVLIBD (Bibliotheksbeschreibung abrufen)
- API QLIRLIBD (Retrieve Library Description)

<span id="page-26-0"></span>In V5R4 wird bei Änderung der Systemwerte QAUDCTL, QAUDENDACN, QAUDFRCLVL, QAUDLVL, QAUDLVL2 und QCRTOBJAUD die Nachricht CPF180F statt der Nachricht CPF1806 an QHST gesendet. Die Ersatzdaten in CPF180F enthalten nicht die vorherigen und die neuen Werte.

In früheren Releases (einschließlich V5R3, sofern das zugehörige V5R3-PTF nicht angelegt wurde) hätte ein Benutzer allein zum Abrufen des Protokollierungswerts für ein Objekt über die API Qp0lGetAttr über die entsprechenden Berechtigungen zur Auflösung des Pfadnamens verfügen müssen. Jetzt sind die Berechtigungen zur Auflösung des Pfadnamens nicht mehr erforderlich. Wenn Sie nur den Protokollierungswert für ein QFileSvr.400-Objekt abrufen, müssen die QSECOFR-Profile auf beiden Systemen aktiviert sein und ihre Kennwörter übereinstimmen, damit die Operation erfolgreich durchgeführt werden kann.

Der Befehl DSPDLOAUD (DLO-Protokollierungsstufe anzeigen) gibt jetzt einen Fehler zurück, wenn der Benutzer nicht über die Berechtigung \*ALLOBJ oder AUDIT verfügt. In früheren Releases konnten Sie den Protokollierungswert mit der Berechtigung \*USE für ein Objekt anzeigen.

In der Bedienerführung für den Befehl CHGLIB (Bibliothek ändern) wird der Wert \*SAME statt des tatsächlichen Objektprotokollierungswerts zurückgegeben, wenn Sie nicht über die Sonderberechtigung \*AUDIT oder \*ALLOBJ verfügen.

### **Befehlsmenü entfernt**

In V5R4 wird das Menüobjekt ″Befehle für Gruppenzugriff (CMDACCGRP)″ nicht mehr als Teil des Betriebssystems i5/OS bereitgestellt.

Anwendungsprogramme, die versuchen, den Befehl GO (Menü anzeigen) für das entfernte Menü abzusetzen, werden mit der Nachricht CPF6AC7 fehlschlagen.

### **System ignoriert an oder in Systemjobs gesendete Signale**

Einige Exitprogramme können in einem Systemjob ausgeführt werden. Ein Systemjob ist ein Job, der mit dem Typ 'SYS' in der Anzeige ″Mit aktiven Jobs arbeiten (WRKACTJOB)″ angezeigt wird.

Ab V5R4 ignoriert das System alle an oder in Systemjobs gesendeten Signale. Außerdem erlaubt das System nicht, dass die Signalaktion innerhalb der Systemjobs geändert wird. Wenn Sie ein Exitprogramm verwenden, für dessen Ausführung die Verwendung von Signalen erforderlich ist, müssen Sie das betreffende Exitprogramm so ändern, dass es bei Ausführung in einem Systemjob keine Signale mehr verwendet.

### **Standardjobbeschreibung für bestimmte Serverjobs geändert**

In der Subsystembeschreibung QSYS/QSERVER verwenden die Einträge für vorgestartete Jobs für die Programme QSYS/QPWFSERVSO, QSYS/QPWFSERVSS und QSYS/QPWFSERVS2 jetzt die Jobbeschreibung QSYS/QPWFSPJ. In V5R3 hatten die Einträge für vorgestartete Jobs die Jobbeschreibung QGPL/QDFTSVR verwendet.

In der Subsystembeschreibung QSYS/QSERVER verwendet der Eintrag für vorgestarteten Job für das Programm QSYS/QZLSFILE jetzt die Jobbeschreibung QSYS/QZLSPJ. In V5R3 hatte der Eintrag für vorgestarteten Job die Jobbeschreibung QGPL/QDFTSVR verwendet.

# **Kleinere QJOBMSGQMX-Werte für bestimmte Serverjobs**

In V5R4 kann jetzt der Sytemwert QJOBMSGQMX auf Werte von 2 bis 64 (MB) gesetzt werden. In früheren Releases warten die zulässigen Werte auf den Bereich von 8 bis 64 (MB) beschränkt.

<span id="page-27-0"></span>In den Standardkonfigurationen vieler Serverjobs werden jetzt kleinere werte für JOBMSGQMX angegeben. In Verbindung mit JOBMSGQFL(\*PRTWRAP) bewirken diese kleineren Systemwerte, dass mehr QPJOBLOG-Spooldateien erzeugt werden können.

In Jobbeschreibung QGPL/QDFTSVR wird jetzt JOBMSGQMX(4) angegeben. In V5R3 wurde in QGPL/QDFTSVR der Wert JOBMSGQMX(8) verwendet.

# **Änderungen der Berechtigungsebene für Nachrichtenbehandlungsroutine**

In V5R4 wird das Benutzerprofil als Anfangsbenutzerprofil verwendet, das für Standardbehandlungsprogramme und für benutzerdefinierte Programme für Durchbruchnachrichten gültig ist.

Vor V5R4 (oder in V5R3, wenn das PTF SI20929 angelegt wurde) war für das Programm für Durchbruchnachrichten und das Standardbehandlungsprogramm das aktuelle Benutzerprofil gültig, unter dem der Job gerade ausgeführt wurde, als eine Nachricht die Ausführung des Programms für Durchbruchnachrichten und des Standardbehandlungsprogramms verursachte. Wenn in solchen Fällen weiterhin das aktuelle Benutzerprofil verwendet werden soll, müssen Sie einen Datenbereich mithilfe eines der folgenden Befehle erstellen:

Wenn Sie das Verhalten der Programme für Durchbruchnachrichten ändern möchten, erstellen Sie einen Datenbereich mit dem folgenden Befehl:

CRTDTAARA DTAARA(QSYS/QMHBRKPSEC) TYPE(\*CHAR) LEN(12) VALUE(\*NOCHGCURUSR)

Wenn Sie das Verhalten der Standardbehandlungsprograme ändern möchten, erstellen Sie einen Datenbereich mit dem folgenden Befehl:

CRTDTAARA DTAARA(QSYS/QMHDFTPSEC) TYPE(\*CHAR) LEN(12) VALUE(\*NOCHGCURUSR)

# **Funktion zum Anzeigen des Aufrufstapels erweitert**

Die Funktion zum Anzeigen des Aufrufstapels wurde funktional erweitert, so dass jetzt mehr Informationen in einem besser verwendbaren Format angezeigt werden. Sie können jetzt auf neue Arten von Aufrufstapeleinträgen zugreifen, einschließlich i5/OS PASE- und Java-Aufrufstapeleinträgen. Aufgrund dieser Erweiterungen wurden auch Anzeigen und Drucklistenformate geändert. Sie können auf diese neuen Funktionen z. B. mithilfe des Befehls WRKJOB (Mit Job arbeiten) oder der API QWVRCSTK (Retrieve Call Stack) zugreifen.

Die Änderungen betreffen die interaktive Anzeige und die Druckformate für die Funktion zum Aufrufen des Aufrufstapels, die jetzt mehr Informationen umfassen und aus weniger alternativen Sichten bestehen. In der interaktiven Anzeige werden jetzt die ersten 29 Zeichen der Prozedurnamen (statt der letzten 10 Zeichen) angezeigt, und in beiden Formaten werden die Aktivierungsgruppennummern jetzt als Hexadezimalwerte angezeigt. Die Funktion ″Aufrufstapel anzeigen″ bietet allgemeine Unterstützung für die Befehle DSPJOB (Job anzeigen), WRKJOB (Mit Job arbeiten) (Auswahl 11) und WRKACTJOB (Mit aktivem Job arbeiten) (Auswahl 10).

# **Einschränkungen beim Objektprotokollierungsattribut**

**Anmerkung:** Die hier beschriebenen Änderungen wurden bereits in V5R3-PTFs (Program Temporary Fixes, vorläufige Programmkorrekturen) bereitgestellt und werden Benutzern, die diese PTFs bereits angelegt haben, nicht mehr als neu erscheinen.

Die Änderung des Attributs **Objektprotokollierung** mit dem Befehl CHGATR (Attribut ändern) oder der API Qp0lSetAttr für QFileSvr.400-Dateisystemobjekte kann fehlschlagen, wenn die QSECOFR-Profile auf dem Quellen- oder dem Zielsystem nicht konsistent sind oder inaktiviert wurden.

# <span id="page-28-0"></span>**Von Serviceprogramm QP2USER exportierte API-Prozeduren können in einer beliebigen Aktivierungsgruppe ausgeführt werden**

Die vom Serviceprogramm QP2USER exportierten API-Prozeduren (z. B. Qp2CallPase) können jetzt in jeder beliebigen Aktivierungsgruppe eingesetzt werden, solange i5/OS PASE im Job aktiv ist. In früheren Releases konnten diese APIs nur in der Aktivierungsgruppe verwendet werden, die Qp2RunPase (zum Starten von i5/OS PASE) aufruft. Das System beendet i5/OS PASE immer noch automatisch, wenn die Aktivierungsgruppe, die Qp2RunPase aufruft, beendet wird.

Das Serviceprogramm QP2USER wird weiterhin in der Aktivierungsgruppe des aufrufenden Programms ausgeführt, aber API-Implementierungen in QP2USER rufen jetzt Prozeduren in einem neuen Serviceprogramm auf, das in der Standardaktivierungsgruppe ausgeführt wird. Möglicherweise müssen Sie i5/OS PASE-Programme ändern, die die Laufzeitfunktionen QMHSNDPM, QMHSNDPM2, QMHRCVPM, QMHRCVPM1 oder QMHRCVPM2 einsetzen, damit die zusätzlichen Programmaufrufebenen (einschließlich solchen mit \*PGMBDY- und \*CTLBDY-Attributen) im Aufrufstapel berücksichtigt werden.

### **Unterstützung für landesprachliche Version 2950 entfernt**

Die landessprachliche Version (NLV) 2950 wird nicht mehr angeboten. Es wird empfohlen, die landessprachliche Version in 2924 zu ändern.

Wenn Sie Unterstützung für Großschreibung benötigen (z. B. für eine Screen-Scraper-Anwendung) könnten Sie NLV 2938 als Sekundärsprache laden; durch diese Alternative werden die CCSID-Werte und Feldtypen der Systemquerverweisdatei wie bei NLV 2950 beibehalten.

### **Prozesszugriffsgruppe wird in zukünftigem Release entfernt**

In einem zukünftigen Release werden Jobs ohne zugehörige Prozesszugriffsgruppe gestartet werden. Die Zugriffsgruppe stellt keinen Leistungsvorteil mehr dar und wird von der Maschine bei der Objekterstellung nicht mehr benutzt. In Zukunft wird die Zugriffsgruppe nicht mehr erstellt. Der Code, der die MI-Instruktion MATPRATR (Materialize Process Attributes) zum Abrufen der Adresse der Prozesszugriffsgruppe benutzt, erhält einen Nullzeiger.

# **Änderungen der mit Performance Explorer erstellten Dateien**

In V5R4 erstellt Performance Explorer jetzt die QAYPE\*-Datenbankdateien und -teildateien nur, wenn die Dateien bzw. die Teildateien für die Datenerfassung benötigt werden. In früheren Releases erstellte Performance Explorer den gesamten Satz an QAYPE\*-Dateien und -Teildateien selbst dann, wenn sie nicht für die Datenerfassung benötigt wurden. Jetzt müssen Ihre Anwendungen, die Performance Explorer-Datenbankdateien verwenden, das Vorhandensein jeder einzelnen Datei prüfen.

Außerdem wurde die Länge des Felds QPRPGN in der Datei QAYPEPROCI von 10 in 30 Zeichen geändert.

**Anmerkung:** Das Feld QRECN wurde oft als Feld zum Sortieren nach Zeit verwendet. Es handelte sich dabei nicht um das empfohlene Sortierfeld; ab V5R4 wird die Verwendung des Felds in allen Performance Explorer-Datenerfassungen zu falschen Ergebnissen führen, wenn es als Feld zum Sortieren nach Zeit verwendet wird. Zum Sortieren nach Zeit sollten Sie das Feld QTITIMN (Nanosekunden ab dem Beginn der Datenerfassung) in Datei QAYPETIDX verwenden. Sie sollten QRECN nur dazu verwenden, um die Dateien QAYPETIDX, QAYPETI-DXL oder QAYPETID2L mit den anderen Performance Explorer-Dateien, die Tracesätze enthalten, zu verbinden.

# <span id="page-29-0"></span>**Fehlerbehebung beim Punkt-zu-Punkt-Protokoll (PPP)**

Die Schritte zur Fehlerbehebung und die unterstützenden Informationen für das Punkt-zu-Punkt-Protokoll (PPP) wurden geändert. Weitere Informationen finden Sie unter dem Thema zur Troubleshoot PPP im iSeries-Information Center.

# **Änderungen der PPP-Joblistenanzeige**

In V5R4 wurden Punkt-zu-Punkt-Sitzungsjobs entfernt; wenn Sie eine frühere Version von iSeries Navigator verwenden, werden leere Joblisten angezeigt, wenn Sie mit der rechten Maustaste auf ein PPP-Profil klicken und **Jobs** auswählen. Außerdem wird QTPPPCTL unter **Verbindungen** angezeigt, aber die Thread-ID wird nicht angezeigt.

## **Hits pro Sekunde in HTTP-Zusammenfassung des Performance Tools-Systemberichts**

In V5R4 werden im Performance Tools-Systembericht eingehende Verbindungen (SSL und Nicht-SSL), empfangene Anforderungen und gesendete Antworten als Werte ″pro Sekunde″ angezeigt. In V5R3 wurden diese Metriken als einfache Zahl angezeigt, für die die Werte pro Sekunde (Treffer pro Sekunde) von Hand berechnet werden mussten.

# **Individuelle CPU-Auslastung in Performance Tools-Systembericht**

In früheren Releases zeigte der Performance Tools-Systembericht die einzelnen CPU-Auslastungswerte für jeden der Partition zugeordneten Prozessor. In V5R4 weist der Systembericht die individuelle CPU-Auslastung nur dann auf, wenn die Partition, in der die Daten erfasst wurden, dedizierte Prozessoren benutzt.

# **Größere Jobabrechnungsfelder**

In V5R4 haben die folgenden Jobabrechnungsfelder im JB-Journaleintrag (Ausgabedateien QSYS/QAJBACG und QSYS/QAJBACG4) einen Wert von -1, wenn ihre Werte 99,999,999,999 überschreiten:

- JALINE (Anzahl Druckzeilen)
- JAPAGE (Anzahl gedruckte Seiten)
- JAPRTF (Anzahl Druckdateien)

Wenn die Jobs den Grenzwert fast oder ganz erreicht haben, muss eine Umsetzung ausgeführt werden, damit die folgenden neuen erweiterten Felder verwendet werden können:

- JAXLIN (erweiterte Anzahl Druckzeilen)
- JAXPAG (erweiterte Anzahl gedruckte Seiten)
- JAXPRT (erweiterte Anzahl Druckdateien)

Die neuen erweiterten Felder unterstützen jetzt einen Maximalwert von 999,999,999,999,999,999,999,999,999,999.

# **Änderungen der Systemjobabrechnungscodes**

Vor V5R4 bestand der Abrechnungscode für einige Systemjobs aus hexadezimalen Nullen. In V5R4 wurden die Systemjobs so geändert, dass sie \*SYS als Abrechnungscode verwenden. Wenn die TCP-Serverjobs von Systemjobs übergeben werden, ist der Standardabrechnungscode \*SYS.

# <span id="page-30-0"></span>**Änderungen der Anzeige** ″**Mit aktiven Jobs arbeiten (WRKACTJOB)**″

Eine neue Spalte **Aktueller Benutzer** ersetzt die Spalte **Benutzer** in der Anfangsanzeige ″Mit aktiven Jobs arbeiten (WRKACTJOB)″. Wenn Sie die Spalte **Benutzer** anzeigen möchten, müssen Sie dazu die dritte Sicht der Anzeige WRKACTJOB (Thread-Datensicht) aufrufen. Die Spooldruckdatei für WRKACTJOB (QPDSPAJB) wird geändert. Die Spalte **Aktueller Benutzer** wurde als vierte Spalte in der Druckdatei eingefügt.

## **In die Bibliothek QSYS kopierte IBM Befehle werden Proxybefehle**

Die Befehlsobjekte (\*CMD) der meisten IBM Lizenzprogramme (LPPs) und aller Optionen des Betriebssystems i5/OS, für die die Befehle in einer Produktbibliothek (außer QSYS) ausgeliefert werden, werden beim Installieren der Lizenzprogramme (LPP) oder der Optionen in die Bibliothek QSYS kopiert.

In früheren Releases wurden doppelte Befehle in QSYS erstellt.

In V5R4 werden in der Bibliothek QSYS Proxybefehle erstellt. Ein Proxybefehl ist ein Befehlsobjekt (\*CMD), das auf einen Zielbefehl verweist; wenn der Proxybefehl (\*CMD) aufgerufen oder ausgeführt wird, verwendet das Betriebssystem den Zielbefehl.

Wenn in der Bibliothek QSYS ein regulärer Befehl mit demselben Namen wie der Name des aus der Produktbibliothek kopierten Befehls bereits vorhanden ist, werden die für den regulären Befehl in QSYS geltenden persönlichen Berechtigungen ebenfalls für den Befehl in der Produktbibliothek erteilt. Wenn in der Bibliothek QSYS ein Proxybefehl mit demselben Namen wie der Name des kopierten Befehls bereits vorhanden ist, werden die für den Proxybefehl geltenden persönlichen Berechtigungen nicht für den Befehl in der Produktbibliothek erteilt.

Da beim Versuch, den Proxybefehl in der Bibliothek QSYS aufzurufen oder auszuführen, die Berechtigung des Zielbefehls in der Zielbibliothek geprüft wird, sollten Sie normalerweise die persönlichen Berechtigungen für diesen Befehl nur für den regulären Befehl in der Produktbibliothek gewähren.

Da jetzt einige IBM Befehle in der Bibliothek QSYS Proxybefehle sind, kann es vorkommen, dass nach dem Duplizieren von Befehlen aus der Bibliothek QSYS in eine andere Bibliothek mit dem Befehl CRT-DUPOBJ (Doppeltes Objekt erstellen) die doppelten Befehle möglicherweise Proxybefehle sind.

Wenn vor V5R4 der Befehl CHGCMD (Befehl ändern) oder der Befehl CHGCMDDFT (Befehlsstandard ändern) verwendet wurde, um einen aus der Bibliothek QSYS duplizierten Befehl zu ändern, so war davon nur das Duplikat des Befehls betroffen.

Wird jetzt in V5R4 im Befehl CHGCMD oder im Befehl CHGCMDDFT ein Proxybefehl angegeben, dann wird tatsächlich der Zielbefehl des Proxybefehls geändert. Wenn LPP-Proxybefehle in QSYS mit CHG-CMD oder CHGCMDDFT geändert werden, werden damit die Zielbefehle in der LPP-Bibliothek geändert.

Wenn Sie möchten, dass sich die Befehle CHGCMDDFT und CHGCMD nur auf das von Ihnen erstellte Duplikat auswirken, müssen Sie folgende Schritte ausführen:

- v Finden Sie heraus, ob der QSYS-Befehl ein Proxybefehl ist. Sie können dazu interaktiv vorgehen und den Befehl DSPCMD (Befehl anzeigen) benutzen oder programmatisch über die API QCDRCMDI (Retrieve Command Information).
	- Wenn es sich bei dem Befehl nicht um einen Proxybefehl handelt, duplizieren Sie den Befehl mit dem Befehl CRTDUPOBJ.
	- Wenn es sich bei dem Befehl um einen Proxybefehl handelt, dann verwenden Sie DSPCMD oder QCDRCMDI, um den Zielbefehl für den Proxybefehl zu bestimmen, und duplizieren dann den Zielbefehl statt des Proxybefehls in der Bibliothek QSYS.

<span id="page-31-0"></span>Wenn ein Exitprogramm in einem früheren Release für die Kopie eines Lizenzprogrammbefehls in der Bibliothek QSYS registriert war, dann wird das Exitprogramm nicht mit dem Proxybefehl ausgeführt, der ihn ersetzt hat, als Release V5R4 des Lizenzprogramprodukts installiert wurde. Sie müssen Ihr Exitprogramm auf der Basis des Originalbefehls in der Produktbibliothek registrieren. Wenn Sie beispielsweise ein Exitprogramm für den Exitpunkt QIBM\_QCA\_CHG\_COMMAND für den Befehl CRTSQLRPGI (SQL ILE RPG-Objekt erstellen) in QSYS registriert hatten, müssen Sie Ihr Exitprogramm für den Originalbefehl in der Bibliothek QSQL registrieren.

# **Änderungen der Journalfunktion**

In V5R4 wurde der Sonderwert \*SYSDFT in den Befehlen EDTRCYAP (Wiederherstellung für Zugriffspfade editieren), CHGRCYAP (Wiederherstellung für Zugriffspfade ändern) und DSPRCYAP (Wiederherstellung für Zugriffspfade anzeigen) von 60 Minuten in 50 Minuten geändert. Daher wird die Systemstandardwiederherstellungszeit für Zugriffspfade (dieser Wert wird benutzt, wenn der Benutzer keine Aktion zum Ändern der SMAPP-Zeiten (System Managed Access Path Protection - systemverwalteter Zugriffspfadschutz) vorgenommen hat)) von 60 Minuten in 50 Minuten geändert. Wenn Sie die SMAPP-Zeiten explizit geändert haben, dann sind Sie von dieser Aktualisierung nicht betroffen.

Im vorliegenden Release wurden zwei Anzeigen aus der Anzeigenfolge für den Befehl WRKJRN (Mit Journalen arbeiten) entfernt. In früheren Releases wurden diese Anzeigen mit Auswahl 6, **Beschädigtes Journal wiederherstellen**, aufgerufen. Die Anzeige **Status der Journalwiederherstellung anzeigen** wurde nach dem Löschen des beschädigten Journals angezeigt. Dann wurde ein neuer Journalempfänger erstellt und anschließend ein neues Journal. Anschließend wurden die Anzeigen **Journalaufzeichnung für Dateien starten** und **Journalaufzeichnung für Zugriffspfade starten** aufgerufen. In diesen beiden Anzeigen wurden lediglich die Dateinamen, die Bibliothek der Dateien sowie die Zugriffspfade angezeigt, für die die Journalaufzeichnung im neu erstellten Journal erneut gestartet worden war. In V5R4 sind diese Anzeigen nicht mehr vorhanden.

In früheren Releases konnte in den Befehlen APYJRNCHG (Journaländerungen anlegen) und APYJRNCHGX (Journaländerungen anlegen - erweitert) mithilfe der Umgebungsvariablen QIBM- \_JO\_APPLY\_TIMEOUT der Zeitwert für die Durchführung der Befehle zum Anlegen von Journaländerungen heraufgesetzt werden. Normalerweise konnte die Durchführung von Änderungen der Objektebene bis zu 24 Stunden in Anspruch nehmen, wie z. B. die SQL-Anweisung ALTER TABLE. Die Zeitspanne für die meisten Änderungen auf Objektebene betrug 5 Minuten. Ab V5R4 sind die folgenden neuen Umgebungsvariablen mit eigenen Standardwerten für spezifische Arten von Einträgen verfügbar:

- v QIBM\_JO\_APPLY\_ALTER\_TABLE\_TIMEOUT (Standardwert 24 Std.)
- v QIBM\_JO\_APPLY\_REFRESH\_TABLE\_TIMEOUT (Standardwert 24 Std.)
- v QIBM\_JO\_APPLY\_DROP\_TABLE\_TIMEOUT (Standardwert 1 Std.)
- v QIBM\_JO\_APPLY\_ALTER\_REORG\_TIMEOUT (Standardwert 24 Std.)
- QIBM\_JO\_APPLY\_RB\_CN\_TIMEOUT (Standardwert 12 Std.)

Wenn Sie Umgebungsvariable QIBM\_JO\_APPLY\_TIMEOUT in einem früheren Release verwendet haben, sollten Sie sie für diese Arten von Einträgen nicht mehr verwenden. Im Hilfetext zu den Befehlen APYJRNCHG und APYJRNCHGX finden Sie Angaben zu den neuen Standardwerten. Diese Werte können jetzt herauf- oder herabgesetzt werden.

# **Änderungen der CCSID für Imagekatalogbytestromdatei**

In früheren Releases wurde für Imagekatalog-Imagedateien die CCSID 37 festgelegt. In V5R4 wurde für die Imagekatalog-Imagedateien CCSID 65535 festgelegt. Für alle in früheren Releases erstellten Imagedateien wird CCSID 37 beibehalten. Alle neu erstellten Imagedateien erhalten CCSID 65535. Die neuen Dateien werden vom Befehl CPYFRMSTMF (Aus Datenstromdatei kopieren) unterschiedlich gehandhabt. Weitere Informationen hierzu finden Sie in der Dokumentation zum Befehl CPYFRMSTMF (Aus Datenstromdatei kopieren).

# <span id="page-32-0"></span>**TCP/IP-Serverkonfigurationsinformationen in Jobprotokoll QTCPSTS-VRS aufgezeichnet**

In V5R4 werden Informationen in Bezug auf das Starten von TCP/IP-Servern, die für das Starten mit der Befehlsverarbeitung von STRTCP (TCP/IP starten) konfiguriert wurden, jetzt im Jobprotokoll für den Job QTCPSTSVRS aufgezeichnet. In früheren Releases wurden diese Informationen im Jobprotokoll für den interaktiven Job oder das Jobprotokoll für den Stapeljob, der für die Verarbeitung des Befehls STRTCP zugeordnet war, aufgezeichnet.

Der Job QTCPSTSVRS wird vom Job QTCPIP mit langer Laufzeit (der im Subsystem QSYSWRK ausgeführt wird) während der STRTCP-Verarbeitung übergeben. Informationen zum Starten der TCPIP-Server als Teil der Verarbeitung des Befehls STRTCP finden Sie jetzt im Jobprotokoll QTCPSTSVRS. Die Art der jetzt aufgezeichneten Informationen ist mit der aus früheren Releases identisch.

Der Job QTCPSTSVRS wird für kurze Zeit im Subsystem QSYSWRK mit Benutzerprofil QTCP während der Verarbeitung des Befehls STRTCP ausgeführt.

In früheren Releases wurden die folgenden Informationen für den interaktiven Job angezeigt oder in einem Jobprotokoll (d. h. Jobprotokoll nnnnnn/QPGMR/QSTRTCP) aufgezeichnet, abhängig davon, wie der Befehl STRTCP verarbeitet wurde.

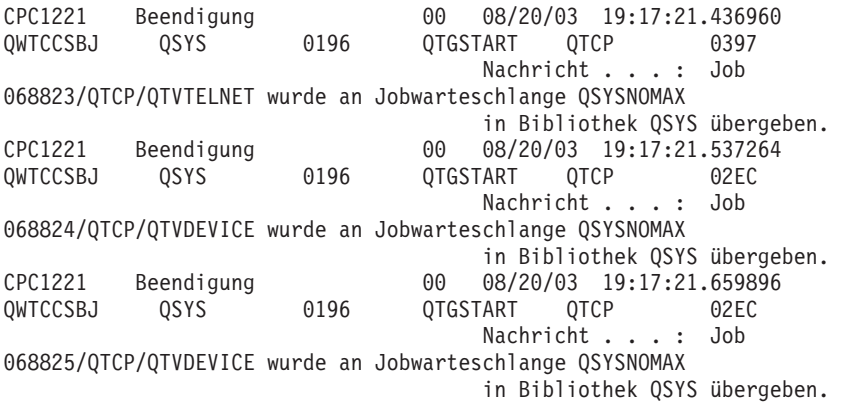

Diese Informationen werden jetzt im Jobprotokoll für den Job QTCPSTSVRS aufgezeichnet.

# **Verhalten für Verzeichnis /QNTC geändert**

In V5R4 wurden am Dateisystem /QNTC die folgenden Änderungen vorgenommen:

v In Releases vor V5R4 wurde die Umgebungsvariable QZLC\_SERVERLIST dazu verwendet, um die Leistung beim Anzeigen des Verzeichnisses /QNTC zu verbessern.

In V5R4 ist das Standardverhalten der Umgebungsvariablen dasselbe wie mit der Einstellung 1 für QZLC\_SERVERLIST in früheren Releases. Wenn Sie das Standardverhalten aus dem früheren Release bevorzugen, müssen Sie die Umgebungsvariable auf 2 setzen. Wenn Ihre Einstellung der Umgebungsvariablen QZLC\_SERVERLIST zuvor 1 war, müssen Sie keine Maßnahmen ergreifen.

- v Normale Serververbindungen werden unter Verwendung des IP-Namens statt des NetBios-Namens hergestellt. Diese Änderung stimmt mit den Änderungen überein, die in Windows 2000 vorgenommen wurden. In V5R4 wird von NETSTAT für die Standard-QNTC-Verbindung **Ferner Port** (cifs oder 445) statt netbios oder 139 angezeigt.
- v Eventuell werden Sie ein geändertes Verhalten in Ihren Programmen feststellen, wenn Sie versuchen, Systemattribute zu setzen, die nicht vom Dateisystem QNTC unterstützt werden.

<span id="page-33-0"></span>Versuche, ein nicht unterstütztes Attribut über die API zu setzen, wird immer einen ENOTSUP(3440)- Fehler zur Folge haben. Bei Versuchen, ein nicht unterstütztes Attribut mit dem Befehl CHGATR (Attribute ändern) zu setzen, wird immer die Fehlernachricht CPFA0AD (Funktion wird vom Dateisystem nicht unterstützt) ausgegeben.

In früheren Releases wäre die Nachricht CPFB414 (Attribute wurden für 'x' Objekte geändert) oder ein positiver Rückkehrcode ausgegeben worden, obwohl das Systemattribut nicht geändert wurde.

Die folgenden Systemattribute werden von QNTC nicht unterstützt:

- \*CCSID
- \*ALWCKPWRT
- \*USECOUNT
- \*DISKSTGOPT
- \*MAINSTGOPT
- \*RSTDRNMUNL
- \*CRTOBJAUD
- \*SYSARCHIVE
- \*CRTOBJSCAN
- \*SCAN
- \*ALWSAV

# **Änderung der Journalaufzeichnung von Dateien, die mit Befehl CPYF (Datei kopieren) erstellt wurden**

In V5R3 konnten Sie angeben, dass die Journalaufzeichnung automatisch mit der Erstellung der Datei beginnen sollte. In der Bibliothek wurde der Datenbereich QDFTJRN erstellt, der die neue Datei aufnehmen sollte. Die Journalaufzeichnung wurde jedoch nicht gestartet, wenn die Datei mit dem Befehl CPYF unter Angabe von CRTFILE(\*YES) erstellt wurde.

Wird in V5R4 der Befehl CPYF mit der Angabe CRTFILE(\*YES) abgesetzt, dann beginnt die Journalaufzeichnung für die Datei, sofern der Datenbereich QDFTJRN vorhanden ist und angegeben wurde, dass \*FILE-Objekte zur Erstellungszeit aufgezeichnet werden sollen. Weitere Informationen zur Verwendung des Datenbereichs QDFTJRN zum Steuern der Journalaufzeichnung finden Sie unter dem Thema Journalverwaltung im iSeries Information Center.

# **iSeries NetServer-Änderungen mit Auswirkung auf Threadverhalten**

Wenn ein Microsoft Windows-Dateiservice-Client (wie z. B. die Microsoft Windows-Betriebssysteme, Linux/Samba oder das iSeries Dateisystem QNTC) versucht, auf ein für Threads nicht sicheres Dateisystem zuzugreifen, das iSeries NetServer einsetzt, werden möglicherweise Fehlernachrichten der Art *Zugriff verweigert* zurückgegeben.

Ab V5R4 bedient iSeries NetServer standardmäßig die Dateifreigabe in einem Multithread-Job. Die Threadaktivität für alle Sitzungen in einem Subsystem wird im Thread-Pool im Job QZLSFILET für das betreffende Subsystem ausgeführt.

Ein in einer Threadumgebung ausgeführter Client erhält Nachrichten der Art ″Zugriff verweigert″, wenn er versucht, auf ein für Threads nicht sicheres Dateisystem zuzugreifen (wie z. B. QDLS-, QNetWareoder QSYS.LIB-Zugriff auf Sicherungsdateien); der Client erhält außerdem Fehlernachrichten, wenn er versucht, ein Laufwerk einem für Threads nicht sicheren Dateisystem zuzuordnen. Eine Liste der Dateisysteme, die für Threads nicht sicher sind, finden Sie unter ″File system considerations for multithreaded programming″ des Themas Multithreaded applications im iSeries Information Center.

<span id="page-34-0"></span>Ein QZLSFILE-Job muss auch im korrekten Subsystem eine Threadsitzung starten. Ob ein Client in einer Threadumgebung ausgeführt werden kann, wird festgelegt, wenn er ein Laufwerk zum ersten Mal einem integrierten Dateisystem zuordnet. Die erste Phase beim Zuordnen des ersten Laufwerks für einen Client wird in einem QZLSFILE-Job ausgeführt. Wenn die Sitzung mit Threads ausgeführt werden kann, wird sie dann in den Einzeljob QZLSFILET im Subsystem übertragen. Ist das Dateisystem für Threads nicht sicher oder wurde bei der Auswahl ADDEXITPGM THDSAFE() für den Exitpunkt QIBM\_QPWFS\_FILE- \_SERV \*UNKNOWN oder \*NO angegeben oder ist der QZLSFILE-Job im Subsystem nicht vorhanden, wird der Client in dieser Sitzung in einem QZLSFILE-Job ausgeführt.

Zur Vermeidung von Fehlernachrichten der Art ″Zugriff verweigert″ (wenn Sie auf ein Dateisystem zugreifen müssen, das nicht sicher für Threads ist) sollten sie darauf achten, dass kein QZLSFILET-Job im Subsystem QSERVER (oder einem anderen Subsystem) gestartet wird. Möglicherweise müssen hierfür Benutzersubsysteme im iSeries Navigator so konfiguriert werden, dass einige Clients mit Threads und andere ohne Threads ausgeführt werden können. Entfernen Sie den Eintrag für den vorgestarteten Job QZLSFILET aus dem Subsystem QSERVER mit dem folgenden Befehl: RMVPJE SBSD(QSYS/QSERVER) PGM(QSYS/QZLSFILET)

Wenn ein Eintrag für einen vorgestarteten Job aus einem anderen Subsystem entfernt werden soll, muss statt QSERVER das betreffende Subsystem mit der korrekten Bibliothek (das Programm bleibt unverändert) angegeben werden. Weitere Informationen zur iSeries NetServer-Subsystemkonfiguration finden Sie unter ″Specify subsystems for iSeries NetServer″ im iSeries Information Center.

In Programmen, die mit der neuen Aktivierungsgruppenauswahl (ACTGRP(\*NEW)) erstellt wurden, werden Multithreadjobs bei Rückkehr des Programms beendet. Daher sollte ein mit ACTGRP(\*NEW) erstelltes Programm nicht für den Exitpunkt QIBM\_QPWFS\_FILE\_SERV registriert werden, wenn die Möglichkeit besteht, dass Clients in einer Threadumgebung (Job QZLSFILET) ausgeführt werden. Weitere Informationen zu Aktivierungsgruppen und Threads finden Sie unter ″Activation groups and threads″ im iSeries Information Center.

# **Änderungen der Berechtigungsebene für Systemanfragen**

In V5R4 wird das für Systemanfragemenüoptionen und Presystem Request Program-Exitprogramme gültige Benutzerprofil als Anfangsbenutzerprofil für den Job verwendet.

Vor V5R4 (oder in V5R3, wenn das PTF SE21256 angelegt wurde) war stets das aktuelle Benutzerprofil, unter dem der Job gerade ausgeführt wurde, als die Systemanfrage gestellt wurde, für Systemanforderungs- und Presystem Request Program-Exitprogramme gültig. Wenn das aktuelle Benutzerprofil weiterhin für Systemanfragen verwendet werden soll, müssen Sie einen Datenbereich mithilfe des folgenden Befehls erstellen:

CRTDTAARA DTAARA(QSYS/QWTSRQSSEC) TYPE(\*CHAR) LEN(12) VALUE(\*NOCHGCURUSR)

# **Standardliste für SSL-Verschlüsselungsspezifikation wird in zukünftigem Release geändert**

In einem zukünftigen Release wird die Standardliste für die SSL-Verschlüsselungsspezifikation (SSL, Secure Sockets Layer) weder Chiffrierwerte der SSL Version 2 (SSLv2) noch das Protokoll SSLv2 enthalten. Außerdem werden Chiffrierwert für Transport Layer Security (TLS) Protocol Version 1 und SSLv3-Chiffrierwerte unter 128 Bit auch aus der Standardliste entfernt.

# <span id="page-35-0"></span>**Änderungen bei Befehlen und APIs**

## **Befehle DSPACCGRP (Zugriffsgruppe anzeigen) und ANZACCGRP (Zugriffsgruppe analysieren) entfernt**

In V5R4 wurden die Befehle DSPACCGRP (Zugriffsgruppe anzeigen) und ANZACCGRP (Zugriffsgruppe analysieren) entfernt. Seit V4R4 hat das Betriebssystem keine PAG-Informationen (PAG, Process Access Group = Prozesszugriffsgruppe) erfasst.

# **Änderungen beim Befehl SNDPTFORD (PTF-Bestellung senden) und bei Universal Connection-Konfiguration**

In V5R4 können Sie Universal Connection konfigurieren, um eine Verbindung zu HTTP-, HTTPS- und HTTP-Proxys herzustellen. Wenn Sie die neuen Verbindungsoptionen zur PTF-Bestellung über Electronic Customer Support verwenden, müssen Sie einige Änderungen in der Funktionsweise des Befehls SNDPT-FORD beachten:

- v Ein neues Zustellungsformat (\*IMAGE) erlaubt das Herunterladen eines optischen Images, das die bestellten PTFs enthält. Die Images werden in ein Verzeichnis heruntergeladen, das im neuen Parameter IMGDIR angegeben wird.
- v Die Größenbegrenzung für das elektronische Herunterladen von PTFs wurde geändert. Wenn eine LAN-Verbindung konfiguriert wurde, können standardmäßig PTF-Bestellungen beliebiger Größe heruntergeladen werden. Wenn eine Wählverbindung verwendet wird, dann beträgt die maximale Standardgröße 100 MB. Über die API QPDETPOL (Set User Policy) können die Werte geändert, über die API QPDETRTV (Retrieve User Policy) können sie abgerufen werden.
- v Das kumulative PTF-Paket kann in Form von PTF-Sicherungsdateien oder optischen Images heruntergeladen werden. Die Standardzustellung für das kumulative PTF-Paket erfolgt jetzt in der Regel auf elektronischem Wege statt auf physischem CD-Datenträger. Ist die Gesamtgröße der aus dem kumulativen PTF-Paket bestellten PTFs geringer als der Grenzwert, der als maximale Größe zum Herunterladen angegeben wurde, wird sofort mit dem Herunterladen der PTFs begonnen. In früheren Releases wurde beim Bestellen von SF99vrm das kumulative PTF-Paket immer auf physischem Datenträger zugestellt.
	- Sie können das gesamte kumulative PTF-Paket durch Angabe von DLVRYFMT(\*IMAGE) und REORDER(\*YES) in Form von optischen Images herunterladen. Damit sind Sie in der Lage, das kumulative PTF-Paket auf andere Systeme zu verteilen oder eigene physische CD-Images zu erstellen.
	- Wenn Sie ein kumulatives PTF-Paket für das aktuelle Release bestellen und für das Zustellungsformat \*IMAGE und für ″Neu bestellen″ \*NO angeben, wird ein Image gesendet, das alle PTFs enthält, die beim Abgleich mit dem aktuellen kumulativen PTF-Paket im System fehlen (kundenspezifisches kumulatives PTF-Paket).
	- Wenn Sie zum Herunterladen des kumulativen PTF-Pakets DLVRYFMT(\*SAVF) angeben, werden nur die PTFs heruntergeladen, die sich noch nicht auf dem System befinden, von dem aus die Bestellung erfolgt.

Wenn Universal Connection nicht konfiguriert wurde oder wenn beim Versuch, eine Verbindung zu Universal Connection herzustellen, Probleme auftreten, werden stattdessen die früheren Verbindungsoptionen für Electronic Customer Support oder die SDLC-Konfiguration (sofern konfiguriert) verwendet. In beiden Fällen sind dann aber die Funktionen und das Verhalten von Universal Connection nicht verfügbar (d. h., es steht kein Image-Support zur Verfügung, und kumulative PTF-Pakete werden immer auf physischem Datenträger zugestellt).

**Anmerkung:** Sie müssen das Benutzerprofil QSECOFR aktivieren, wenn Sie die neuen Verbindungsoptionen für die Bestellung über Electronic Customer Support verwenden möchten.
Dem Parameter PTFID wurden neue Sonderwerte hinzugefügt, um die Bestellung von PTF-Gruppen zu erleichtern:

- v \*CUMPKG Mit dieser Angabe wird die neueste Version des kumulativen PTF-Pakets (SF99vrm) für die Version des Betriebssystems bestellt, die auf dem System installiert ist. Mit dieser Bestellung werden HIPER- und DB2 Universal Database (UDB)-Gruppen-PTFs automatisch angefordert. Das kumulative PTF-Paket kann mit keiner anderen PTF-ID oder keinem anderen Sonderwert bestellt werden.
- v \*HIPERGRP Mit dieser Angabe wird die neueste Version der HIPER PTF-Gruppe für die Version des Betriebssystems bestellt, die auf dem System installiert ist.
- v \*DB2GRP Mit dieser Angabe wird die neueste Version der DB2 UDB-PTF-Gruppe für die Version des Betriebssystems bestellt, die auf dem System installiert ist.
- v \*BRSGRP Mit dieser Angabe wird die neueste Version der Backup Recovery Solutions-PTF-Gruppe für die Version des Betriebssystems bestellt, die auf dem System installiert ist.
- v \*HTTPGRP Mit dieser Angabe wird die neueste Version der IBM HTTP-Server-PTF-Gruppe für die Version des Betriebssystems bestellt, die auf dem System installiert ist.
- v \*JVAGRP Mit dieser Angabe wird die neueste Version der Java-PTF-Gruppe für die Version des Betriebssystems bestellt, die auf dem System installiert ist.
- v \*PFRGRP Mit dieser Angabe wird die neueste Version der Performance Tools-PTF-Gruppe für die Version des Betriebssystems bestellt, die auf dem System installiert ist.

## **Änderungen beim Befehl VRYCFG (Konfiguration an-/abhängen)**

Aus dem Befehl VRYCFG (Konfiguration an-/abhängen) wurden die folgenden Parameter entfernt:

- v Konfigurationsdatei zurücksetzen (RESETCFGF)
- TCP/IP-Schnittstellen starten (STRTCPIFC)

## **Änderungen beim Befehl RMVNWSSTGL (NWS-Speicherbereichsverbindung entfernen)**

Im Befehl RMVNWSSTGL (NWS-Speicherbereichsverbindung entfernen) wurde der Standardwert für den Parameter RENUMBER geändert. In früheren Releases war der Standardwert \*YES; in V5R4 ist der Standardwert \*NO.

## **Änderungen beim Befehl CRTNWSD (NWS-Beschreibung erstellen)**

Im Befehl CRTNWSD (NWS-Beschreibung erstellen) wurde der Parameter TYPE geändert. Er besteht jetzt aus zwei Elementen: Serververbindung und Serverbetriebssystem.

Der Standardwert für den Parameter TYPE (Netzwerkserverart) wurde von einem Einzelwert \*WIN-DOWSNT in einen aus zwei Elementen bestehenden Wert (\*IXSVR \*WIN32) geändert. TYPE(\*WINDOWSNT) ist äquivalent zu TYPE(\*IXSVR \*WIN32). Der Wert \*WINDOWSNT wird aus Kompatibilitätsgründen weiterhin unterstützt.

## **Servicekonfigurationsbefehle geändert**

Die Befehle CRTSRVCFG ((Servicekonfiguration erstellen), CHGSRVCFG ((Servicekonfiguration ändern), VFYSRVCFG (Servicekonfiguration prüfen) und DLTSRVCFG ((Servicekonfiguration löschen) wurden in V5R4 geändert. Aufgrund dieser Änderungen sind frühere Verwendungsweisen der Befehlssyntax mit V5R4 nicht mehr kompatibel. Im Zuge der Änderungen wurden die Auswahlmöglichkeiten für den Parameter CNNTYPE (Verbindungsart) ersetzt und die Parameter PTPTYPE, VPNTYPE, SERVICE und REFS-RVCFG entfernt (sofern zutreffend).

Wenn Sie in früheren Releases eine direkte Internetverbindung für Universal Connection entweder über den Universal Connection Wizard, GO SERVICE oder den Befehl CRTSRVCFG konfiguriert hatten, mussten Sie sicherstellen, dass spezifische Ports für IBM VPN Gateways in zwischengeschalteten Firewalls offen waren. Zur Nutzung der in V5R4 neu hinzugefügten Unterstützung muss der HTTP-Datenverkehr (TCP-Ports 80 und 443) für zusätzliche IBM Server geöffnet werden. Weitere Informationen darüber, wie Sie die Liste der Ports und Adressen festlegen, finden Sie unter dem Thema IP-Paketfilterfirewall.

Die gesamte Konfiguration wird bei der ersten Verwendung migriert. Bei der Migration wird die bestehende Verbindungskonfiguration in eine Gesamtkonfiguration übernommen. Wenn Sie in früheren Releases eine andere Verbindung für verschiedene Serviceanwendungen konfiguriert hatten, wird versucht, die Option mit der höchsten Geschwindigkeit auszuwählen. Wenn alle Optionen gleichwertig sind, wird Electronic Customer Support benutzt.

# **Änderungen der Berechtigungen für Imagekatalogbefehle**

In früheren Releases benötigten Sie die Sonderberechtigung für alle Objekte (\*ALLOBJ) und die Sonderberechtigung eines Sicherheitsadministrators(\*SECADM), um die CL-Befehle des Imagekatalogs benutzen zu können. In V5R4 gelten für die Imagekatalogbefehle weiterhin Berechtigungseinschränkungen (die allgemeine Berechtigung ist \*EXCLUDE), aber die Sonderberechtigungen \*ALLOBJ und \*SECADM sind nicht erforderlich. Für die Befehle benötigen Sie die Berechtigung \*USE, für jeden Imagekatalog und jedes Imageverzeichnis benötigen sie eine zusätzliche Berechtigung. Welche Berechtigungen für einen Befehl erforderlich sind, finden Sie in den Informationen zu dem betreffenden Befehl. Die folgenden Imagekatalogbefehle sind von dieser Änderung betroffen:

- v ADDIMGCLGE (Imagekatalogeintrag hinzufügen)
- CHGIMGCLG (Imagekatalog ändern)
- CHGIMGCLGE (Imagekatalogeintrag ändern)
- CRTIMGCLG (Imagekatalog erstellen)
- DLTIMGCLG (Imagekatalogeintrag löschen)
- LODIMGCLG (Imagekatalog laden/entladen)
- LODIMGCLGE (Imagekatalogeintrag laden/entladen)
- RMVIMGCLGE (Imagekatalogeintrag entfernen)
- RTVIMGCLG (Imagekatalog abrufen)
- VFYIMGCLG (Imagekatalog prüfen)
- WRKIMGCLG (Mit Imagekatalogen arbeiten)
- v WRKIMGCLGE (Mit Katalogeinträgen arbeiten)

# **Änderungen beim Befehl CRTIMGCLG (Imagekataloge erstellen)**

In früheren Releases wurde bei Verwendung des Befehls CRTIMGCLG (Imagekatalog erstellen) mit dem Parameter CRTDIR(\*YES) das Imagekatalogverzeichnis mit der allgemeinen Berechtigung \*RW erstellt. In V5R4 ist die neue Standardberechtigung für das Imagekatalogverzeichnis die allgemeine Berechtigung \*EXCLUDE. Der Standardwert für den Parameter CRTDIR des Befehls CRTIMGCLG (Imagekatalog erstellen) wurde von \*NO in \*YES geändert.

# **Änderungen beim Befehl CHGCNTINF (Kontaktinformation ändern)**

In V5R4 wurde der Parameter MAILADDR (Mail-Adresse) geändert. Das Element für Stadt und Bundesland wurde in zwei separate Elemente für Stadt oder Standort und Bundesland aufgeteilt. Im Parameter MAILADDR umfasst die Adresse jetzt drei Adresszeilen. CL-Programm- oder Stapeljobdatenströme, die den CL-Befehl CHGCNTINF verwenden, müssen aktualisiert werden, um die neuen geänderten Werte für den Parameter MAILADDR verarbeiten zu können.

Das zweite Element des Parameters TELNBR (Telefonnummern der Kontaktpersonen) wurde neu definiert. Statt der zweiten Telefonnummer der Kontaktperson wird jetzt die Help-Desk-/Pagernummer der Kontaktperson angegeben. Sie sollten CL-Programme oder Stapeljobdatenströme, die den CL-Befehl CHGCNTINF verwenden, überprüfen, um festzustellen, ob Sie eine andere Telefonnummer für das zweite Element des Parameters TELNBR angeben sollten.

# **Befehl ADDCNTINF (Kontaktinformation hinzufügen) entfernt**

Der Befehl ADDCNTINF (Kontaktinformation hinzufügen) wurde in V5R3 eingeführt, aber in V5R4 bereits entfernt. Sie sollten alle CL-Programme oder Stapeljobdatenströme, die den Befehl ADDCNTINF verwenden, stattdessen den Befehl CHGCNTINF verwenden, mit dem Kontaktinformation neu hinzugefügt oder die bestehende Kontaktinformation für das System geändert werden kann.

## **Rückgabeformat für API QESRSRVA (Retrieve Service Attributes) geändert**

In V5R4 wurde das Layout des Servicetabellenattributformats der API QESRSRVA (Retrieve Service Attributes) für die Empfängervariable geändert. Das Längenfeld für das Serviceattribut wurde hinter das Feld Reserviert versetzt.

## **API QYASPOL (Open List of ASPs) mit Spiegelplatten**

Die API QYASPOL (Open List of ASPs) kann jetzt mit dem Satzformat YASP0300 dazu verwendet werden, um Platteninformationen in den Feldern für Plattenkapazität (Disk capacity) und verfügbaren Plattenspeicher (Disk storage available) zurückzugeben.

In V5R4 wurde die Spiegelplattenunterstützung so geändert, dass die beiden zu einem Spiegelpaar gehörenden Platten nicht über identische Plattenkapazitäten verfügen müssen. Die in den beiden Feldern zurückgegebenen Informationen beziehen sich nur auf jeweils eine Platte. Es kann nicht davon ausgegangen werden, dass die Informationen auch auf die andere Hälfte des Spiegelpaars zutreffen.

## **Befehl WRKSPLF (Mit Spooldateien arbeiten) unterstützt generische Benutzerdaten für SELECT**

In V5R4 wurde der Befehl WRKSPLF (Mit Spooldateien arbeiten) durch Unterstützung der Auswahl von Spooldateien erweitert. Jetzt können Spooldateien mithilfe eines generischen Werts für das Element Benutzerdaten im Parameter SELECT ausgewählt werden. Da das Feld Benutzerdaten für eine Spooldatei ein Zeichenfeld ist, kann es ein oder mehrere Sternzeichen enthalten.

Beispielsweise könnte eine Spooldatei die aus vier Zeichen bestehenden Benutzerdaten ABC\* haben. Wenn in Releases vor V5R4 ABC\* für das Element Benutzerdaten im Parameter SELECT des Befehls WRKSPLF angegeben wurde, dann wurden nur die Spooldateien angezeigt, deren Benutzerdaten diese vier Zeichen umfassten. In V5R4 listet der Befehl WRKSPLF bei Angabe von ABC\* alle Spooldateien auf, deren erste drei Zeichen an Benutzerdaten ABC lauten.

Unter Umständen müssen Sie alle Anwendungen ändern, die das Sternzeichen (\*) in den Benutzerdaten von Spooldateien verwenden, damit diese zusätzliche Datensätze für Spooldateien verarbeiten können, die mit der Unterstützung für generische Benutzerdaten ausgewählt wurden.

## **Änderungen bei Verarbeitung der Befehle CHGAUD, CHGAUT, CHGOWN und CHGPGP**

Wenn eine Gruppe von Objekten geändert wird, weil ein Muster im Objektnamen oder SUBTREE(\*ALL) angegeben wurde, wird keine Informationsnachricht mehr für jedes geänderte Objekt gesendet. Stattdessen wird eine Beendigungsnachricht gesendet, aus der die Anzahl der geänderten Objekte hervorgeht. Wenn Objekte nicht geändert werden können, wird eine Diagnosenachricht für jedes nicht geänderte Objekt gesendet. Nach Beendigung der Befehlsverarbeitung wird eine zusammenfassende Abbruchnachricht gesendet.

Die Abbruchnachricht CPFA093 (Passendes Muster für Namen nicht gefunden) wird nicht mehr gesendet. Stattdessen wird die Abbruchnachricht CPFBC50 (Pfadname(n) konnte(n) nicht ermittelt werden) gesendet.

## **Befehl RCLACTGRP (Aktivierungsgruppe zurückfordern) beendet nicht alle IBM Aktivierungsgruppen**

Nach Ausführung des Befehls RCLACTGRP ACTGRP(\*ELIGIBLE) unter Verwendung von Auswahl 18 im Befehl WRKJOB (Mit Job arbeiten) stellen Sie eventuell fest, dass einige benannte Aktivierungsgruppen in der Liste verbleiben. Es handelt sich hierbei um IBM Aktivierungsgruppen. Wenn Sie eine dieser IBM Aktivierungsgruppen zurückfordern wollen, müssen Sie RCLACTGRP ausführen und den Namen der Aktivierungsgruppe im Parameter ACTGRP angeben.

## **Wert \*WINDOWS ersetzt Wert \*WINDOWSNT in NWS-Befehlen**

Mehrere Parameter der CL-Befehle CHGNWSA (NWS-Attribute ändern), DSPNWSUSRA (NWS-Benutzerattribute anzeigen), SBMNWSCMD (NWS-Befehl übergeben), WRKNWSENR (Mit NWS-Benutzerregistrierung arbeiten) und WRKNWSSTS (Mit NWS-Status arbeiten), die den Wert \*WINDOWSNT zuließen, akzeptieren jetzt den Sonderwert \*WINDOWS. Aus Gründen der Kompatibilität mit früheren Releases wird der Wert \*WINDOWSNT immer noch akzeptiert, aber \*WINDOWS ist der bevorzugte funktional entsprechende Wert. Die Unterstützung für den Sonderwert \*WINDOWSNT wird möglicherweise in einem zukünftigen Release entfernt.

## **Parameter CMDTYPE in Befehl SBMNWSCMD (NWS-Befehl übergeben) ignoriert**

Ab V5R4 wird der Parameter CMDTYPE (Befehlsart) im Befehl SBMNWSCMD (NWS-Befehl übergeben) ignoriert. Die Unterstützung für den Parameter \*CMDTYPE wird möglicherweise in einem zukünftigen Release des Betriebssystems entfernt.

## **Änderungen beim Befehl INSWNTSVR (Windows-Server installieren)**

In V5R4 wurden beim Befehl INSWNTSVR (Windows-Server installieren) die folgenden Änderungen vorgenommen:

- v Die über SPD angeschlossene Hardware (6617 und 2850) wird nicht mehr unterstützt. Es war die einzige Hardware, die die Installation und Konfiguration eines externes Host-LANs mithilfe der Parameter PORT1 und PORT2 erlaubte. Diese beiden Parameter wurden entfernt.
- v Der Parameter INTLANPORT (Interner LAN-Port) wurde für die Installation auf über SPD angeschlossener Hardware oder auf Windows Version 4.0-Servern verwendet. Beide werden für neue Windows-Installationen nicht mehr unterstützt. Dieser Parameter wurde entfernt. Der Parameter VRTPTPPORT (Virtueller PTP-Ethernet-Port) ist der funktionale Ersatz für alle unterstützten Konfigurationen.
- v Der Parameter DMNROLE (Domänenaufgabenbereich) wird für Windows 2000- und Windows Server 2003-Installationen nicht mehr benötigt. Alle Server werden mit der Angabe \*SERVER installiert, die später beim Installationsabschluss in \*DMNCTL geändert wird. Der Installationsabschluss wird vom Benutzer manuell durchgeführt, wobei er Active Directory mit dem Windows-Befehl DCPROMO installiert. Dieser Parameter wurde aus dem Befehl INSWNTSVR entfernt.
- v Der Standardwert für den Parameter CVTNTFS (In NTFS umsetzen) wurde in \*YES geändert, um die durch das NTFS-Dateisystem bereitgestellte Sicherheit noch weiter zu erhöhen und die Leistung der virtuellen Platte durch Erstellung virtueller Plattenimages, die logische Dateisystemcluster mit Hostseiten ausrichten, zu verbessern.

# **Änderungen bei den Tracebefehlen**

In V5R4 wurde der Befehl TRCJOB (Job-Trace) so geändert, dass er jetzt die CL-Befehle STRTRC (Trace starten), ENDTRC (Trace beenden) und PRTTRC (Trace-Daten drucken) ausführt, die dem Betriebssystem in V5R1 hinzugefügt wurden. Da es im Befehl STRTRC keine funktionale Entsprechung gibt, werden die Parameter EXITPGM (**Vor Trace aufzurufendes Programm**) und SLTPRC (**Prozeduren für Trace auswählen**) nicht unterstützt. Alle für diese Parameter angegebenen Werte werden ignoriert. Sie müssen eventuell die CL-Programme ändern, in denen der Befehl TRCJOB mit den Parametern EXITPGM und SLTPRC verwendet wurde.

Das Format der mit dem Befehl PRTTRC (Trace-Daten drucken) erzeugten Ausgabespooldatei und Datenbankausgabedatei unterscheidet sich von dem Format, das in früheren Releases bei Ausführung des Befehls TRCJOB mit der Angabe SET(\*OFF) erzeugt wurde. Alle Programme, die vom Layout der vom Befehl TRCJOB erzeugten Spooldatei abhängig sind, müssen geändert werden.

Der Standardwert des Parameters WCHTIMO (**Länge der Überwachungszeit**) in den Befehlen STRTRC (Trace starten), TRCINT (Interner Trace), TRCCNN (Verbindungs-Trace durchführen), TRCTCPAPP (Trace der TCP/IP-Anwendung) und STRCMNTRC (DFV-Trace starten) wurde von einem Tag in \*NOMAX geändert. Dieses Änderung hat keine Auswirkung auf das Verhalten der Trace-Befehle, unabhängig davon, ob die Überwachungsparameter angegeben werden.

Außerdem wurde die Verarbeitung der Überwachungsvergleichsdaten geändert. Vergleiche können jetzt auch mehrere Felder einbeziehen und werden ohne Umsetzung der Vergleichsdaten (z. B. Zeichen in ganze Zahlen) durchgeführt. Diese Änderung wurde bereits in V5R3 mit PTF SI14367 zur Verfügung gestellt.

## **Neue TCP/IP-API-Formate zur Unterstützung von IPv6**

Zur Unterstützung von IPv6 wurden neue API-Formate hinzugefügt. Die bestehenden Formate können weiterhin verwendet werden, aber sie werden in zukünftigen Releases nicht mehr erweitert. Wenn Sie IPv6 einsetzen, wird empfohlen, dass Sie die neuen Formate verwenden. Den Formaten NIFC0100, NIFC0200, NRTE0200 und IFCD0300 wurden neue Felder hinzugefügt.

Der API QtocRtvTCPA wurde ebenfalls ein neues Format, TCPA1300, hinzugefügt. Sie sollten dieses Format statt des Formats TCPA1200 verwenden, das ab V5R4 nicht mehr unterstützt wird. TCPA1200 gibt weiterhin Informationen zu TCP zurück, aber die Angabe für die Rückgabe von IP-bezogenen Daten wurde auf 0 gesetzt.

Zusätzlich zu den neuen Feldern für zurückgegebene Daten wird für einige, nicht mehr verfügbare Daten ein Standardwert zurückgegeben.

Die folgende Tabelle zeigt die APIs und Formate (mit den nicht mehr verfügbaren Feldern), die von dieser Änderung betroffen sind.

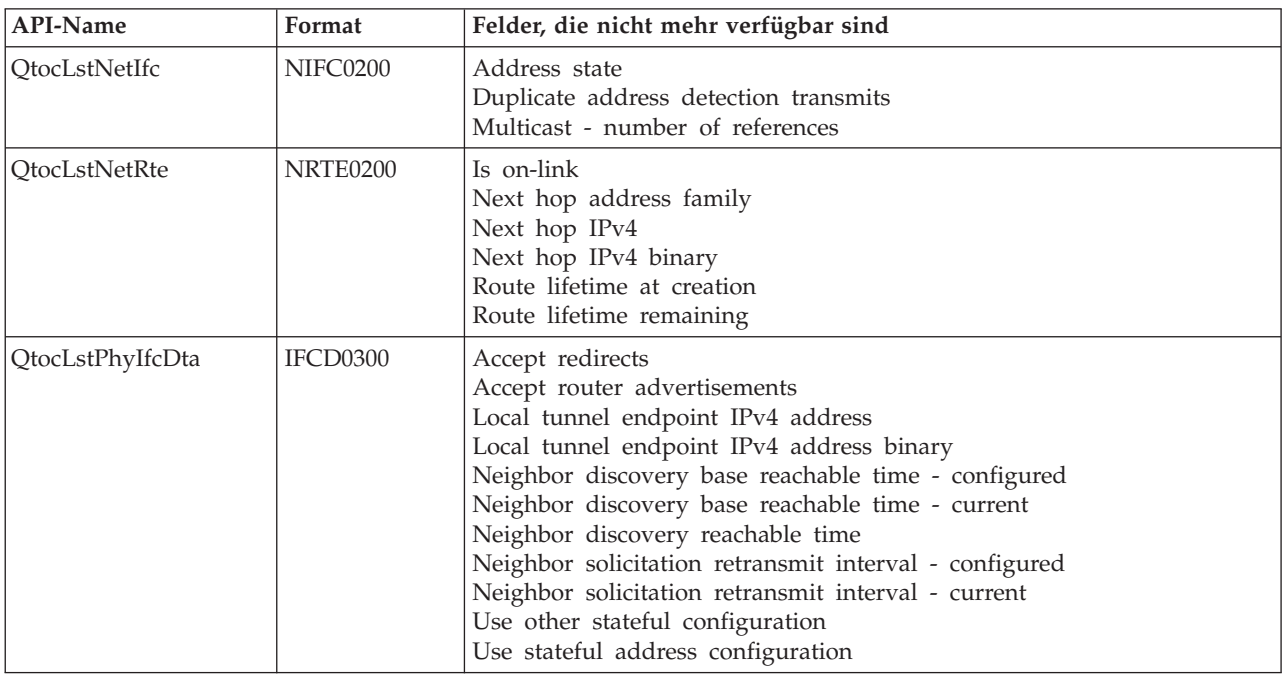

*Tabelle 2.*

*Tabelle 2. (Forts.)*

| <b>API-Name</b>    | Format          | Felder, die nicht mehr verfügbar sind                                                                                                    |  |  |  |  |  |
|--------------------|-----------------|----------------------------------------------------------------------------------------------------|--|--|--|--|--|
| <b>QtocRtvTCPA</b> | <b>TCPA1200</b> | ICMP error message send rate time<br>Router solicitation max delay<br>Router solicitation interval<br>Router solicitation max transmits<br>Neighbor advertisement max transmits<br>Neighbor solicitation delay first probe time<br>Neighbor solicitation max unicast solicits<br>Neighbor solicitation max multicast solicits |  |  |  |  |  |

## **Änderung der API QUSLMBR (List Database File Members)**

Die API QUSLMBR (List Database File Members) gibt jetzt ein Offset aus Nullen für ″Offset to member description information″ zurück, wenn das Format MBRL0300 angefordert wird und die Teildateibeschreibung nicht abgerufen werden kann. In früheren Releases wäre die Teildatei nicht in der Liste zurückgegeben worden, wenn die Teildateibeschreibung nicht hätte abgerufen werden können.

## **Standardwert für Parameter QUSCRTUS wird geändert**

In dem Release nach V5R4 von i5/OS wird der Standardwert für den Parameter für **optimale Speicherausrichtung** (optimum alignment) der API QUSCRTUS (Create User Space) von 0 in 1 geändert, so dass dann die optimale Speicherausrichtung zum Standardwert wird. Durch diese Änderung wird der mit dem Standardwert erstellte, maximal für Benutzeradressbereiche verfügbare Speicherplatz begrenzt. Die maximale Größe eines optimal ausgerichteten Speicherbereichs kann über das Programm mit der Option Hex 0003 der MI-Instruktion MATMDATA (Materialize Machine Data) abgerufen werden.

## **Änderungen bei den Befehlen CPYFRMIMPF (Aus Importdatei kopieren) und CPYTOIMPF (In Importdatei kopieren)**

In früheren Releases gab es keine Verarbeitung von Escape-Zeichen für Zeichenfolgen.

In V5R4 wird diese Funktionalität mit dem Parameter **STRESCCHR** (Escape-Zeichen für Zeichenfolgen) bei den Befehlen CPYFRMIMPF (Aus Importdatei kopieren) und CPYTOIMPF (In Importdatei kopieren) eingeführt. Das Zeichen, das als Escape-Zeichen nach jedem Zeichenfolgebegrenzer angegeben wird, der Teil der Felddaten ist, wirkt sich auf die exportierten Daten aus. Bei importierten Daten wird dieses Zeichen bei der Verarbeitung der Escape-Zeichen für Zeichenfolgen entfernt, wenn sich der Zeichenfolgebegrenzer innerhalb der der Felddaten nach dem betreffenden Zeichen befindet.

Wenn das als Escape-Zeichen für Zeichenfolgen angegebene Zeichen und der Zeichenfolgebegrenzer nicht identisch sind, folgt beim Exportieren der Daten auf das Escape-Zeichen in den Felddaten ein weiteres Escape-Zeichen, das beim Importieren wieder entfernt wird.

## **Änderungen bei den Befehlen CHGJOB (Job ändern) und ENDJOB (Job beenden)**

**Die Befehle CHGJOB (Job ändern) und ENDJOB (Job beenden) können jetzt für jeden beendeten Job eingesetzt werden**

In V5R4 können die Befehle CHGJOB (Job ändern) und ENDJOB (Job beenden) jetzt für jeden beendeten Job eingesetzt werden. In früheren Releases funktionierten diese Befehle nicht bei beendeten Systemjobs, beendeten Subsystemmonitorjobs, beendeten Spooleingabeprogrammjobs oder beendeten Spoolausgabeprogrammjobs.

**Für den Befehl ENDJOB (Job beenden) werden weniger Nachrichten gesendet.**

Wenn Sie den Befehl ENDJOB (Job beenden) verwenden, um Spooldateien zu beenden oder um die maximale Anzahl der Protokolleinträge (LOGLMT) für einen beendeten Job zu ändern, erhalten Sie jetzt weniger Nachrichten. Die Nachricht CPF1362 (Der Job wurde beendet) wird jetzt von der Verarbeitung des Befehls ENDJOB als Beendigungsnachricht statt als Ausnahmebedingung gesendet. Die ermöglicht, dass beendete Jobs mit mehreren ENDJOB-Befehlen aus der Anzeige ″Mit übergebenen Jobs arbeiten (WRKS-BMJOB)″ oder aus der Anzeige ″Mit Benutzerjobs arbeiten (WRKUSRJOB)″ bearbeitet werden können. Mit ENDJOB LOGLMT(0) kann jetzt ein Job aus dem Jobprotokoll für Jobs entfernt werden, die sich im Wartestatus für Jobprotokolle befinden. Bei Programmen mit Überwachung für CPF1362 müssen Sie eventuell die Programme ändern. Wenn beispielsweise ein Programm die Abbruchnachricht CPF1362 verwendet, um den Status eines Jobs festzustellen, sollte das Programm so geändert werden, dass dies über die API QWCRJBST (Retrieve Job Status) erfolgt.

## **Änderungen bei den Befehlen CRTJOBD (Jobbeschreibung erstellen) und CHGJOBD (Jobbeschreibung ändern)**

Für die Jobbeschreibung QDFTJOBD in der Bibliothek QGPL und die Jobbeschreibung QDFTSVR in der Bibliothek QGP kann kein ASP-Gruppenname (ASP = Zusatzspeicherpool) für den Parameter INLAS-PGRP (ASP-Anfangsgruppe) in den Befehlen CRTJOBD (Jobbeschreibung erstellen) und CHGJOBD (Jobbeschreibung ändern) angegeben werden.

## **Änderungen beim Sichern und Wiederherstellen**

## **Änderungen der Anzeigen für Sicherungs- und Wiederherstellungsdatenträger**

In V5R4 weichen die für die Befehle DSPTAP DATA(\*SAVRST), DSPOPT DATA(\*SAVRST) und DSPSAVF angezeigten und gedruckten Daten von denen aus früheren Releases ab.

- v Für diese Operationen wird jetzt die Druckdatei QPSRODSP verwendet. Zuvor konnten die Druckdateien QPSRODSP und QSYSPRT verwendet werden. Die Druckdatei QSYSPRT wurde vom Befehl DSPOPT sowie von den Befehlen DSPTAP und DSPSAVF beim Sichern von IFS-Daten verwendet.
- v Für jeden dieser Befehle wird jetzt genau eine Spooldatei erstellt. In früheren Releases war die Anzahl der erzeugten Spooldateien davon abhängig, ob IFS-Daten gesichert worden waren. Für jede Banddatei und jede optische Datei, die gesicherte IFS-Daten enthielt, wurde eine separate Spooldatei erzeugt.
- v Die Headerdaten wurden in einer Einzelspalte neu angeordnet. Sie können über eine Funktionstaste angezeigt werden. In früheren Releases wurden die Headerdaten für DSPTAP und DSPSAVF im Doppelspaltenformat angezeigt; Headerdaten und Daten wurden in derselben Anzeige dargestellt.
- v Bei der Anzeige von Objekten in einer Bibliothek ist das Feld Auswahl (Ausw oder Opt) zwar für alle Objekte aktiv, aber nur für Datenbankdateien und Ausgabewarteschlangen gültig. Der Text für Auswahl 5 wurde in *Anzeigen* geändert. In früheren Releases lautete der Text für Auswahl 5 *Gesicherte Datenbankteildateien anzeigen*, und das Auswahlfeld war nur bei Datenbankdateien für die Befehle DSPTAP und DSPSAVF aktiv.
- v Datenbankteildateien werden in einem separaten Abschnitt nach der Objektliste gedruckt. Der Objektliste wurde dort, wo früher die Teildateien angezeigt wurden, eine Textspalte hinzugefügt.
- v Die Anzahl der Objekte und Zugriffspfade wird in einem Abschnitt mit einer Zusamenfassung gedruckt. In früheren Releases wurden diese Werte in den Headerdaten gedruckt.

## **Änderungen bei parallel auf Band durchgeführten Sicherungsoperationen**

V5R4M0 ist das letzte Release, das das Vorhandensein des Datenbereichs QTEMP/QSRPARFMT benötigt, um anzuzeigen, dass mehrere Bibliotheken im Parallelformat gesichert werden sollen. Der Datenbereich wird mit einer beliebigen, mit dem Format TAPE0100 erstellten Datenträgerdefinition verwendet sowie mit Datenträgerdefinitionen, die mit dem Format TAPE0200 erstellt wurden, die den Wert -2 für das Feld Sicherungsformat enthalten. In zukünftigen Releases müssen Sie, um mehrere Bibliotheken im Parallelformat zu sichern, eine mit dem Format TAPE0200 erstellte Datenträgerdefinition verwenden, bei der für das Feld Sicherungsformat der Wert 0 angegeben wurde.

Wenn Sie eine dynamische Einheitenzuordnung verwenden, können sich möglicherweise betriebsbezogene Unterschiede ergeben:

- v Eine Sicherungsoperation kann jetzt zu einem späteren Zeitpunkt mit der Nachricht CPF387C (Mindesteinheitenressourcen nicht verfügbar.) fehlschlagen als in früheren Releases und benötigt möglicherweise mehr Bedienereingriffe.
- v Anfragenachrichten in Bezug auf Bandeinheiten und Datenträger werden jetzt zu einem späteren Zeitpunkt abgesetzt als in früheren Releases und benötigen möglicherweise mehr Bedienereingriffe.
- v Der für *Dateien (gesamt)* im Befehl DSPTAP (Band anzeigen) für im Parallelformat gesicherte Daten angezeigte Wert stellt die maximale Zahl Dateien dar, die von der Sicherungsoperation erstellt worden sein kann. Die tatsächliche Zahl kann geringer sein, wenn die Sicherungsoperation nicht alle Laufwerke zugeordnet hat.
- Statt der am häufigsten vorkommenden Speicherdichte wird die Speicherdichte der zuerst zugeordneten Einheit verwendet. Wenn bei den angegebenen Einheiten unterschiedliche Speicherdichten vorgefunden werden, könnte dies dazu führen, dass weniger Einheiten verwendet werden als zuvor.

## **Änderungen bei DB2 UDB für iSeries**

## **Änderung bei BLOB-Vergleichen**

In Releases vor V5R4 haben Abfragevergleiche von BLOB-Operanden, die von der Reihenfolge abhängig sind, (z. B. >, >=, <, <=) falsche Ergebnisse zurückgegeben, wenn ein Operand länger oder kürzer als der andere war. Dies war jedoch nicht immer zutreffend. In V5R4 werden diese Vergleiche auf der Basis von Vergleichsregeln für Binärzeichenfolgen durchgeführt. Wenn zwei Binärzeichenfolgen bis zur Länge der kürzeren identisch sind, wird die kürzere Zeichenfolge selbst dann als kleiner betrachtet, wenn die in der längeren Zeichenfolge verbleibenden Byte hexadezimale Nullen sind.

Die folgenden SQL-Abfragen veranschaulichen diese Änderung. In V5R4 geben beide Abfragen alle Sätze in der Datei korrekt zurück; in Vorgängerreleases von V5R4 wurden jedoch keine Sätze zurückgegeben. SELECT \* FROM QSQPTABL

WHERE BLOB(X'0102030400')>BLOB(X'01020304')

SELECT \* FROM QSQPTABL WHERE BLOB(X'01020305')>BLOB(X'0102030400')

## **Formatänderung zusätzlicher Parameter, die an eine mit PARAMETER STYLE SQL definierte Prozedur übergeben werden**

In C- und C++-Programmen, die mit SQL CALL-Anweisungen aufgerufen werden und mit einer Anweisung CREATE PROCEDURE unter Angabe von PARAMETER STYLE SQL definiert wurden, wurde bei den zusätzlichen an die Prozedur übergebenen Parametern eine Formatänderung vorgenommen.

Diese zusätzlichen Parameter werden jetzt korrekt als auf Null endende C-Zeichenfolgen statt als Zeichenfolgen mit unterschiedlichen Zeichen übergeben. Diese Änderung soll eine konsistente Schnittstelle für die mit PARAMETER STYLE SQL definierten Funktionen und Prozeduren bereitstellen.

## **Umsetzung von Datenbankdateiobjekten (\*FILE) für optimale Ausrichtung**

In V5R4 werden vorhandene Datenbankdateien so umgesetzt, dass sie die zugrunde liegenden Maschinenschnittstellenobjekte (MI) optimal ausrichten können. Da Datenbankdateien aus mehreren MI-Objekten bestehen, ist die Zeit, die beim Starten einer Anwendung nach der Installation von V5R4 zur Umsetzung benötigt wird, ein wichtiger Faktor.

Sie können das Betriebssystem so einrichten, dass diese Umsetzungen nacheinander beim Aufrufen der Datenbankdateien durch die Anwendungen erfolgen. Wenn Sie allerdings diese Verzögerungen beim Starten von Anwendungen nach der Installation von V5R4 vermeiden möchten, können Sie die Umsetzung mit einem der folgenden CL-Befehle erzwingen:

- v Verwenden Sie den Befehl DSPLIB (Bibliothek anzeigen), um alle Datenbankdateien in einer bestimmten Bibliothek oder einer Bibliotheksgruppe umzusetzen.
- v Verwenden Sie den Befehl DSPOBJD (Objektbeschreibung anzeigen), um eine bestimmte Datenbankdatei oder alle oder eine generische Gruppe von Datenbankdateien in einer bestimmten Bibliothek oder einer Bibliotheksgruppe umzusetzen. Geben Sie OBJTYPE(\*FILE) DETAIL(\*BASIC) an, wenn Sie den Befehl DSPOBJD verwenden.

Durch die Umsetzung der Datenbankdateien wird die Änderungszeitmarke für jedes betroffene Objekt aktualisiert.

### **Umsetzungsszenarien**

Die folgenden Tabellen enthalten Einzelheiten zum zeitlichen Ablauf des Umsetzungsprozesses für die Datenbankdateien in einer V5R3-Datenbank, die 45.517 Datenbankdateien mit 254.379 MI-Objekten zur Umsetzung enthielt.

**Anmerkung:** Die hier aufgeführten Ergebnisse sollen nur als grobe Richtlinie dafür dienen, wie viel Zeit der Umsetzungsprozess bei ähnlichen Konfigurationen in Anspruch nehmen kann. Die näherungsweise für die Umsetzung berechnete Zeit basiert auf der Gesamtzeit, die der Befehl DSPOBJD zur Durchführung der Umsetzung in Anspruch genommen hat, abzüglich der Zeit, die der Befehl DPSOBJD nach Beendigung aller Umsetzungen in Anspruch genommen hat. Wenn Sie die Umsetzung mit dem Befehl DSPOBJD erzwingen, müssen Sie den Befehl nicht ein zweites Mal ausführen.

Für die Zeiterhebung wurden die folgenden Befehle verwendet:

```
DSPOBJD OBJ(LIBRARY/ONE_FILE) OBJTYPE(*FILE) DETAIL(*BASIC)
    OUTPUT(*OUTFILE) OUTFILE(QTEMP/DSPOBJDATA)
```

```
CHGPF FILE(QTEMP/DSPOBJDATA) SIZE(*NOMAX)
```

```
RMVM FILE(QTEMP/DSPOBJDATA) MBR(DSPOBJDATA)
```

```
DSPOBJD OBJ(LIBRARY/*ALL) OBJTYPE(*FILE) DETAIL(*BASIC)
    OUTPUT(*OUTFILE) OUTFILE(QTEMP/DSPOBJDATA)
```
Auf einem dedizierten Modell 830 mit sechs Prozessoren in einem 6402-MB-Pool benötigte der Befehl DSPOBJD zur Umsetzung aller in der Bibliothek verbleibenden Datenbankdateien ca. 91 Minuten. Die Ausführung desselben Befehls DSPOBJD, nachdem alle Dateien bereits umgesetzt worden waren, nahm ca. 42 Minuten in Anspruch. Die Umsetzung der 254.379 MI-Objekte dauerte daher ca. 49 Minuten.

**Zeitsekunden CPU-Sekunden Synchr. Lesevorgänge (DB) Synchr. Lesevorgänge (Nicht DB) Synchr. Schreibvorgänge (DB) Synchr. Schreibvorgänge (Nicht DB) Asynchr. Lesevorgänge (DB) Asynchr. Lesevorgänge (Nicht DB) Asynchr. Schreibvorgänge (DB) Asynchr. Schreibvorgänge (Nicht DB)** Befehl DSPOBJD, der alle verbleibenden Datenbankdateien umgesetzt hat 5.446,8 188,98 300.675 451.000 153.574 2.794.000 71.057 31.010 1.120 417.636 Befehl DSPOBJD, der nach der Dateiumsetzung ausgeführt wurde 2.526,3 23,158 2 565.000 163 174 73.744 6.350 1.201 4

*Tabelle 3. Umsetzungsprozess auf einem dedizierten Modell 830 mit sechs Prozessoren in einem 6402-MB-Pool*

Auf einem dedizierten Modell 825 mit sechs Prozessoren in einem 3271-MB-Pool benötigte der Befehl DSPOBJD zur Umsetzung aller in der Bibliothek verbleibenden Datenbankdateien ca. 68 Minuten. Die Ausführung desselben Befehls DSPOBJD, nachdem alle Dateien bereits umgesetzt worden waren, nahm ca. 27 Minuten in Anspruch. Die Umsetzung der 254.379 MI-Objekte dauerte daher ca. 41 Minuten.

| $\sim$                                                                          |                         |                |                                      |                                                |                                         |                                                   |                                       |                                                 |                                          |                                                    |
|---------------------------------------------------------------------------------|-------------------------|----------------|--------------------------------------|------------------------------------------------|-----------------------------------------|---------------------------------------------------|---------------------------------------|-------------------------------------------------|------------------------------------------|----------------------------------------------------|
|                                                                                 | Zeit-<br>sekunden   den | CPU-<br>Sekun- | Synchr.<br>Lesevor-<br>gänge<br>(DB) | Synchr.<br>Lesevor-<br>gänge<br>(Nicht)<br>DB) | Synchr.<br>Schreib-<br>vorgänge<br>(DB) | Synchr.<br>Schreib-<br>vorgänge<br>(Nicht)<br>DB) | Asynchr.<br>Lesevor-<br>gänge<br>(DB) | Asynchr.<br>Lesevor-<br>gänge<br>(Nicht)<br>DB) | Asynchr.<br>Schreib-<br>vorgänge<br>(DB) | Asynchr.<br>Schreib-<br>vorgänge<br>(Nicht)<br>DB) |
| Befehl DSPOBJD, der alle verblei-<br>benden Datenbankdateien umge-<br>setzt hat | 4.104,8                 | 190,24         | 302.411                              | 460.000                                        | 153.574                                 | 2.795.000                                         | 7.1876                                | 30.999                                          | 1.513                                    | 417.818                                            |
| Befehl DSPOBJD, der nach der<br>Dateiumsetzung ausgeführt<br>wurde              | 1.648.4                 | 19.383         | $\overline{2}$                       | 558,000                                        | 163                                     | 176                                               | 73.744                                | 6.350                                           | 1.139                                    | 8                                                  |

*Tabelle 4. Umsetzungsprozess auf einem dedizierten Modell 825 mit sechs Prozessoren in einem 3271-MB-Pool*

Auf einem dedizierten Modell 570 mit sechs Prozessoren in einem 512-MB-Pool benötigte der Befehl DSPOBJD zur Umsetzung aller in der Bibliothek verbleibenden Datenbankdateien ca. 47 Minuten. Die Ausführung desselben Befehls DSPOBJD, nachdem alle Dateien bereits umgesetzt worden waren, nahm ca. 21 Minuten in Anspruch. Die Umsetzung der 254.379 MI-Objekte dauerte daher ca. 26 Minuten.

*Tabelle 5. Umsetzungsprozess auf einem dedizierten Modell 570 mit sechs Prozessoren in einem 512-MB-Pool*

|                                                                                 | Zeit-<br>sekunden | CPU-<br>Sekun-<br>den | Synchr.<br>Lesevor-<br>gänge<br>(DB) | Synchr.<br>Lesevor-<br>gänge<br>(Nicht<br>DB) | Synchr.<br>Schreib-<br>vorgänge<br>(DB) | Synchr.<br>Schreib-<br>vorgänge<br>(Nicht<br>DB) | Asynchr.<br>Lesevor-<br>gänge<br>(DB) | Asynchr.<br>Lesevor-<br>gänge<br>(Nicht<br>DB) | Asynchr.<br>Schreib-<br>vorgänge<br>(DB) | Asynchr.<br>Schreib-<br>vorgänge<br>(Nicht)<br>DB) |
|---------------------------------------------------------------------------------|-------------------|-----------------------|--------------------------------------|-----------------------------------------------|-----------------------------------------|--------------------------------------------------|---------------------------------------|------------------------------------------------|------------------------------------------|----------------------------------------------------|
| Befehl DSPOBJD, der alle verblei-<br>benden Datenbankdateien umge-<br>setzt hat | 2.797.1           | 83.440                | 304.184                              | 533.000                                       | 153.574                                 | 2.794.000                                        | 74.316                                | 35.318                                         | 2.063                                    | 418.029                                            |
| Befehl DSPOBJD, der nach der<br>Dateiumsetzung ausgeführt<br>wurde              | 1.242,2           | 11.749                | $\overline{2}$                       | 573.000                                       | 163                                     | 179                                              | 73.744                                | 6.350                                          | 2.062                                    | $\overline{4}$                                     |

## **Feld DB2\_ROW\_COUNT\_SECONDARY in SQL-Diagnosebereich geändert**

Die Bedeutung des Felds DB2\_ROW\_COUNT\_SECONDARY im SQL-Diagnosebereich wurde in V5R4 geändert.

In früheren Releases wurde in diesem Feld die Anzahl der Zeilen angezeigt, die von mehrstufigen Löschoperationen betroffen waren, die zur Aufrechterhaltung der referenziellen Integrität nötig waren.

In V5R4 wird in diesem Feld auch die Anzahl der Zeilen angezeigt, die von der Verarbeitung der Auslöser INSERT, UPDATE und DELETE betroffen sind. Dies schließt die Auslöser BEFORE und AFTER sowie den Auslöser INSTEAD OF mit ein.

## **In physischen und logischen IDDU-Dateien nicht zulässige Auslöser**

In früheren Releases gab es keinerlei Einschränkungen, die den Benutzer daran hinderten, Auslöser in IDDU-dateien (IDDU, Interactive Data Definition Utility) zu erstellen. In V5R4 können in physischen oder logischen IDDU-Dateien keine Auslöser erstellt werden.

## **Automatische Umsetzung von \*PGM-, \*SRVPGM-, \*MODULE- und \*SQLPKG-Objekten, die SQL-Anweisungen enthalten**

Die interne Darstellung von SQL-Anweisungen in \*PGM-, \*SRVPGM-, \*MODULE- und \*SQLPKG-Objekten wurde in V5R4 geändert.

\*PGM-, \*SRVPGM- und \*SQLPKG-Objekte, die vor V5R4 erstellt wurden, werden bei der ersten Verwendung automatisch in das neue Format umgesetzt. Objektumsetzungen können auch mit dem Befehl STROBJCVN (Objektumsetzung starten) gestartet werden.

\*MODULE-Objekte, die vor V5R4 erstellt wurden, können nicht permanent umgesetzt werden. Bei jeder Einbindung eines \*MODULE-Objekts in ein Programm oder Serviceprogramm wird eine Umsetzung durchgeführt.

Der zur Umsetzung eines Einzelobjekts erforderliche Zeitaufwand ist gering. Er beträgt weniger als 160 Millisekunden an CPU-Zeit auf einem Modell 890 für ein Programm, das sich dem Systemlimit nähert, was Anzahl und Größe der SQL-Anweisungen betrifft. Auf einem Modell 840 beträgt der Zeitaufwand weniger als 350 Millisekunden. Die Umsetzungszeit ist proportional zur Anzahl der SQL-Anweisungen in dem Objekt und zur kumulativen Größe der SQL-Anweisungen. Wenn eine große Anzahl an Objekten umgesetzt werden muss, könnte die Umsetzungszeit beträchtlich sein.

Wenn bei Objekten, die mit V5R2 oder einem späteren Release erstellt wurden, das Systemlimit für die Anzahl und die Größe der SQL-Anweisungen erreicht wird, könnte die Umsetzung eventuell aufgrund zu geringer Speicherkapazität fehlschlagen. Aufgrund von unzureichendem Speicherplatz zur Speicherung von Zugriffsplänen, die bei jeder Ausführung einer SQL-Anweisung im temporären Speicher neu erstellt werden müssen, erzielen diese Programme auf Releases vor V5R4 keine gute Leistung. Solche Situationen treten allerdings sehr selten auf. Wenn bei Ihnen ein solcher Fall eintritt, sollten Sie zuerst die Anzahl oder Größe der SQL-Anweisungen verringern und anschließend das Objekt neu erstellen.

## **Änderungen des aktuellen Optimierungsgrads**

In früheren Releases wurde der Optimierungsgrad für Abfragen mit dem Parameter DEGREE im Befehl CHGQRYA (Abfrageattribute ändern) festgelegt.

In V5R4 kann der Optimierungsgrad auch über SQL-Prozeduren festgelegt werden. Wenn die Änderung des Optimierungsgrads in einer SQL-Prozedur erfolgt, erzwingt der Exit-Code der Prozedur den Wert, der beim Starten der Prozedur gültig war. Wenn die Änderung des Optimierungsgrads außerhalb einer SQL-Prozedur erfolgt (z. B. in einem Befehl CHGQRYA, der in einer Befehlszeile ausgeführt wird), dann ist die Änderung permanent.

## **Format der Datenbankmonitortabelle geändert**

In V5R4 wurde das Format der Tabelle geändert, die vom Befehl STRDBMON (Datenbanküberwachung starten) verwendet wird. Wenn Sie eine Ausgabedatei des Datenbankmonitors aus einem früheren Release erneut verwenden, ohne die Datei mit dem V5R4-Format zu aktualisieren, wird der Befehl STRDBMON mit der Nachricht CPF436A fehlschlagen. Als Fehlerbehebungsmaßnahme kann eine andere Ausgabedatei angegeben oder die Ausgabedatei gelöscht werden, oder Sie können bestimmte Funktionen im iSeries Navigator verwenden, um die Datei mit dem neuen Format zu aktualisieren. Mit den folgenden iSeries Navigator-Funktionen kann die Datei mit dem neuen Format aktualisiert werden:

- Anweisungen für einen ausführlichen SQL Performance Monitor analysieren oder anzeigen
- v Zwei ausführliche SQL Performance Monitore vergleichen

In V5R4 wurde auch eine Datei, die vom speicherbasierten SQL-Datenbankmonitor (SQL Database Monitor) verwendet wurde, geändert. Das benutzerdefinierte Feld (QQUDEF) in der Datei für Abfrageinformationen wurde von einem Zeichenfeld mit einer Länge von 18 in ein Zeichenfeld mit einer Länge von 100 geändert. Bereits bestehende Versionen dieser Datei werden automatisch aktualisiert, wenn die Datei zum ersten Mal mit der API QQQDSDBM (Dump SQL Database Monitor) verwendet wird.

# **Änderungen bei SQL**

### **Rekursive allgemeine Tabellenausdrücke**

Wenn ein allgemeiner Tabellenausdruck in einer SQL-Anweisung angegeben wird und die Tabellenkennung des allgemeinen Tabellenausdrucks denselben Namen wie eine nicht qualifizierte Tabelle hat, auf die in der Definition des allgemeinen Tabellenausdrucks verwiesen wird, dann wird der allgemeine Tabellenausdruck als rekursiv angesehen.

Rekursive Referenzen waren in V5R3 nicht zulässig; SQLCODE -346 SQLSTATE '42836' wurde in V5R3 dafür ausgegeben, sofern keine Standarddatensammlungs-ID (Collection-id) angegeben war. War eine Standarddatensammlungs-ID angegeben, dann wurde die Tabelle in der Standarddatensammlung bei der Implementierung der Abfrage verwendet.

In V5R4 wird ein Tabellenname, auf den in einem allgemeinen Tabellenausdruck verwiesen wird und der mit dem Namen des allgemeinen Tabellenausdrucks übereinstimmt, als rekursiv angesehen. Ist die rekursive Referenz nicht gültig, wird ein Fehler zurückgegeben.

### **Nicht deterministische Funktionen**

Funktionen, die nicht deterministisch sind, können in einer JOIN- oder GROUP BY-Klausel nicht angegeben werden. Dieser Fehler wurde in früheren Releases nicht ausgegeben. In V5R4 wird SQLCODE +583 SQLSTATE '01565' zurückgegeben, wenn Funktionen, die NOT DETERMINISTIC sind, in einer JOINoder GROUP BY-Klausel angegeben werden.

Der Standardwert für benutzerdefinierte Funktionen ist NOT DETERMINISTIC. Wenn benutzerdefinierte Funktionen, die NOT DETERMINISTIC sind, in einer JOIN- oder GROUP BY-Klausel angegeben werden, wird SQLCODE +583 zurückgegeben. Die Skalarfunktionen RAND und IDENTITY\_VAL\_LOCAL werden als nicht deterministisch angesehen und sollten ebenfalls nicht in einer in JOIN- oder GROUP BY-Klausel angegeben werden.

### **Werte für Partitionierungsschlüssel**

Wird MINVALUE oder MAXVALUE als Wert für einen Partitionierungsschlüssel angegeben, müssen alle nachfolgenden Spaltenwerte für den betreffenden Bereich denselben Wert haben. In V5R3 war (minvalue, 1) für die Startklausel einer Partitionierungsklausel zulässig. Wird minvalue in V5R4 für die erste Spalte angegeben, muss minvalue auch für die zweite Spalte angegeben werden. Folgt auf die Angabe MINVA-LUE oder MAXVALUE ein Literal, wird SQLCODE -636 SQLSTATE '56016' zurückgegeben.

### **Werte für Partitionierungsschlüssel ohne Überlappung**

In V5R4 hat sich der Algorithmus zur Bestimmung der Tabellenpartition, in die Zeilen eingefügt werden, gegenüber V5R3 geändert. Diese Änderung betrifft partitionierte Tabellen, die Bereichspartitionierung verwenden, wenn der Partitionierungsschlüssel aus mehreren Spalten besteht. Dieser erweiterte Algorithmus ist weniger restriktiv als der in V5R3 verwendete Algorithmus. Wenn keiner der Schlüsselbereiche für eine bestimmte Partition sich mit den entsprechenden Schlüsselbereichen anderer Partitionen überlappt, dann prüft der neue Algorithmus nur so viele Schlüsselwerte der neuen Zeile (ab dem führenden Wert), wie erforderlich sind, um eindeutig identifizieren zu können, in welche Partition die Zeile gehört.

Beispiel: Nehmen Sie eine partitionierte Tabelle, die mit der folgenden Anweisung für V5R4 erstellt wurde:

```
CREATE TABLE NOOVERLAP (COL1 INT ,COL2 INT) PARTITION BY (COL1,COL2)
(STARTING FROM (1,1) INCLUSIVE ENDING AT (10,10) INCLUSIVE,
STARTING FROM (11,11) INCLUSIVE ENDING AT (20,20) INCLUSIVE)
```
Die für die erste Partition zulässigen Daten würden mit der folgenden Bedingung ermittelt:

COL1 > 1 AND COL1 < 10 OR  $COL1 = 1$  AND  $COL2 \ge 1$  AND  $COL2 \le 10$  OR  $COL1 = 10$  AND  $COL2 \ge 1$  AND  $COL2 \le 10$ 

Die für die zweite Partition zulässigen Daten würden mit der folgenden Bedingung ermittelt:

COL1 > 11 AND COL1 < 20 OR COL1 = 11 AND COL2 >= 11 AND COL2 <= 20 OR COL1 = 20 AND COL2 >= 11 AND COL2 <=20

Dies bedeutet, dass bei einer partitionierten Tabelle, die von V5R3 in V5R4 zurückgespeichert wird, oder einer partitionierten Tabelle, die unter einem früheren Release erstellt wurde und auf ein System mit V5R4 migriert wird, die Daten, die in eine partitionierte Tabelle eingefügt werden können, nicht konsistent sind.

Vergleichen Sie das vorherige Beispiel mit dem Verhalten unter V5R3:

CREATE TABLE NOOVERLAP (COL1 INT ,COL2 INT) PARTITION BY (COL1,COL2) (STARTING FROM (1,1) INCLUSIVE ENDING AT (10,10) INCLUSIVE, STARTING FROM (11,11) INCLUSIVE ENDING AT (20,20) INCLUSIVE)

Die für die erste Partition zulässigen Daten würden mit der folgenden Bedingung ermittelt:  $COL1$  => 1 AND  $COL1$  =< 10 and  $COL2$  => 1 AND  $COL2$  =< 10

Die für die zweite Partition zulässigen Daten würden mit der folgenden Bedingung ermittelt:  $COL1$  => 11 AND  $COL1$  =< 20 and  $COL2$  => 11 AND  $COL2$  =< 20

#### **Nicht benannte Ergebnisspalten**

Wenn eine Ergebnisspalte eines Fullselects, der in einer abgeleiteten Tabelle oder in einem allgemeinen Tabellenausdruck angegeben ist, nicht benannt ist, kann auf die Spalte nicht verwiesen werden. SQL-CODE -206 SQLSTATE '42703' wird zurückgegeben. Die Ergebnisspalte ist nicht benannt, wenn die entsprechenden Elemente aller Subselects nicht denselben Namen haben. In V5R3 wurde SQLCODE -153 SQLSTATE '42503' zurückgegeben, wenn die Spalten nicht benannt und Spaltennamen angegeben waren. Enthielt der Subselect Konstanten oder Ausdrücke, dann wurde kein Fehler ausgegeben. Der Auswahlliste muss eine AS-Klausel hinzugefügt werden, damit das Ergebnis benannt wird, wenn auf die Spalte verwiesen wird.

#### **Geltungsbereich von Prozedurergebnismengen**

In V5R3 und früheren Releases konnte auf einen Cursor, der in einer Prozedur geöffnet wurde und beim Verlassen der Prozedur geöffnet blieb, dessen Ergebnismenge aber nicht als Prozedurergebnismenge zurückgegeben wurde, bei nachfolgenden Aufrufen der Prozedur möglicherweise nicht mehr als geöffneter Cursor zugegriffen werden. Dieses Problem wurde in V5R4 korrigiert. Als Ergebnis dieser Änderung werden Anwendungsprogramme mit SQL, die mit einer der CLOSQLCSR-Optionen \*ENDJOB, \*ENDSQL oder \*ENDACTGRP vorkompiliert wurden, als gespeicherte Prozeduren aufgerufen, und für Anwendungsprogramme, die nicht für alle Cursor Ergebnismengen als Ergebnismengen gespeicherter Prozeduren zurückliefern, wird in einigen Szenarien eventuell eine neue Fehlernachricht ausgegeben.

Eine neue Fehlernachricht wird nur in solchen Fällen zurückgegeben, in denen dieselbe Prozedur unter mehreren Clientanweisungskennungen aufgerufen wird und versucht, einen Cursor zu öffnen, der durch einen früheren Aufruf der Prozedur mit einer anderen Clientanweisungskennung geöffnet geblieben war. Die neue Fehlernachricht ist SQL7055 und weist darauf hin, dass der Cursor innerhalb des Jobs mehrdeutig ist.

Falls der unwahrscheinliche Fall eintritt, dass diese Nachricht ausgegeben wird, können Sie das Problem auf eine der folgenden Arten korrigieren:

- v Ändern Sie die CLOSQLCSR-Option, mit der das Programm kompiliert wurde, in \*ENDMOD oder \*ENDPGM.
- v Schließen Sie den Cursor explizit in der Prozedur, bevor die Prozedur verlassen wird.

## **Parametermarkenattribute**

In einer DESCRIBE-Eingabeoperation werden Parametermarkenattribute wie Typ, Länge und Name manchmal aus dem Kontext des Ausdrucks abgeleitet, in dem sie in der SQL-Anweisung angegeben sind.

In V5R3 und früheren Releases konnte eine DESCRIBE-Eingabeoperation fälschlicherweise zusätzlich zu den anderen Attributen der Parametermarke auch einen Spaltennamen zurückgeben, wenn der Spaltenname in dem Ausdruck zusammen mit der Parametermarke verwendet wurde.

Dieser Fehler wurde in V5R4 gemäß dem ANS/ISO SQL-Standardverhalten korrigiert, wonach ein bei der Implementierung definierter Wert zurückgegeben wird, der angibt, dass der Name abgeleitet ist. Ferner wird eine Meldung zurückgegeben, dass die Parametermarke nicht benannt ist.

Clientschnittstellen wie ODBC, JDBC und OLE DB stellen APIs für die Rückgabe dieser Parametermarkenattribute an die aufrufende Anwendung bereit. Für diese Anwendungen werden die Parametermarkenattribute jetzt korrekt zurückgegeben.

## **Datenbank-Host-Serverjob und DRDA/DDM-Serverjob bestimmen das aktuelle Verzeichnis**

In V5R4 legen der Datenbank-Host-Server und der DRDA/DDM-Server als aktuelles Verzeichnis das Ausgangsverzeichnis fest, das für das Benutzerprofil angegeben ist, mit dem die Verbindung zum Serverjob hergestellt wird. Bisher wurde von den Servern nur das Ausgangsverzeichnis für den Job, nicht aber das aktuelle Verzeichnis festgelegt. Diese Änderung könnte sich auf alle Befehle auswirken, die in diesen Serverjobs ausgeführt werden, die einen nicht qualifizierten Integrated File System-Systempfad verwenden.

Von den Serverjobs werden jetzt auch die folgenden Attribute festgelegt:

- Landes- oder Regions-ID
- Steuerung für Zeichen-ID
- Sprachen-ID
- Länderspezifische Angaben (Locale)
- Handhabung von Statusnachrichten

## **Temporärer Speicher**

Die SQL-Abfrageverarbeitung wurde wieder durch neue Funktionen erweitert. Einige dieser Funktionen betreffen die Erstellung temporärer Objekte, um entweder der Abfrage gerecht zu werden oder um die Abfrageleistung zu verbessern. Um die Gesamtleistung weiter zu verbessern, können temporäre Objekte nach Beendigung der Abfrage für eine bestimmte Zeitdauer in der Datenbank verbleiben, wenn die Wahrscheinlichkeit groß ist, dass das Ergebnis in einer nachfolgenden Abfrage wiederverwendet werden kann.

Durch die zusätzlichen Leistungsmerkmale der temporären Objekte und ihre längere Aufbewahrungsdauer kann der Bedarf an temporärem Speicher für SQL-Abfragen steigen. Dies wiederum bedeutet, dass der auf dem System benötigte temporäre Speicher gegenüber früheren Releases zunehmen kann. Die Datenbank überwacht ihre eigene Nutzung des temporären Speichers, um zu verhindern, dass durch zu große Speichernutzung kritische Situationen auf dem System auftreten. Falls eine möglichst geringe Nutzung des temporären Speichers in Ihrer Umgebung wichtig ist, können Sie die Größe des genutzten temporären Speichers minimieren, indem Sie eine QAQQINI-Datei angeben, in der die CACHE\_RESULTS-Option auf \*JOB oder \*NONE gesetzt ist.

Der Wert \*JOB beschränkt die Aufbewahrungsdauer temporärer Objekte auf die Lebensdauer des Jobs, der die Objekte verwendet. Der Wert \*NONE sorgt dafür, dass temporäre Objekte freigegeben werden, sobald die Abfrage abgeschlossen ist. Bitte beachten Sie, dass ein Überschreiben (des Standardwerts \*SYS-TEM) der CACHE\_RESULTS-Option mit \*JOB oder \*NONE die Abfrageleistung negativ beeinflussen kann. Weitere Informationen über die Nutzung von QAQQINI-Datenbankdateien finden Sie unter dem Thema Database performance and query optimization.

## **Änderungen bei MI-Instruktionen**

## **Headerdatei für MI-Instruktion DESMTX geändert**

Die Headerdatei für die MI-Instruktion DESMTX (Destroy Pointer-Based Mutex) wurde geändert. Die Datei mih/desmtx.h enthält ein enum-Symbol namens \_Destroy. Das Symbol \_Destroy wird jetzt als \_DESMTX\_Destroy qualifiziert, damit Namespacekollisionen mit std/xmemory.h vermieden werden. Falls im Code, der desmtx.h enthält, auf das enum-Symbol \_Destroy verwiesen wird, werden zukünftige Kompilierungen fehlschlagen. Sie sollten Code, der die Headerdatei mih/desmtx.h enthält, so ändern, dass \_DESMTX\_Destroy anstelle von \_Destroy verwendet wird.

## **Feld** ″**Maximum number of outstanding allocations**″ **wurde aus Ausgabe der MI-Instruktionen MATHSAT und MATHSAT2 entfernt**

Das Feld Max\_Outstand (Maximum number of outstanding allocations) wurde aus der Ausgabe der MI-Instruktionen MATHSAT und MATHSAT2 (Materialize Activation Group-Based Heap Space Attributes) entfernt.

## **Feld MATSOBJ für Rückgabe von Informationen über Speicherschutz von gekapselten Objekten nicht mehr aktuell**

Das Feld MATSOBJ für die Rückgabe von Informationen über den Speicherschutz von gekapselten Objekten ist in V5R4 nicht mehr aktuell, da die erweiterten Schutzmaßnahmen, die jetzt für die meisten Objekte verwendet werden, in diesem Feld nicht dargestellt werden können. Für dieses Feld wird eine binäre Null zurückgegeben. Da das Feld nicht mehr dem aktuellen Stand entspricht, hat die binäre Null auch nicht mehr die Bedeutung, dass "Verweise auf Programme mit Benutzerstatus und Änderungen dieser Programme zulässig sind", die sie in früheren Releases hatte.

Für den unwahrscheinlichen Fall, dass Sie diesen Wert in einem Ihrer Programme verwendet haben, um eine bestimmte Aktion durchzuführen, verhält sich das Programm jetzt möglicherweise anders als bisher.

## **MI-Instruktionen LOCKOL, UNLOCKOL und SETOBPFP werden nicht mehr unterstützt**

In V5R4 verursacht die Verwendung der nicht geblockten MI-Instruktionen LOCKOL (Lock Object Location), UNLOCKOL (Unlock Object Location) und SETOBPFP (Set Object Pointer From Pointer) eine Ausnahmebedingung, die eine Funktionsprüfung zur Folge hat (MCH3203).

# **Neue Option bei MI-Instruktion MATRMD**

In V5R4 wurde der MI-Instruktion MATRMD (Materialize Resource Management Data) die neue Option X'2D' hinzugefügt, die zukünftig größere Hauptspeicher unterstützen wird. Wenn Sie die MATRMD-Option X'09' verwenden, muss diese nicht sofort in die neue Option geändert werden. Die Option X'09' enthält jedoch Felder, die überlaufen, wenn die Hauptspeichergröße nicht in ein 4-Byte-Feld passt. Das Feld für die Hauptspeichergröße wird zum Beispiel dann überlaufen, wenn die Hauptspeichergröße in zukünftigen Releases 8 Terabyte betragen wird.

## **MI-Instruktion MATMIF geändert**

Der Name des Feldes Unalloc\_Pool\_Proc\_Cap in der Struktur \_MMIF\_OPT\_0002\_T der Headerdatei matmif.mih wurde in V5R4 in Unalloc\_LP\_Grp\_Proc\_Cap geändert. Dieses Feld gibt den Umfang der nicht zugeordneten Verarbeitungskapazität in der Partitionsgruppe zurück.

## **Headerdatei für MI-Instruktion MATMTX geändert**

Die Headerdatei für die MI-Instruktion MATMTX (Materialize Mutex) wurde geändert. Die Datei mih/matmtx.h enthält ein Feld mit dem Namen Mutex\_Type des Typs \_Mutex\_Type\_T. Dieses Feld ist reserviert und enthält immer binäre Nullen. Das Feld Mutex\_Type wurde entfernt, und der bisher für Mutex\_Type verwendete Speicherbereich wird jetzt in matmtx.h reserviert.

Falls in Ihrem Code, der matmtx.h enthält, auf das Feld Mutex\_Type verwiesen wird, werden zukünftige Kompilierungen fehlschlagen. Der reservierte Speicherbereich, auf den bisher durch Mutex\_Type verwiesen wurde, enthält weiterhin binäre Nullen.

## **Einschränkung bei MI-Instruktion LOCKTSL**

Ab Release V5R4 von i5/OS wird das Feld Lock\_Mapped\_Location in der Headerdatei milckcom.mih ignoriert. Diese Headerdatei ist für die MI-Instruktion LOCKTSL (Lock Teraspace Storage Location) vorgesehen. Die Möglichkeit zur Verwendung einer Speicherplatzsperre auf ein Objekt im einstufigen Speicher, das dem Teraspace zugeordnet ist, wird nicht mehr unterstützt.

# **Kapitel 3. Optionen**

# **GDDM (Option 14)**

Im APAR SE17198 wurden die Kunden darüber informiert, dass die bei V5R2 mit der Betriebssystemoption GDDM (Option 14) ausgelieferten Graphic Symbol Set-Objekte (\*GSS-Objekte), die entsprechend der Konvention für vereinfachtes Chinesisch benannt waren, eigentlich Objekte für traditionelles Chinesisch waren.

Für V5R4 wurden diese Objekte wie folgt korrigiert. Die aktuellen Objekte wurden gemäß der Namenskonvention, die in der GDDM-Dokumentation für Objekte in traditionellem Chinesisch definiert ist, umbenannt. Für vereinfachtes Chinesisch wurden in V5R4 neue Objekte hinzugefügt und korrekt benannt. Wenn jetzt wie von der Anwendung erwartet Symbole in traditionellem Chinesisch übergeben werden, werden nach der Installation von V5R4 i5/OS Option 14 stattdessen Symbole in vereinfachtem Chinesisch übergeben. Dies lässt sich korrigieren, indem Sie in den Load Graphic Symbol Set (GSLSS)- Aufrufen die Angabe für den Objektnamen von ″ADMXC\*″ in ″ADMXT\*″ ändern.

## **NetWare Enhanced Integration (Option 25)**

NetWare Enhanced Integration (Option 25) wird in einem zukünftigen Release aus i5/OS entfernt. Option 25 ist in V5R4 weiterhin als separat bestellbares, gebührenfreies Feature vorhanden, das im Konfigurationsprogramm ausgewählt werden kann. Diese Option verfügt über eine Lizenz ohne Gewährleistung, die keine Unterstützung für V5R4 vorsieht.

Das mit Option 25 bereitgestellte NetWare Loadable Module (NLM) funktioniert mit NetWare 6.0, wird aber nicht für eine Ausführung mit aktuellen Versionen von NetWare erweitert. Damit Sie NetWare weiterhin zusammen mit der iSeries-Integration einsetzen können, sollten Sie in Erwägung ziehen, den Net-Ware-Server auf Linux in einer integrierten xSeries-Lösung (IXS) zu migrieren, um so die unter Linux verfügbaren Novell NetWare-Services nutzen zu können. Linux auf IXS bietet einige der Integrationsfunktionen, die früher mit Option 25 zur Verfügung standen, sowie weitere Integrationsfunktionen, die Sie bei der Verwaltung Ihrer Server unterstützen. Weitere Informationen über integrierte xSeries-Lösungen finden Sie auf der folgenden Website:

http://www.ibm.com/servers/eserver/iseries/integratedxseries

# **Kapitel 4. Lizenzprogramme**

Dieses Kapitel enthält Informationen zu einzelnen Lizenzprogrammen, die für V5R4 geändert wurden.

## **Backup, Recovery and Media Services (5722-BR1)**

In den folgenden Abschnitten werden die beim Produkt Backup, Recovery and Media Services (5722-BR1) vorgenommenen Änderungen beschrieben, die bei V5R4 berücksichtigt werden müssen. Weitere Informationen über die Änderungen an diesem Produkt in V5R4 sind auf der Website von Backup, Recovery and Media Services unter der folgenden Adresse zu finden:

http://www.ibm.com/servers/eserver/iseries/service/brms/

### **Geänderter Befehl STRMNTBRM (Pflege mit BRM starten)**

Mit dem Parameter AUDSYSMED (Systemdatenträger prüfen) werden in Zukunft keine anderen Systemdatenbanken mehr aktualisiert; es wird aber ein Bericht erstellt.

### **Umsetzung von BRMS-Datenbankdateien**

In V5R4 müssen nach der Installation alle logischen und physischen BRMS-Dateien in die neuen Dateiformate umgesetzt werden. Nach einer erfolgreichen Installation wird ein Job zur Durchführung der Umsetzung an die Warteschlange für Stapeljobs übergeben. Solange der Umsetzungsjob läuft, können die BRMS-Menü- und -Befehlsschnittstellen nicht verwendet werden. Befindet sich das System während der Installation im Status des eingeschränkten Betriebs, bleibt der Umsetzungsjob in der Jobwarteschlange.

### **BRMS-Druckerdateien**

Die Headersätze in einigen gedruckten BRMS-Berichten, die bisher keinen Systemnamen enthielten, wurden geändert und werden in Zukunft den Systemnamen aufweisen.

### **Wiederherstellungsoperationen mit iSeries Navigator**

Wiederherstellungsoperationen mit der Verarbeitungsoption \*MEDCLS, die in V5R4M0 über den iSeries Navigator ausgeführt werden, bieten jetzt mehr Flexibilität, wenn die gewünschten Kassetten in Standalone-Einheiten eingelegt werden. Die Position der Standalone-Einheiten ist nicht mehr auf die Position des Datenträgers beschränkt, und bei der Verarbeitung werden immer zuerst die Datenträger geprüft, die in die Standalone-Einheiten eingelegt sind. Falls dadurch in einigen Konfigurationen Leistungsprobleme auftreten sollten, kann die Überprüfung der Standalone-Einheiten auch übersprungen werden. Wenn der Datenbereich QUSRBRM/Q1ANOMNTCK vorhanden ist, wird die Überprüfung der Standalone-Einheiten übersprungen.

## **Client Encryption (5722-CE3)**

Das Produkt Client Encryption (5722-CE3) ist in V5R4 nicht mehr verfügbar. Die Clientverschlüsselungsfunktion, Secure Sockets Layer (SSL), wurde jetzt in die Basiskomponente von V5R4 iSeries Access für Windows (Produkt 5722-XE1) aufgenommen. Sie können frühere Releases des Produkts Client Encryption manuell entfernen, sofern sie für ältere Clients nicht mehr benötigt werden.

## **IBM HTTP-Server für i5/OS (5722-DG1)**

### **Letztes Release für Apache Tomcat-Unterstützung**

IBM beabsichtigt, mit dem V5R4-Release zum letzten Mal Unterstützung für Apache Tomcat im HTTP-Server bereitzustellen. Falls Sie über V5R4 hinaus Unterstützung für Apache Tomcat benötigen, stehen die folgenden alternativen Lösungen zur Verfügung:

- v Verwenden Sie eine Open-Source-Version von Tomcat, die über die folgende Website heruntergeladen werden kann: http://jakarta.apache.org
- v Verwenden Sie WebSphere Application Server Express, das mit i5/OS V5R3 ausgeliefert wird.

### **Benutzermodule**

Bei den vom Benutzer erstellten Apache-Modulen sind gewisse Besonderheiten zu beachten, die auf die meisten, eventuell sogar auf alle Module zutreffen. Die Module müssen mit dem Wert \*LOCALEUTF für die länderspezifischen Angaben (LOCALETYPE) erneut kompiliert werden. Damit wird eine Umgebung erstellt, in der C-Laufzeitfunktionen, die von den länderspezifischen Angaben abhängig sind, davon ausgehen, dass Zeichenfolgedaten in UTF-8 codiert sind. Alle fest codierten Konstanten werden in UTF-8 codiert. Darüber hinaus werden Eingabedaten vom Client nicht mehr in EBCDIC umgesetzt, sondern unverändert (″as-is″) übergeben. Von dem Modul gesendete Ausgabedaten werden ebenfalls nicht umgesetzt und müssen in UTF-8 oder 7-Bit-ASCII codiert werden.

Die Module müssen mit verschiedenen Optionen kompiliert werden.

Für den Befehl CRTCMOD (Create ILE C Module) oder den Befehl CRTCPPMOD (Create C++ Module) (CRTCPPMOD) müssen die folgenden Optionen verwendet werden:

MODULE(MYLIB/MOD\_TEST) SRCSTMF('/mydir/mymodule/source/mod\_test.c') DEFINE(AS400 AS400 UTF8) LOCALETYPE(\*LOCALEUTF) TERASPACE(\*YES) INCDIR('/qibm/proddata/httpa/include')

Beachten Sie bei den Optionen die Änderung im Parameter LOCALETYPE. Die Verwendung von LOCALETYPE(\*LOCALEUTF) bedeutet, dass Programmobjekte mit der Unterstützung für länderspezifische Angaben erstellt werden, die von \*LOCALE-Objekten bereitgestellt wird. Diese Änderung bewirkt, dass C-Laufzeitfunktionen, die von den länderspezifischen Angaben abhängig sind, UTF-8- Zeichenfolgen verarbeiten können. Einzelheiten zu diesem Thema sind im ILE C/C++ Programmer's Guide zu finden.

### **Handhabung von Daten**

Von den Benutzern geschriebene Module sollten außerdem in der Lage sein, jede Anweisung einschließlich der zugehörigen Parameter aus der Konfigurationsdatei als UTF-8-Daten zu lesen und zu verarbeiten, und nicht als EBCDIC-Daten, wie dies in früheren Releases der Fall war. Folgendes gilt für die Daten, die an das Modul übergeben werden. Alle Daten, die vom Client über den Server empfangen werden, behalten das Originalformat der empfangenen Daten bei; es findet keine Datenumsetzung statt. Die Header sind in der 7-Bit-ASCII-Codepage codiert. Alle empfangenen Daten, die Teil der Abfragezeichenfolge sind, werden nicht umgesetzt. Alle POST-Benutzerdaten werden ebenfalls in dem Format, in dem sie empfangen werden, und ohne Umsetzung an das Modul übergeben. Folgendes gilt für die Daten, die vom Modul an den Server übergeben werden. Die an den Server gesendeten Header müssen im ASCII-Format sein. Die Header werden vom Server nicht umgesetzt. Alle Programmdaten, die von Ihrem Programm an den Browser gesendet werden, werden nicht umgesetzt.

### **Hinweise zum Binden**

Für Apache Portable Runtime und IBM HTTP-Server (powered by Apache) haben sich mehrere Headerdateien geändert. Überprüfen Sie alle betroffenen Dateien im Hinblick auf die Voraussetzungen für die empfangenen Daten, die Anforderungen für bestimmte Systemfunktionen und Markierungen mit geänderten Einstellungen.

Im Allgemeinen wird für die Apache Portable Runtime- und HTTP-Headerdateien davon ausgegangen, dass als Parameter übergebene Daten in UTF-8 und nicht in EBCDIC codiert sind. Zu beachten ist, dass ASCII-Codepunkte zwischen X'20' und X'7E' dasselbe Zeichen in UTF-8 darstellen.

### **Protokollierung**

Protokolldateien, die in andere Dateisysteme als QSYS.LIB geschrieben werden, wie z. B. Fehlerprotokolle, spezifische Protokolle (Zugriff und Referenz), Scriptprotokolle, Verwaltungsprotokolle und FRCA-Protokolle, werden jetzt mit dem CCSID-Tag 1208 (UTF-8) erstellt. Daten, die den Dateien hinzugefügt werden, sind in UTF-8 codiert. Die Mehrzahl der Analysetools kann Dateien verarbeiten, die als UTF-8 gekennzeichnet sind.

### **Plug-ins**

Bestimmte am HTTP-Server vorgenommene Änderungen sind mit den aktuellen Versionen des WebSphere-Plug-ins für den HTTP-Server nicht kompatibel. Sie müssen sich die neueste Version des WebSphere-Plug-ins mit einem PTF (vorläufige Programmkorrektur) besorgen.

### **Änderung bei Fehlernachrichten**

Die API QzhbCgiParse sendet keine HTTP-Fehlernachrichten mehr an das Jobprotokoll. Stattdessen werden Fehler an das Fehlerprotokoll oder Scriptprotokoll gesendet, sofern eines existiert. Betriebssystemnachrichten werden weiterhin an das Jobprotokoll gesendet.

## **IBM WebSphere Application Server - Express Version 5.0 für iSeries (5722-IWE)**

In V5R3 wurde IBM Web Enablement for iSeries zusammen mit i5/OS ausgeliefert und enthielt IBM WebSphere Application Server Express V5.0 für iSeries und IBM WebSphere Application Server Express V5.1 für iSeries.

Bei V5R4 wird IBM Web Enablement for i5/OS zusammen mit i5/OS ausgeliefert und enthält IBM WebSphere Application Server Express V5.1 für iSeries sowie IBM WebSphere Application Server Express V6.0 für OS/400. IBM WebSphere Application Server Express V5.0 für iSeries ist nicht enthalten und wird mit IBM Web Enablement for i5/OS für V5R4 nicht unterstützt.

IBM WebSphere Application Server V5.0 für iSeries-Produkte (IBM WebSphere Application Server Express V5.0 für iSeries, IBM WebSphere Application Server V5.0 für iSeries und IBM WebSphere Application Server Network Deployment V5.0 für iSeries) werden nur in Verbindung mit der J D Edwards EnterpriseOne ERP Software Suite, IBM WebSphere Portal, IBM Workplace Collaboration Services und IBM Workplace Services Express unterstützt. Alle anderen Kunden, die WebSphere Application Server Version 5.0-Produkte im Einsatz haben und auf V5R4 umstellen, sollten auf die WebSphere Application Server V5.1 oder V6.0-Produkte migrieren. Sie können die Migration vor oder nach dem Upgrade auf V5R4 durchführen. Weitere Informationen sind in der WebSphere Application Server für OS/400 V6-Dokumentation auf der folgenden Website zu finden:

http://publib.boulder.ibm.com/infocenter/wsdoc400/index.jsp

## **IBM Developer Kit for Java (5722-JV1)**

Bei V5R4 wird eine neue 32-Bit JVM mit der Bezeichnung IBM Technology for Java eingeführt, die zusätzlich zur bestehenden iSeries JVM genutzt werden kann. Es wird ein IBM Redbook zur Verfügung gestellt, das weitere Einzelheiten zur Verwendung dieser JVM enthält. Führen Sie die folgenden Schritte aus, um die IBM Technology for Java zum Einsatz vorzubereiten:

- 1. Installieren Sie das Produkt IBM Developer Kit for Java (5722-JV1) (i5/OS Option 8).
- 2. Führen Sie den folgenden Befehl aus: ADDENVVAR ENVVAR(JAVA\_HOME) VALUE('/QOpenSys/QIBM/ProdData/JavaVM/jdk50/32bit')

In den folgenden Abschnitten werden einige Voraussetzungen für die IBM Technology for Java beschrieben, die Sie beachten müssen.

### **Java Native Methods**

Wenn Sie IBM Technology for Java einsetzen möchten und über Programme verfügen, die native Methoden verwenden, müssen diese Programme mit aktiviertem Teraspace-Speicher kompiliert werden. Da es sich dabei nicht um die Standardeinstellung handelt, könnte es sein, dass eine erneute Kompilierung erforderlich wird. Diese Maßnahme ist erforderlich, da sich das Java-Objekt im i5/OS PASE-Speicher befindet, der zusätzlich zum Teraspace-Speicher zugeordnet wird, und ein Teraspace-Speicherzeiger zurückgegeben wird. Außerdem verfügt die JNI-Funktion NewDirectByteBuffer über einen Zeigerparameter, bei dem es sich um die Adresse des Speichers für den direkten Bytepuffer handelt. Dieser Zeiger muss auf den Bereich im Teraspace-Speicher verweisen, der Teil des i5/OS PASE-Adressraums ist. Die einfachste Methode, diesen Speicher zu identifizieren, besteht im Aufrufen von Qp2malloc. Wenn Sie Ihr Programm nicht mit aktiviertem Teraspace-Speicher kompiliert haben und versuchen, die native Methode mit IBM Technology for Java auszuführen, wird die Abbruchnachricht MCH4443 (Ungültiges Speichermodell für Zielprogramm LOADLIB) ausgegeben.

### **Übernommene Berechtigung**

IBM Technology for Java unterstützt keine übernommenen Berechtigungen für Java-Programme.

## **IBM i5/OS Integration for Linux on xSeries (5722-LSV)**

In V5R2 und V5R3 wurde die Unterstützung für Linux auf integrierter xSeries-Hardware mit einem PTF (vorläufige Programmkorrektur) für das Produkt IBM iSeries Integration für Windows-Server (5722-WSV) zur Verfügung gestellt.

In V5R4 sind zur Unterstützung von Linux auf integrierter xSeries-Hardware die folgende i5/OS-Option und das folgende Lizenzprogramm erforderlich:

- 5722-SS1 Option 29: Integrated Server Support
- IBM i5/OS Integration for Linux on xSeries (5722-LSV)

Informationen zur Migration sind auf der folgenden Website zu finden: http://www.ibm.com/servers/eserver/iseries/integratedxseries/linux/v5r4migration.html

## **Network Authentication Enablement (5722-NAE)**

In V5R3 war der Kerberos-Server Teil des Produkts 5722-AC3.

In V5R4 steht das Produkt 5722-AC3 nicht mehr zur Verfügung. Der Kerberos-Server wird jetzt zusammen mit dem Produkt Network Authentication Enablement (5722-NAE) ausgeliefert.

Wenn V5R4 über V5R3 installiert wird und sich eine installierte Version des Produkts 5722-AC3 auf dem System befindet, dann wird das Produkt 5722-NAE automatisch installiert, um sicherzustellen, dass der Kerberos-Server, der Teil des Produkts 5722-AC3 war, installiert wird. Wenn V5R4 über V5R2 installiert wird und sich eine installierte Version des Produkts 5722-AC3 auf dem System befindet, dann wird das Produkt 5722-NAE nicht automatisch installiert, da der Kerberos-Server in V5R2 nicht Bestandteil von 5722-AC3 war.

## **Performance Tools (5722-PT1)**

### **Disk Space Used-Berechnung im Abschnitt Disk Utilization Summary des Befehls PRTSYSRPT (Print System Report) geändert**

In V5R4 wird die **Disk Space Used**-Berechnung im Abschnitt **Disk Utilization Summary** des Befehls PRTSYSRPT (Print System Report) in GB (Gigabyte) angezeigt; in früheren Releases wurde dieser Wert in MB (Megabyte) angegeben.

Außerdem werden die folgenden Felder der Leistungsberichte in V5R4 in MB (Megabyte) anstatt in KB (Kilobyte) angezeigt:

*Tabelle 6.*

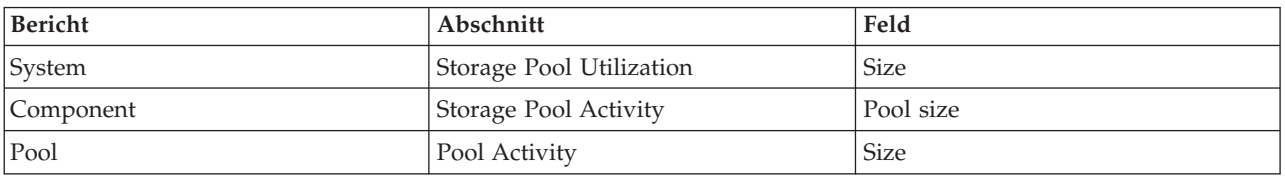

Ferner wurde die Größe einiger Felder in den Berichten so geändert, dass größere Werte angezeigt werden können. Diese Änderung betrifft die folgenden Berichte:

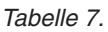

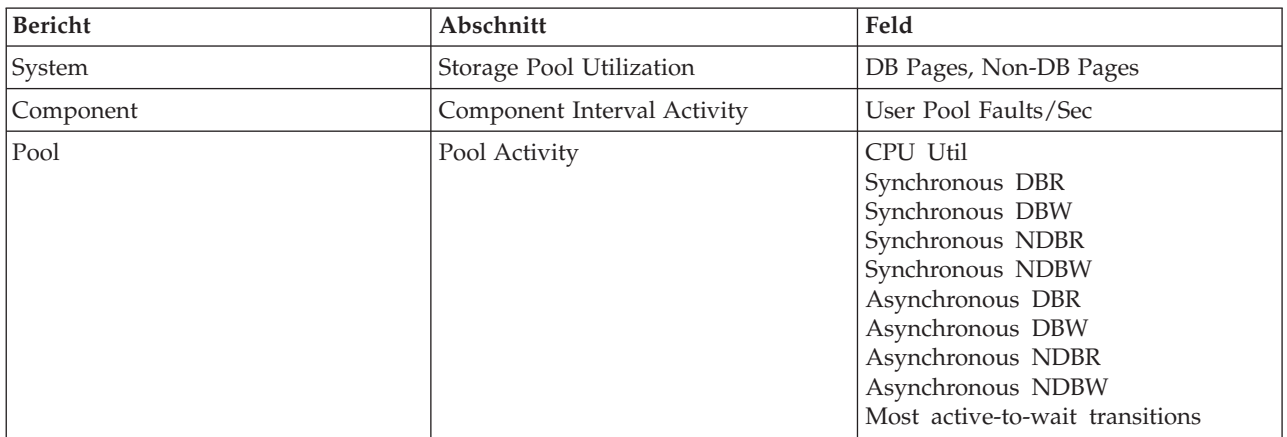

### **Änderungen bei den Job-Trace-Befehlen**

In V5R4 wurden folgende Änderungen an den Job-Trace-Befehlen der Performance Tools vorgenommen:

- v Der Parameter MODEL (System model code) wurde aus dem Befehl PRTJOBTRC (Print Job Trace) entfernt.
- v Die Standardgröße des Tracepuffers für den Parameter MAXSTG (Maximum Storage) des Befehls STR-JOBTRC (Start Job Trace) wurde in 10000 Kilobyte geändert, damit dieser Wert mit der Standardgröße des Tracepuffers im Befehl STRTRC (Trace starten) übereinstimmt.

v Die vom Befehl ENDJOBTRC (End Job Trace) erstellte Trace-Datenbankdatei wurde geändert. In V5R4 verwendet der Befehl ENDJOBTRC anstelle des Befehls TRCJOB (Job-Trace) den Befehl PRTTRC (Trace-Daten drucken) mit der Angabe OUTPUT(\*OUTFILE) zur Erstellung der neuen Trace-Datenbankdatei. Anwendungen, die die Trace-Datenbankdatei des Befehls ENDJOBTRC verarbeiten, müssen für das neue Ausgabedateiformat geändert werden.

## **IBM DB2 Query Manager and SQL Development Kit for iSeries (5722- ST1)**

In V5R4 setzt der ILE RPG-Vorcompiler die Regel um, dass die Anweisung SET OPTION allen anderen SQL-Anweisungen vorangestellt werden muss.

Diese Regel wird von allen anderen Vorcompilern, die mit dem Produkt IBM DB2 Query Manager and SQL Development Kit for iSeries zur Verfügung gestellt werden, bereits umgesetzt und wurde schon unter dem Thema DB2 UDB for iSeries SQL Reference dokumentiert: "Falls die Anweisung SET OPTION in ein Anwendungsprogramm eingebettet ist, ist sie nicht ausführbar und muss allen anderen SQL-Anweisungen vorangestellt werden."

Vor V5R4 konnte die Anweisung SET OPTION an jeder beliebigen Stelle innerhalb des Anwendungsprogramms platziert werden.

## **IBM iSeries Integration für Windows-Server (5722-WSV)**

Das Produkt IBM iSeries Integration für Windows-Server (5722-WSV) wurde als i5/OS Integrated Server Support (i5/OS Option 29) neu gepackt.

Wenn Sie ein Upgrade von einem früheren Release auf i5/OS V5R4 durchführen, wird das Produkt 5722- WSV automatisch entfernt und stattdessen das Produkt 5722-SS1 Option 29 installiert.

## **iSeries Access für Windows (5722-XE1)**

### **Datenübertragungsunterstützung für Microsoft Excel 95 und Microsoft Excel 98 wird in der Zukunft geändert**

Die Datenübertragungsunterstützung von iSeries Access für Windows stellt ein Microsoft Excel Add-in zur Verfügung, mit dem Daten in und aus einem geöffneten Excel-Arbeitsblatt übertragen werden können. In einem zukünftigen Release von iSeries Access für Windows wird das Excel Add-in für die Datenübertragung zur Verwendung einer stabileren Excel-Schnittstelle neu programmiert. Diese Schnittstelle steht in Microsoft Excel 95 und Microsoft Excel 98 nicht zur Verfügung. Die Unterstützung für diese Excel-Versionen wird daher aus dem Add-in entfernt werden. Diese Änderung wird sich auf die Datenübertragung aus den grafischen Benutzerschnittstellen der iSeries und in die grafischen Benutzerschnittstellen der iSeries nicht auswirken. Sie werden weiterhin in der Lage sein, Daten über diese Schnittstelle in und aus Excel 95- und Excel 98-Dokumenten zu übertragen.

### **Automatisches Upgrade und automatische Aktivierung der AFP-Druckertreiber nicht mehr erforderlich**

Automatisches Upgrade und automatische Aktivierung des Advanced Function Printing (AFP)-Druckertreibers sind nicht mehr erforderlich, selbst wenn die Windows-Treibersignaturoptionen auf ″Ignorieren″ gesetzt sind. Die Einstellung ″Ignorieren″ verhält sich jetzt beim AFP-Druckertreiberupgrade oder bei der AFP-Druckertreiberaktivierung genauso wie die Einstellungen ″Warnen″ und ″Sperren″.

Diese Änderung hat Auswirkungen bei Neuinstallationen, Reinstallationen und Upgrade-Installationen von iSeries Access für Windows.

Die AFP-Druckertreiberdateien werden in das Unterverzeichnis \CWBAFP unter dem iSeries Access für Windows-Installationsverzeichnis kopiert. Sie müssen das Upgrade für vorhandene Drucker manuell durchführen, indem Sie die Eigenschaften des Druckers öffnen, die Indexzunge ″Erweitert″ auswählen und anschließend auf **Neuer Treiber** klicken. In der Anzeige Druckertreiberauswahl müssen Sie auf **Datenträger** klicken und zum Verzeichnis \CWBAFP navigieren.

### **Windows-Verwaltung wurde in Verwaltung integrierter Server umbenannt**

In V5R4 wurde der iSeries Navigator-Ordner **Windows-Verwaltung** in **Verwaltung integrierter Server** umbenannt und an eine neue Position in der iSeries Navigator-Ordnerhierarchie verschoben. Der Ordner Verwaltung integrierter Server befindet sich jetzt unter dem i5/OS-Systemordner. Früher befand sich der Ordner Windows-Verwaltung unter dem Ordner Netzwerk.

### **Änderungen an den IPv6-Konfigurationsdateien und -Methoden in V5R4 sind mit früheren Releases von iSeries Navigator nicht kompatibel**

Die Änderungen an den IPv6-Konfigurationsdateien und -Methoden in V5R4 sind mit der grafischen Benutzerschnittstelle (GUI) früherer Releases von iSeries Navigator nicht kompatibel. Wenn Sie versuchen, IPv6 auf einem V5R4 i5-Server mit einer früheren Version von iSeries Navigator zu konfigurieren, wird die Konfiguration fehlschlagen.

Die IPv6-Konfigurationsdateien bei V5R2 und V5R3 waren /qibm/proddata/os400/TCPIP/IP6/QTOCTCPIP6CONFIG.IP6ML und /qibm/userdata/os400/TCPIP/IP6/QTOCTCPIP6CONFIG.IP6ML. Diesen Dateien werden in V5R4 nicht mehr verwendet.

Sie müssen die IPv6-Konfiguration manuell neu erstellen, wenn Sie von einem früheren Release auf V5R4 migrieren.

### **Hinweise zu PC5250**

Wurde unter früheren Releases von iSeries Access für Windows eine PC5250-Sitzung für Arabisch oder Hebräisch konfiguriert, dann wurde als Standard-Host-Codepage für die Sitzung die Codepage 037 verwendet. Ab V5R3 ist die Standardcodepage für Arabisch die Codepage 420 und für Hebräisch die Codepage 424. Diese Änderung hat keine Auswirkung auf früher konfigurierte Sitzungen.

### **Installation auf PC mit Microsoft Windows NT wird nicht mehr unterstützt**

In V5R4 kann iSeries Access für Windows nicht mehr auf einem Personal Computer mit dem Betriebssystem Windows NT installiert werden. iSeries Access für Windows kann auf PCs mit Windows 2000, Windows XP oder Windows Server 2003 installiert werden.

Soll ein Upgrade des PC auf eines der unterstützten Windows-Betriebssysteme durchgeführt werden, sind folgende Schritte erforderlich:

- 1. Deinstallieren Sie iSeries Access für Windows.
- 2. Führen Sie ein Upgrade für das Windows-Betriebssystem durch.
- 3. Installieren Sie iSeries Access für Windows.

### **Hinweise zur Datenübertragung**

Ab V5R3 nutzt die Funktion zur Datenübertragung standardmäßig die neue UTF-8 (CCSID 1208) DB2 UDB for iSeries-Unterstützung bei der Erstellung von Dateien auf dem Host, wenn die Clientdatei Unicode-Daten enthält. Clients mit V5R3 oder einem höheren Releasestand, die auf Hostsysteme mit einem Release vor V5R3 zugreifen, benutzen als Standardwert UCS-2 (CCSID 13488) DB2 UDB-Unterstützung zur Erstellung dieser Dateien. Sie sollten diese Standardwerte nach Möglichkeit nicht verwenden, wenn sich der Client in einem Netzwerk befindet, das sowohl auf V5R3-Hostsysteme als auch auf ältere und

jüngere Hostsysteme zugreift, um mögliche Kompatibilitätsprobleme zu vermeiden, wenn die älteren Systeme später auf V5R3 oder höhere Releases migriert werden.

### **Konfigurationsänderungen für neuen AFP-Viewer**

Die neue Version des Advanced Function Printing (AFP)-Viewers (Anzeigefunktion), die mit V5R4 iSeries Access für Windows installiert wird, wurde funktional erweitert und enthält jetzt eine Schnittstelle, mit der die Codepage und die Schriftart zum Anzeigen von SCS- und ASCII-Spooldateien unter i5/OS geändert werden können. Wenn Sie von dem alten AFP-Viewer auf den neuen migrieren, werden Sie feststellen, dass die von Ihnen konfigurierten Einstellungen zum Anzeigen von SCS-Spooldateien, die besondere sprachenspezifische Zeichen enthalten, nicht mehr funktionieren, und die Spooldatei nicht mehr korrekt angezeigt wird. Sie können auf die Konfigurationsoptionen des neuen Viewers zugreifen, indem Sie eine Spooldatei mit dem AFP-Viewer öffnen und im geöffneten Viewerfenster **Optionen > Codepages und Schriftarten** auswählen. Wählen Sie die Codepage aus, mit der die Spooldatei erstellt wurde, und die Schriftart, die die anzuzeigenden Zeichen enthält.

### **Verteilung von iSeries Navigator-Plug-ins und -Add-ins**

Zukünftige Releases werden die Installation von iSeries Navigator-Plug-ins nur vom Integrated File System-Verzeichnis QIBM\USERDATA\OpNavPlugin des iSeries-Servers aus unterstützen. Wenn Sie derzeit das Verzeichnis QIBM\USERDATA\GUIPlugin benutzen, sollten Sie die Migration Ihres Plug-ins in das Verzeichnis QIBM\USERDATA\OpNavPlugin planen. IBM iSeries Navigator-Plug-ins werden in das Verzeichnis QIBM\PRODDATA\OpNavPlugin migriert. (Diese Verzeichnisse werden nicht automatisch vom System erstellt; Sie müssen diese Verzeichnisse manuell erstellen.)

Zukünftige Releases werden außerdem keine Installation von Add-ins unterstützen.

### **Remote Command/Remote Program Call-Nachrichten**

Die Remote Command (RMTCMD.EXE)- und die Remote Program-Schnittstellen (CWBRC.H) wurden geändert und ermöglichen jetzt die Rückgabe einer vollständigeren Liste mit Jobnachrichten. Für die RMTCMD.EXE bedeutet dies, dass abhängig von der Wertigkeit der neu aufgenommenen Jobnachrichten eventuell ein anderer Ausgangs-ERRORLEVEL zurückgegeben wird. Damit ein bestimmter PC-Prozess sich weiterhin so verhält wie bisher, müssen Sie eine Umgebungsvariable namens CWB\_RMTCMD\_V5R2\_MSG definieren und den Wert \*ALL oder einen Prozessnamen dafür festlegen. Mit CWB\_RMTCMD\_V5R2\_MSG=rmtcmd.exe wird zum Beispiel die alte Verhalten für die rmtcmd.exe wieder aktiviert. Mit \*ALL wird das alte Verhalten für alle Prozesse innerhalb des Geltungsbereichs dieser Umgebungsvariablen wieder aktiviert.

### **Konvertierung von Unicode in Mischbyte-EBCDIC**

Das Konvertierungsverfahren von Unicode in Mischbyte-EBCDIC wurde geändert, so dass jetzt eine größere Anzahl Zeichen erfolgreich konvertiert werden kann. Das bedeutet jedoch auch, dass einige Zeichen jetzt anders konvertiert werden als vorher.

### **Änderungen bei Service-APIs für iSeries Access für Windows**

Die Gruppe der Service-APIs (mit Präfix cwbSV), die zum Protokollieren von Daten in iSeries Access für Windows-Protokoll- und Tracedateien und zum Abrufen von Daten aus diesen Dateien verwendet wird, wurde geringfügig geändert, damit sie mit der Dokumentation übereinstimmt und den Erwartungen entspricht. Die Änderungen und die von den Änderungen betroffenen APIs sind im Folgenden aufgelistet:

v Einige APIs zum Protokollieren von Informationen haben einen Längenparameter. Die Länge wurde in einigen Fällen ignoriert, und für die zu protokollierenden Daten wurde angenommen, dass sie auf Null enden. Dies wurde korrigiert, so dass nicht mehr angenommen wird, dass die Daten auf Null enden, und die übergebene Länge wird berücksichtigt.

Die folgenden APIs sind betroffen:

- cwbSV\_LogMessageTextW
- cwbSV\_LogTraceDataW
- cwbSV\_LogAPIEntryW
- cwbSV\_LogAPIExitW
- cwbSV\_LogSPIEntryW
- cwbSV\_LogSPIExitW
- v Einige APIs zum Abrufen von Informationen haben sowohl einen Parameter für die Eingabelänge als auch einen für die Ausgabelänge. Der Parameter für die Ausgabelänge wurde als Anzahl Byte dokumentiert, während der Parameter für die Eingabelänge nicht explizit als Anzahl Byte oder als Anzahl Zeichen dokumentiert wurde. Die beiden Längenparameter wurden nicht immer konsistent behandelt, so dass unklar war, ob beide entweder die Anzahl Byte oder die Anzahl Zeichen wiedergaben. Dies konnte zur Folge haben, dass die zurückgegebenen Daten abgeschnitten wurden. Die Dokumentation wurde aktualisiert (in cwbsv.h) und gibt jetzt explizit an, dass beide Zahlenwerte die Anzahl Byte wiedergeben, und die Implementierung wurde dergestalt geändert, das sie mit der Dokumentation übereinstimmt. Die folgenden APIs sind betroffen:
	- cwbSV\_GetServiceFileNameW
	- cwbSV\_GetProduct
	- cwbSV\_GetProductW
	- cwbSV\_GetComponent
	- cwbSV\_GetComponentW
	- cwbSV\_GetDateStamp
	- cwbSV\_GetDateStampW
	- cwbSV\_GetTimeStamp
	- cwbSV\_GetTimeStampW
	- cwbSV\_GetMessageTextW
	- cwbSV\_GetErrTextW
	- cwbSV\_GetErrTextIndexedW
	- cwbSV\_GetErrFileNameW
	- cwbSV\_GetErrFileNameIndexedW
	- cwbSV\_GetErrLibNameW
	- cwbSV\_GetErrLibNameIndexedW
- v Einige APIs zum Abrufen von Daten haben die Daten korrekt gespeichert, aber eine Datenlänge zurückgegeben, die potenziell größer war als die des übergebenen Puffers, selbst wenn der Puffer für die Aufnahme der Daten groß genug war. Dies wurde korrigiert; die zurückgegebene Datenlänge stimmt jetzt immer mit der Größe des Puffers überein, die zur Aufnahme aller angeforderten Daten (in Byte) benötigt wird. Die folgenden APIs sind betroffen:
	- cwbSV\_GetProduct
	- cwbSV\_GetProductW
	- cwbSV\_GetComponent
	- cwbSV\_GetComponentW
	- cwbSV\_GetDateStamp
	- cwbSV\_GetDateStampW
	- cwbSV\_GetTimeStamp
	- cwbSV\_GetTimeStampW

## **iSeries Access für Web (5722-XH2)**

### **Vor der Installation von V5R4 iSeries Access für Web**

Wenn Sie derzeit eine konfigurierte, aktive Version von iSeries Access für Web auf Ihrem iSeries-Server installiert haben, müssen Sie die iSeries Access für Web-Konfigurationsbefehle erneut ausführen, damit Sie das Produkt nach der Installation der neuen Version verwenden können.

Wenn Sie CFGACCWEB2 für die WebSphere Application Server-Umgebungen ausführen, beachten Sie, dass bei den Eingabewerten für die Parameter WASINST und WASPRF zwischen Groß-/Kleinschreibung unterschieden wird und die Werte genauso eingegeben werden sollten, wie sie in der Datei instances.properties angezeigt werden.

Detaillierte Anweisungen zur Installation und zum Upgrade des Produkts sowie zur Ausführung der Konfigurationsbefehle finden Sie im V5R4 iSeries Information Center: klicken Sie auf **Verbindung zu iSeries herstellen > iSeries Access > iSeries Access für Web**.

### **WebSphere Application Server V4.0**

V5R4 iSeries Access für Web bietet keine Unterstützung für den WebSphere Application Server V4.0 (Advanced und Advanced Single Server Editions)-Webanwendungsserver. V5R4 iSeries Access für Web kann vom Benutzer generierte Daten aus einer WebSphere Application Server V4.0-Konfiguration in eine unterstützte Webanwendungsserverumgebung migrieren, wenn neue Webanwendungsserver konfiguriert werden. V5R4 iSeries Access für Web gestattet Ihnen ferner, die iSeries Access für Web-Konfiguration mit dem Befehl RMVACCWEB2 aus der WebSphere Application Server V4.0-Umgebung zu entfernen.

Vergewissern Sie sich, dass Sie die neuesten PTFs für V5R4 iSeries Access für Web geladen und angelegt haben, bevor Sie versuchen, die Daten aus den WebSphere Application Server V4.0-Konfigurationen zu migrieren oder zu entfernen.

Weitere Informationen finden Sie im V5R4 iSeries Information Center: klicken Sie auf **Verbindung zu iSeries herstellen > iSeries Access > iSeries Access für Web**.

### **Style-Sheets**

Für V5R4 wurde die Darstellung von iSeries Access für Web geändert. Die Darstellung des iSeries Access für Web-Seiteninhalts wird jetzt von externen Formatvorlagen (sog. Style-Sheets) gesteuert. Wenn Sie angepasste Vorlagen zur Darstellung der Seiten mit iSeries Access für Web verwenden, müssen Sie die Vorlagen ändern und die neuen Style-Informationen einfügen. Sie können Ihre eigenen Style-Sheets verwenden, wenn Sie nicht die Standarddarstellung von iSeries Access für Web verwenden wollen.

Wenn Sie die V5R3-Darstellung bevorzugen, können Sie diese Änderung mit der Anpassungsfunktion von iSeries Access für Web vornehmen.

Weitere Informationen finden Sie im V5R4 iSeries Information Center: klicken Sie auf **Verbindung zu iSeries herstellen > iSeries Access > iSeries Access für Web**.

### **Konfigurationsbefehle**

In früheren Releases von iSeries Access für Web wurden nur CL-Befehle zur Verwaltung von iSeries Access für Web-Konfigurationen bereitgestellt. Später wurden über PTFs auch QShell-Scriptbefehle zu diesen Releases hinzugefügt, um neuere Webanwendungsserver zu unterstützen.

In V5R4 iSeries Access für Web werden die CL-Befehle und die QShell-Scriptbefehle als Teil des Basisrelease zur Verfügung gestellt. Dies bedeutet, dass Sie entweder CL-Befehle oder QShell-Scriptbefehle zur Verwaltung der iSeries Access für Web-Konfiguration verwenden können.

Informationen über die Verwendung der Befehle finden Sie im V5R4 iSeries Information Center: klicken Sie auf **Verbindung zu iSeries herstellen > iSeries Access > iSeries Access für Web**.

# **Bemerkungen**

Die vorliegenden Informationen wurden für Produkte und Services entwickelt, die auf dem deutschen Markt angeboten werden.

Möglicherweise bietet IBM die in dieser Dokumentation beschriebenen Produkte, Services oder Funktionen in anderen Ländern nicht an. Informationen über die gegenwärtig im jeweiligen Land verfügbaren Produkte und Services sind beim IBM Ansprechpartner erhältlich. Hinweise auf IBM Lizenzprogramme oder andere IBM Produkte bedeuten nicht, dass nur Programme, Produkte oder Services von IBM verwendet werden können. An Stelle der IBM Produkte, Programme oder Services können auch andere ihnen äquivalente Produkte, Programme oder Services verwendet werden, solange diese keine gewerblichen oder anderen Schutzrechte von IBM verletzen. Die Verantwortung für den Betrieb von Fremdprodukten, Fremdprogrammen und Fremdservices liegt beim Kunden.

Für in diesem Handbuch beschriebene Erzeugnisse und Verfahren kann es IBM Patente oder Patentanmeldungen geben. Mit der Auslieferung dieses Handbuchs ist keine Lizenzierung dieser Patente verbunden. Lizenzanforderungen sind schriftlich an folgende Adresse zu richten (Anfragen an diese Adresse müssen auf Englisch formuliert werden):

IBM Europe Director of Licensing 92066 Paris La Defense Cedex France

Trotz sorgfältiger Bearbeitung können technische Ungenauigkeiten oder Druckfehler in dieser Veröffentlichung nicht ausgeschlossen werden. Die Angaben in diesem Handbuch werden in regelmäßigen Zeitabständen aktualisiert. Die Änderungen werden in Überarbeitungen oder in Technical News Letters (TNLs) bekannt gegeben. IBM kann ohne weitere Mitteilung jederzeit Verbesserungen und/oder Änderungen an den in dieser Veröffentlichung beschriebenen Produkten und/oder Programmen vornehmen.

Verweise in diesen Informationen auf Websites anderer Anbieter dienen lediglich als Benutzerinformationen und stellen keinerlei Billigung des Inhalts dieser Websites dar. Das über diese Websites verfügbare Material ist nicht Bestandteil des Materials für dieses IBM Produkt. Die Verwendung dieser Websites geschieht auf eigene Verantwortung.

Werden an IBM Informationen eingesandt, können diese beliebig verwendet werden, ohne dass eine Verpflichtung gegenüber dem Einsender entsteht.

Lizenznehmer des Programms, die Informationen zu diesem Produkt wünschen mit der Zielsetzung: (i) den Austausch von Informationen zwischen unabhängigen, erstellten Programmen und anderen Programmen (einschließlich des vorliegenden Programms) sowie (ii) die gemeinsame Nutzung der ausgetauschten Informationen zu ermöglichen, wenden sich an folgende Adresse:

Director of Licensing Software Interoperability Coordinator, Department YBWA 3605 Highway 52 N Rochester, MN 55901 U.S.A.

Die Bereitstellung dieser Informationen kann unter Umständen von bestimmten Bedingungen - in einigen Fällen auch von der Zahlung einer Gebühr - abhängig sein.

Die Lieferung des im Handbuch aufgeführten Lizenzprogramms sowie des zugehörigen Lizenzmaterials erfolgt im Rahmen der Allgemeinen Geschäftsbedingungen der IBM, der IBM Internationalen Nutzungsbedingungen für Programmpakete, der IBM Lizenzvereinbarung für Maschinencode oder einer äquivalenten Vereinbarung.

Alle in diesem Dokument enthaltenen Leistungsdaten stammen aus einer gesteuerten Umgebung. Die Ergebnisse, die in anderen Betriebsumgebungen erzielt werden, können daher erheblich von den hier erzielten Ergebnissen abweichen. Einige Daten stammen möglicherweise von Systemen, deren Entwicklung noch nicht abgeschlossen ist. Eine Gewährleistung, dass diese Daten auch in allgemein verfügbaren Systemen erzielt werden, kann nicht gegeben werden. Darüber hinaus wurden einige Daten unter Umständen durch Extrapolation berechnet. Die tatsächlichen Ergebnisse können abweichen. Benutzer dieses Dokuments sollten die entsprechenden Daten in ihrer spezifischen Umgebung prüfen.

Informationen über Nicht-IBM Produkte wurden von den Herstellern dieser Produkte zur Verfügung gestellt, bzw. IBM hat diese Produkte nicht getestet und kann daher keine Aussagen zu Leistung, Kompatibilität oder anderen Merkmalen machen. Fragen zu den Leistungsmerkmalen von Produkten anderer Anbieter sind an den jeweiligen Anbieter zu richten.

Die oben genannten Erklärungen bezüglich der Produktstrategien und Absichtserklärungen von IBM stellen die gegenwärtige Absicht der IBM dar, unterliegen Änderungen oder können zurückgenommen werden, und repräsentieren nur die Ziele der IBM.

## **Informationen zur Programmierschnittstelle**

In der vorliegenden Veröffentlichung werden vorgesehene Programmierschnittstellen dokumentiert, mit deren Hilfe Kunden Programme zum Abrufen von i5/OS-Services schreiben können.

### **Marken**

Folgende Namen sind in gewissen Ländern Marken der International Business Machines Corporation:

Advanced Function Printing AFP AS/400 D<sub>R2</sub> DB2 Universal Database Electronic Service Agent eServer GDDM i5/OS IBM iSeries **NetServer** OS/400 POWER5 Redbooks SOM System Object Model **TotalStorage** WebSphere **Workplace** xSeries

Microsoft, Windows, Windows NT und das Windows-Logo sind in gewissen Ländern Marken der Microsoft Corporation.

Java und alle Java-basierten Marken sind in gewissen Ländern Marken von Sun Microsystems.

Linux ist in gewissen Ländern eine Marke von Linus Torvalds.

Andere Namen von Unternehmen, Produkten und Services können Marken oder Servicemarken anderer Unternehmen sein.

## **Bedingungen**

Die Berechtigungen zur Nutzung dieser Veröffentlichungen werden Ihnen auf der Basis der folgenden Bedingungen gewährt.

**Persönliche Nutzung:** Sie dürfen diese Veröffentlichungen für Ihre persönliche, nicht kommerzielle Nutzung unter der Voraussetzung vervielfältigen, dass alle Eigentumsvermerke erhalten bleiben. Sie dürfen diese Veröffentlichungen oder Teile der Veröffentlichungen ohne ausdrückliche Genehmigung von IBM weder weitergeben oder anzeigen noch abgeleitete Werke davon erstellen.

**Kommerzielle Nutzung:** Sie dürfen diese Veröffentlichungen nur innerhalb Ihres Unternehmens und unter der Voraussetzung, dass alle Eigentumsvermerke erhalten bleiben, vervielfältigen, weitergeben und anzeigen. Sie dürfen diese Veröffentlichungen oder Teile der Veröffentlichungen ohne ausdrückliche Genehmigung von IBM außerhalb Ihres Unternehmens weder vervielfältigen, weitergeben oder anzeigen noch abgeleitete Werke davon erstellen.

Abgesehen von den hier gewährten Berechtigungen erhalten Sie keine weiteren Berechtigungen, Lizenzen oder Rechte (veröffentlicht oder stillschweigend) in Bezug auf die Veröffentlichungen oder darin enthaltene Informationen, Daten, Software oder geistiges Eigentum.

IBM behält sich das Recht vor, die in diesem Dokument gewährten Berechtigungen nach eigenem Ermessen zurückzuziehen, wenn sich die Nutzung der Veröffentlichungen für IBM als nachteilig erweist oder wenn die obigen Nutzungsbestimmungen nicht genau befolgt werden.

Sie dürfen diese Informationen nur in Übereinstimmung mit allen anwendbaren Gesetzen und Vorschriften, einschließlich aller US-amerikanischen Exportgesetze und Verordnungen, herunterladen und exportieren.

IBM übernimmt keine Gewährleistung für den Inhalt dieser Veröffentlichungen. Diese Veröffentlichungen werden auf der Grundlage des gegenwärtigen Zustands (auf ″as-is″-Basis) und ohne eine ausdrückliche oder stillschweigende Gewährleistung für die Handelsüblichkeit, die Verwendungsfähigkeit oder die Freiheit der Rechte Dritter zur Verfügung gestellt.

# **Antwort**

**IBM Systeme - iSeries Memorandum für Benutzer Version 5 Release 4**

Anregungen zur Verbesserung und Ergänzung dieser Veröffentlichung nehmen wir gerne entgegen. Bitte informieren Sie uns über Fehler, ungenaue Darstellungen oder andere Mängel.

Zur Klärung technischer Fragen sowie zu Liefermöglichkeiten und Preisen wenden Sie sich bitte entweder an Ihre IBM Geschäftsstelle, Ihren IBM Geschäftspartner oder Ihren Händler.

**Unsere Telefonauskunft** ″**HALLO IBM**″ **(Telefonnr.: 0180 3 313233) steht Ihnen ebenfalls zur Klärung allgemeiner Fragen zur Verfügung.**

Kommentare:

Danke für Ihre Bemühungen.

Sie können ihre Kommentare betr. dieser Veröffentlichung wie folgt senden:

v Als Brief an die Postanschrift auf der Rückseite dieses Formulars

v Als E-Mail an die folgende Adresse: ibmterm@de.ibm.com

Name Adresse

Firma oder Organisation

Rufnummer E-Mail-Adresse

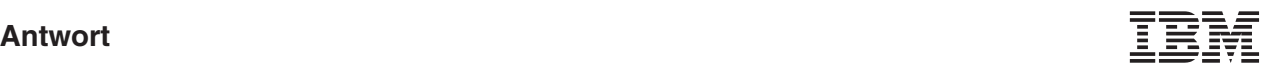

IBM Deutschland GmbH SW TSC Germany

70548 Stuttgart
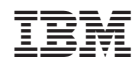